## **Tvorba videa prezentujícího možnosti studia na FAI UTB ve Zlíně**

Filip Svoboda

Bakalářská práce 2024

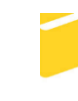

Univerzita Tomáše Bati ve Zlíně Fakulta aplikované informatiky

Univerzita Tomáše Bati ve Zlíně Fakulta aplikované informatiky Ústav počítačových a komunikačních systémů

Akademický rok: 2023/2024

# ZADÁNÍ BAKALÁŘSKÉ PRÁCE

(projektu, uměleckého díla, uměleckého výkonu)

Jméno a příjmení: **Filip Svoboda** Osobní číslo: A21377 Studijní program: B0688A140008 Informační technologie v administrativě Forma studia: Prezenční Téma práce: Tvorba videa prezentujícího možnosti studia na FAI UTB ve Zlíně Téma práce anglicky: Creation of a Video Presenting Study Opportunities at FAI UTB in Zlín

## Zásady pro vypracování

- 1. Vypracujte literární rešerši na téma Self-promotion se zaměřením na propagace škol.
- 2. Popište nejdůležitější parametry digitálního videa a dále postupy jeho tvorby.
- 3. Vytvořte scénář pro propagační video FAI UTB ve Zlíně.
- 4. Realizujte natáčení propagačního videa.
- 5. Provedte závěrečný střih a postprodukci. Jednotlivé body popisujte a komentujte tak, aby práce mohla zároveň sloužit jako ukázka (tutoriál) takové činnosti.

Forma zpracování bakalářské práce: tištěná/elektronická

Seznam doporučené literatury:

- 1. PECINOVSKÝ, Josef. Adobe Premiere Pro CS3: praktický průvodce. Praha: Grada, 2008. ISBN 9788024727790.
- 2. VYSEKALOVÁ, Jitka a Jiří MIKEŠ. Reklama: jak dělat reklamu. 4., aktualizované a doplněné vydání. Praha: Grada, 2018, 232 s. ISBN 9788024758657.
- 3. TIP#752: AVI, MOV, MKV, MP4? Jak je to s těmi formáty souborů pro video? @365tipu [online]. 27. března 2017 [cit. 2020-11-30]. Dostupné z: https://365tipu.cz/2017/03/27/tip752-avi-mov-mkv-mp4-jak-je-to-s-temi-formaty--souboru-pro-video/
- 4. SMITH, Christopher. What is After Effects. American Graphics Institute [online]. September 12, 2020 [cit. 2020-11-30]. Dostupné z: https://www.agitraining.com/design-news/after-effects-training-news/what-after-effects
- 5. SMITH, Christopher. What is Premiere Pro. American Graphics Institute [online]. November 20, 2019 [cit. 2020-11-30]. Dostupné z: https://www.agitraining.com/adobe/premiere-pro/classes/what-is-premiere-pro
- 6. PLUMMER, Ryan. What is Adobe After Effects? School of Motion [online]. [cit. 2020-11-30]. Dostupné z: https://www.schoolofmotion.com/blog/what-is-adobe-after-effects

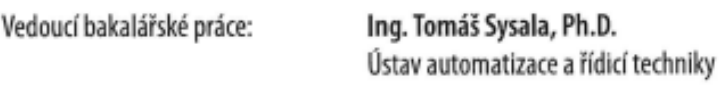

Datum zadání bakalářské práce: 20. listopadu 2023 Termín odevzdání bakalářské práce: 30. května 2024

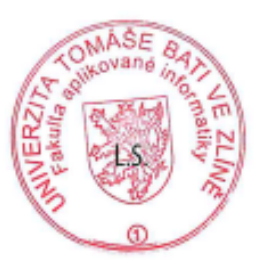

doc. Ing. Jiří Vojtěšek, Ph.D. v.r. děkan

Ing. Miroslav Matýsek, Ph.D. v.r. ředitel ústavu

Ve Zlíně dne 1. prosince 2023

#### **Jméno, příjmení: Filip Svoboda**

## **Název diplomové práce: Tvorba videa prezentující možnosti studia na FAI UTB ve Zlíně**

#### **Prohlašuji, že**

- beru na vědomí, že odevzdáním diplomové práce souhlasím se zveřejněním své práce podle zákona č. 111/1998 Sb. o vysokých školách a o změně a doplnění dalších zákonů (zákon o vysokých školách), ve znění pozdějších právních předpisů, bez ohledu na výsledek obhajoby;
- beru na vědomí, že diplomová práce bude uložena v elektronické podobě v univerzitním informačním systému dostupná k prezenčnímu nahlédnutí, že jeden výtisk diplomové práce bude uložen v příruční knihovně Fakulty aplikované informatiky Univerzity Tomáše Bati ve Zlíně;
- byl/a jsem seznámen/a s tím, že na moji diplomovou práci se plně vztahuje zákon č. 121/2000 Sb. o právu autorském, o právech souvisejících s právem autorským a o změně některých zákonů (autorský zákon) ve znění pozdějších právních předpisů, zejm. § 35 odst. 3;
- beru na vědomí, že podle § 60 odst. 1 autorského zákona má UTB ve Zlíně právo na uzavření licenční smlouvy o užití školního díla v rozsahu § 12 odst. 4 autorského zákona;
- beru na vědomí, že podle § 60 odst. 2 a 3 autorského zákona mohu užít své dílo diplomovou práci nebo poskytnout licenci k jejímu využití jen připouští-li tak licenční smlouva uzavřená mezi mnou a Univerzitou Tomáše Bati ve Zlíně s tím, že vyrovnání případného přiměřeného příspěvku na úhradu nákladů, které byly Univerzitou Tomáše Bati ve Zlíně na vytvoření díla vynaloženy (až do jejich skutečné výše) bude rovněž předmětem této licenční smlouvy;
- beru na vědomí, že pokud bylo k vypracování diplomové práce využito softwaru poskytnutého Univerzitou Tomáše Bati ve Zlíně nebo jinými subjekty pouze ke studijním a výzkumným účelům (tedy pouze k nekomerčnímu využití), nelze výsledky diplomové práce využít ke komerčním účelům;
- beru na vědomí, že pokud je výstupem diplomové práce jakýkoliv softwarový produkt, považují se za součást práce rovněž i zdrojové kódy, popř. soubory, ze kterých se projekt skládá. Neodevzdání této součásti může být důvodem k neobhájení práce.

## **Prohlašuji,**

- že jsem na diplomové práci pracoval samostatně a použitou literaturu jsem citoval. V případě publikace výsledků budu uveden jako spoluautor.
- že odevzdaná verze diplomové práce a verze elektronická nahraná do IS/STAG jsou totožné.

Ve Zlíně, dne 29. 5. 2024 Filip Svoboda, v.r.

podpis studenta

#### **ABSTRAKT**

Obsahem práce je popis tvorby videa z hlediska použitých programů a technologií. Jedním z výstupů bakalářské práce je videoklip prezentující možnosti studia na Fakultě aplikované informatiky. Úvod práce obsahuje literární rešerši na téma self-promotion se zaměřením na propagaci škol a dále popis nejdůležitějších parametrů z oblasti digitálního videa spolu s postupy jeho tvorby. Součástí je vytvoření a popsání scénáře, dle kterého je realizováno natočení samotného propagačního videoklipu a jeho následný střih a postprodukce. Jednotlivé body průběhu tvorby jsou popsány a komentovány tak, aby zároveň sloužily jako ukázka takové činnosti.

Klíčová slova: propagační videoklip, self-promotion, digitální video, střih, postprodukce.

#### **ABSTRACT**

The content of thesis is a description of video creation in terms of the programs and technologies used. One of the outputs of bachelor thesis is a video clip presenting studying possibilities at the Faculty of Applied Informatics. Introduction of the thesis contains a literature search on the topic of self-promotion with a focus on school promotion and a description of the most important parameters in the field of digital video along with the procedures of its creation. It includes the creation and description of a script according to which the filming of self-promotional video clip is realized and its subsequent editing and post-production. Individual points of the production process are described and commented in order to serve as a demonstration of such an activity.

Keywords: promotional video, self-promotion, digital video, editing, post-production.

## **Poděkování**

Rád bych vyjádřil své poděkování vedoucímu bakalářské práce panu Ing. Tomáši Sysalovi, Ph.D. za odborné vedení, věcné připomínky a efektivní rady, které mi pomohly tuto práci zkompletovat. Zavázán jsem také mé rodině a přátelům, kteří mě v období studia podporovali.

## **OBSAH**

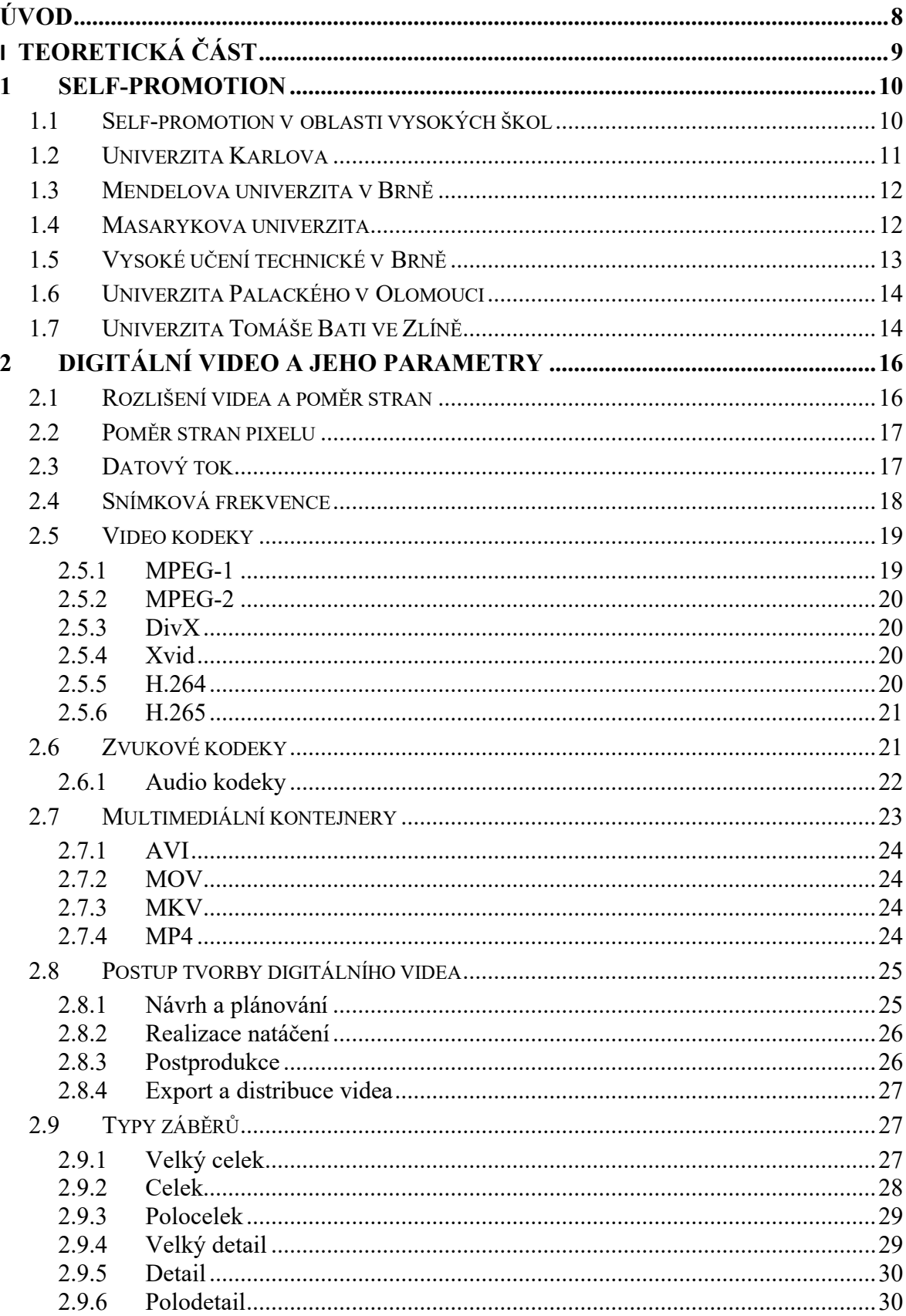

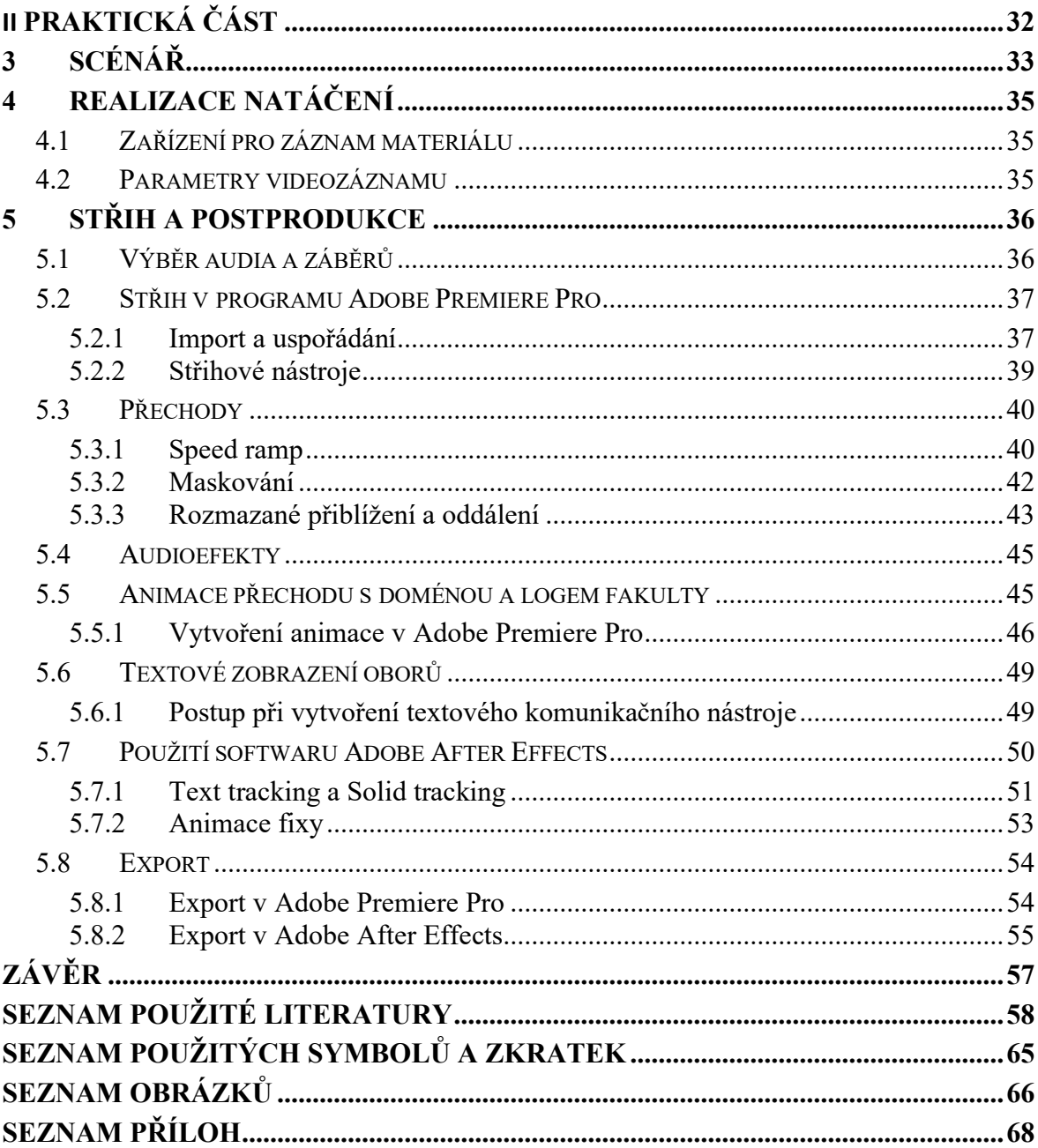

## <span id="page-8-0"></span>**ÚVOD**

Interaktivní a komunikační kanál ve formě videa je v době digitalizace atraktivní volbou pro zprostředkování poměrně rozsáhlého informačního obsahu v krátkém časovém úseku, a to i z důvodu kombinace vizuálního a sluchového vjemu.

Již při přípravě na natáčení a během tvorby výchozích videosekvencí je nezbytné věnovat pozornost důležitým aspektům, které mohou kvalitu výsledného výstupu výrazně ovlivnit. Jde zejména o takové parametry, jako je rozlišení videa a snímková frekvence. Společně s korekcí barev lze pak během následného zpracování u dostatečně kvalitních podkladů očekávat vizuálně lepší výsledek. Kvalita výsledného videa se ještě umocňuje v případě, že je zpracovává zkušený uživatel využívající specializovaných počítačových programů.

Existuje široká škála programů pro zpracování videa. Každý takový software může být vhodnou volbou pro konkrétního koncového uživatele, který se rozhoduje na základě vlastních preferencí. Mezi ně lze zařadit například přívětivost uživatelského prostředí, množství dostupných funkcí, potřebná kompatibilita nebo další vyžadovaná specifika při využití programu.

Díky rychlému vývoji digitálních technologií je v dnešní době umožněno výstupy prezentovat veřejnosti nebo pro soukromé účely například za pomoci cloudového úložiště, prostřednictvím sdílení na sociálních sítích, předáním záznamu na USB flash disku nebo jiném přenosovém médiu. V případě, že se nejedná o osobní či interní záznamy a video lze veřejně publikovat, je možnost sdílení krátké prezentace prostřednictvím sociálních sítí velmi vhodnou volbou, a to například i z důvodu rychlé zpětné vazby.

Teoretická část bakalářské práce se zaobírá základní rešerší na téma Self-promotion v oblasti propagace škol. Současně detailněji popisuje nejdůležitější parametry digitálního videa a žádoucí postup jeho tvorby.

V praktické části bakalářské práce je popsána realizace výroby propagačního videoklipu vztahujícího se k Fakultě aplikované informatiky Univerzity Tomáše Bati (konkrétně k možnosti studia na této fakultě), včetně podrobného postupu formou tutoriálu.

## <span id="page-9-0"></span>**I. TEORETICKÁ ČÁST**

#### <span id="page-10-0"></span>**1 SELF-PROMOTION**

S termínem self-promotion se lze setkat převážně v rámci oboru marketingu a reklamy. Jeho význam lze interpretovat jako určitý postup při vytvoření a prezentaci materiálů (za pomoci účinných strategií a nástrojů), které jednotlivec nebo organizace používají ke zvýšení povědomí o sobě a své přitažlivosti u cílové skupiny zákazníků. Hlavním účelem je tedy propagace a podpora vlastní osoby, firmy nebo produktu. [1], [2]

Obecně je použití nástrojů v kontextu expanzního šíření jedinečných vlastností, dovedností nebo produktů a služeb vedeno záměrem přesvědčit cílovou skupin u o své kvalitě prostřednictvím sebepropagace, a to např. ve formě brožur, webových stránek, propagačních videí nebo využitím osobních setkání s potenciálními klienty či zákazníky. [2], [4]

## <span id="page-10-1"></span>**1.1 Self-promotion v oblasti vysokých škol**

Sebepropagace vysokých škol se převážně předkládá jako soubor aktivit, které mají za cíl prezentovat konkrétní školu spolu s nabízenými studijními programy, jejich osnovou a obsahem výuky. Propagují se například specifické úspěchy studentů, výborné výsledky v rámci dosažených statistik absolventů a spolupracujících partnerů či dosažení jiných originálních okolností.

#### • **Veřejné události a akce**

Vysoké školy si v rámci reprezentace zakládají na pořádání veřejných událostí a akcí, jako jsou dny otevřených dveří a veletrhy pro studenty zajímající se o studijní obory. Sportovní utkání nebo například i výstavy lze také považovat za propagační nástroj v oblasti veřejných akcí sloužících k rozšíření povědomí uchazečů o konkrétní škole.

#### • **Propagace prostřednictvím médií**

V odvětví propagace škol se využívá široké škály komunikačních kanálů. Současná mladá generace však s ohledem na bezprecedentní dostupnost informací v digitální podobě využívá především možnost zjistit potřebné informace na webových stránkách dané instituce, případně prostřednictvím sociálních sítí.

#### • **Certifikace a spolupráce**

Nedílnou součástí v oblasti úspěchu propagace vysoké školy je prezentace ocenění a certifikací ve vzdělávacích i dalších aspektech. V této oblasti je naprosto nezbytná spolupráce se soukromými subjekty, která má jednak pozitivní vliv na dostupnost vyučovaných praktik

a současně rozšiřuje možnosti získávání certifikačních ocenění pro studenty, což se pak pozitivně odráží na možnostech pracovního uplatnění absolventů.

#### • **On-site propagace**

Prezentovat své vzdělávací programy a kurikulum přímo ve svých prostorách mohou školy především prostřednictvím tištěných informačních materiálů, průvodců, videí nebo prezentací. Cílem je opět přesvědčit potenciální studenty a rodiče o kvalitě vzdělání na dané škole.[3]

#### <span id="page-11-0"></span>**1.2 Univerzita Karlova**

Své pojmenování nese po významném českém králi Karlu IV. – byla jím založena roku 1348 v Praze. Jedná se o největší a zároveň i nejstarší českou univerzitu. Svou strukturou je značně rozsáhlá, skládá se celkově ze sedmnácti fakult a v současné době je rozšířena do tří měst v rámci České republiky – Praha, Plzeň a Hradec Králové. Univerzita Karlova se pyšní 889 nabízenými studijními programy, uvádí aktuálně přes 51 000 studujících a 97,7 % jejích absolventů získá zaměstnání do jednoho roku od dokončení studia. [5], [6]

V rámci propagačních a publikačních projektů se Univerzita Karlova angažuje například v produkci podcastů, tiskových propagačních materiálů a časopisu Forum, který je veden jak v elektronické, tak tištěné podobě. Časopis popisuje dění a novinky na univerzitě ve formě rozhovorů, anket a reportáží, ale zmiňuje například i nové technologie a pokrok.

Univerzita Karlova vyniká konkrétní propagací každé jedné fakulty na svém YouTube kanále. Videa jsou konceptualizována ve formátu hlavního protagonisty, lépe řečeno průvodce, který v krátkém propagačním klipu zmiňuje hlavní obory na dané fakultě a představuje její prostředí. Nechybí ani vysvětlení, proč si zrovna tuto vysokou školu vybrat, co od studia očekávat a kde trávit volný čas.

Již samotnou dlouholetou historii Univerzity Karlovy a její prestiž u veřejnosti lze považovat za samostatný náborový nástroj. Významné postavení v oblasti vědy, výzkumu a vzdělávání je rovněž klíčem k přilákání talentovaných studentů a akademiků, a to nejen z České republiky. Škola má mezinárodní renomé, které se v průběhu uplynulých staletí dostalo do povědomí široké škály lidí. [6]

#### <span id="page-12-0"></span>**1.3 Mendelova univerzita v Brně**

Univerzita byla založena v roce 1919 pod tehdejším názvem Vysoká škola zemědělská. Nese pojmenování po Johannu Gregoru Mendelovi, a to od roku 1994. V rámci českých vysokých škol se jedná o nejstarší univerzitu vyučující zemědělské a lesnické obory. Mendelovu univerzitu tvoří pět fakult, které uchazečům nabízejí dohromady přes více než 150 studijních oborů a aktuálně ji navštěvuje přes 8 900 studentů. [7], [8]

Při popisu propagace Mendelovy univerzity v Brně je nutno zmínit estetické webové stránky, které fungují jako reprezentativní a komunikační kanál s případnými uchazeči nebo návštěvníky. Funkčním aspektem je vysoká míra přehlednosti webu i samotné navigace umožňující uživatelům snadné vyhledávání potřebných informací.

Jako výrazné specifikum prezentující Mendelovu univerzitu je třeba zmínit zemědělské statky, botanické zahrady, arboreta a jiné přírodní pozemky. Vybraná místa může navštěvovat za příznivé ceny i veřejnost a o správu se starají převážně studenti příslušných fakult v rámci praktické výuky. [8]

Univerzitní časopis Mendel Green je propagačním nástrojem přinášejícím informace a novinky nejen z dění na univerzitě. Texty obsažené v každém vydání jsou zaměřeny jak na oblast edukace a informovanosti, tak na sdělení o dostupných možnostech pro studenty. Jedno z čísel například vyvrací genderové stereotypy, statisticky znázorňuje a porovnává úrovně sucha v České republice nebo propaguje dostupnost pomoci studentům v rámci poradenského a profesního centra. [9], [10]

#### <span id="page-12-1"></span>**1.4 Masarykova univerzita**

Historie Masarykovy univerzity se začala psát od roku 1919, kdy byla založena jako druhá česká univerzita a skládala se z fakulty Lékařské, Právnické, Filozofické a Přírodovědecké. Jejímu zrodu předcházela dlouhá snaha o vytvoření moderní vysokoškolské instituce v Brně, která by byla schopna konkurovat již existující univerzitě v Praze a zároveň i univerzitám v dalších evropských metropolích.

Univerzita od počátku nese název po prvním československém prezidentovi, kterým byl Tomáš Garrigue Masaryki, jehož myšlenky o demokracii, vzdělání a vědě byly hlavním impulsem pro její založení. Masarykova univerzita byla zřízena jako moderní vzdělávací instituce, která měla propagovat vědecký pokrok, kritické myšlení a demokratické hodnoty.

V průběhu své existence prošla Masarykova univerzita řadou transformací i rozšířením akademického působení. V současnosti se skládá z deset[i fakult.](https://cs.wikipedia.org/wiki/Fakulta) V roce 1990 byla zřízena [Eko](http://www.muni.cz/econ)nomicko-[správní fakulta](http://www.muni.cz/econ), v roce 1994 se utvořila Fakulta informatiky a posledními třemi přírůstky byly Fakulta sociálních studií, Fakulta sportovních studií a v roce 2020 obnovená Farmaceutická fakulta.

Při prezentaci osobitostí týkajících se Masarykovy univerzity v Brně je například zmiňováno, že se škola přiblížila nejen směrem k novým technologiím, ale zvýšila přístupnost pro studenty vyžadující pomoc ve sféře různých typů zdravotních znevýhodnění. V roce 2000 bylo otevřeno středisko Teiresiás, které zajišťuje, aby studijní obory akreditované na univerzitě byly v největší možné míře přístupné i studentům nevidomým, neslyšícím, s pohybovým handicapem, případně jinak postiženým. Roku 2006 byla otevřena výzkumná vědecká stanice na Antarktidě, která slouží mimo jiné ke zkoumání změny klimatu. V odvětví kultury se univerzita angažuje například správou Mendelova muzea a kina Scala. [11], [12]

V rámci spolupráce se soukromým sektorem Masarykova univerzita umožňuje firmám tzv. "recruitment" neboli nábor studentů z široké škály dostupných oborů. Nabízí například zprostředkování výběrového řízení nebo zadání ročníkové práce, ze které bude společnost profitovat. Jako výhodný aspekt partnerství s univerzitou je prezentováno i případné poskytnutí přednáškových místností a jiných prostor. [12]

#### <span id="page-13-0"></span>**1.5 Vysoké učení technické v Brně**

Vysoké učení technické v Brně (VUT) se celkově skládá z osmi fakult, mezi které se řadí Fakulta stavební, Fakulta strojního inženýrství, Fakulta elektrotechniky a komunikačních technologií, Fakulta architektury, Fakulta chemická, Fakulta podnikatelská, Fakulta výtvarných umění a Fakulta informačních technologií. [13], [14]

Široká variabilita fakult, jejich oborů a z toho plynoucí rozsáhlé možnosti výběru zaměření studia pro případné uchazeče je akcentována i v propagačním videu nesoucím název Profilové video VUT na sociální platformě YouTube. Jedná se o klip, který představuje a prezentuje jednotlivé fakulty v atraktivním formátu za doprovodu hlasového komentáře. Hlavní myšlenkou je předat důležité informace ve stručném časovém intervalu a zaujmout nejen případné nově příchozí studenty, ale i širší veřejnost.

Ve sféře propagace se Vysoké učení technické v Brně angažuje například i v organizaci kulturních akcí, jako je Ples VUT, Festival vědy a techniky apod. Oproti jiným vysokým školám Vysoké učení technické v Brně výrazně investovalo do reklamních předmětů, kterých je nespočetné množství – za zmínku stojí trička, zápisníky, trhací bloky, pera, tužky, deštníky atd. K zakoupení jsou každý všední den ve vymezeném čase na Fakultě podnikatelské. [14]

#### <span id="page-14-0"></span>**1.6 Univerzita Palackého v Olomouci**

Univerzita Palackého v Olomouci je známá svou spoluprací s domácími i zahraničními výzkumnými institucemi. Vědecké týmy se angažují v širokém spektru disciplín, od přírodních a technických věd po společenské a humanitní obory. Univerzita Palackého je složena z celkem osmi fakult, kterými jsou Cyrilometodějská teologická fakulta, Lékařská fakulta, Filozofická fakulta, Přírodovědecká fakulta, Fakulta tělesné kultury, Právnická fakulta a Fakulta zdravotnických věd.

Mimo akademické aktivity se Univerzita Palackého také podílí na kulturním a společenském životě města Olomouc. Poskytuje prostor pro setkávání studentů, pořádá kulturní akce, veřejné přednášky a výstavy a aktivně se zapojuje do rozvoje regionu.

Univerzita Palackého se při své webové prezentaci odlišuje od ostatních vysokých škol zejména tím, že se na úvodní straně nijak výrazně nezaměřuje na uchazeče, ale soustředí se na zobrazení novinek. V rámci propagace ale škola využívá i vlastní mobilní aplikaci s názvem "UPlikace". Aplikace je určena primárně pro studenty – zajišťuje například přehledný rozvrh s předměty a zkouškovými termíny, zasílání důležitých notifikací, ale obsahuje i sekci pro zájemce o studium, jejíž součástí je průvodce s přehledem o univerzitě a důležité odkazy nebo termíny akcí, na kterých se lze dozvědět více o studiu. [74], [75]

#### <span id="page-14-1"></span>**1.7 Univerzita Tomáše Bati ve Zlíně**

Historie vysokoškolského studia ve Zlíně započala už ve druhé polovině 20. století, když zde v roce 1960 vzniklo detašované pracoviště Slovenské vysoké školy technické se zaměřením na chemické a strojírenské technologie, které se poději vyvinulo v samostatnou Fakultu technologickou Vysokého učení technického. Roku 1995 pak vznikla Fakulta managementu a ekonomiky, která v roce 2001 společně s Fakultou technologickou vytvořila základ univerzity, jež nese v názvu jméno významného zlínského rodáka a podnikatele Tomáše Bati. S rostoucím zájmem o studium byla později přidána Fakulta multimediálních komunikací, následovaly Fakulta aplikované informatiky, Fakulta humanitních studií a jako poslední Fakulta logistiky a krizového řízení, která je specifická svou lokalizací mimo Zlín. [15], [16]

Univerzita Tomáše Bati ve Zlíně (stejně jako např. již zmíněná Mendelova univerzita v Brně) ve směru sebepropagace udržuje komplexní a interaktivní webové stránky poskytující detailní informace o všech fakultách, studijních programech, výzkumných projektech, akademickém personálu a událostech. Webové stránky jsou aktualizovány pravidelně a nabízejí uživatelům možnost rychle a snadno se seznámit s nabídkou. [16]

Každá fakulta se rovněž propaguje svou vlastní formou na sociální platformě YouTube, kde prezentuje dostupné studijní programy v krátkém, atraktivním a informačním formátu videa. V rámci Fakulty aplikované informatiky byla zvolena jiná forma prezentace, přičemž záměr je orientován na průvodce představujícího prostory fakulty interaktivním způsobem, jenž umožňuje si prohlédnout prostředí z pohledu první osoby s možností otáčení v 360 stupních. V rámci novodobých trendů univerzita nezaostává a založila podcast s názvem "UTB utebe", jenž obsahuje například příběhy absolventů, kteří líčí svůj pracovní a osobní život, ale i rozhovory se známými vědci atd. [16], [17]

Univerzita pomáhá studentům nalézt pracovní uplatnění jak v průběhu vzdělávání, tak po úspěšném absolvování příslušného oboru skrze portál Job Centra UTB. Mimo jiné nabízí i příležitost pro firmy – pomoc při inzerci pracovních nabídek a hledání ideálních uchazečů. Jednou ročně se ve Zlíně koná akce s názvem Business Day. Jedná se o veletrh firem nabízejících pracovní příležitosti a stáže. Jednotlivé společnosti se zde prezentují svými reklamními předměty a vystavenými bannery s označením, které odpovídá číslu na plánku s mapou. [18], [19]

## <span id="page-16-0"></span>**2 DIGITÁLNÍ VIDEO A JEHO PARAMETRY**

Digitální video je kvalitativně ovlivněno různými parametry a ve sféře videotvorby se ze subjektivního úhlu pohledu mohou názory na nejpodstatnější kritéria digitálního videa výrazně různit. Mezi objektivně nejdůležitější se však řadí rozlišení, datový tok, video a audio kodeky, užitý kontejner, snímková frekvence, definice rozsahu barev, formát souboru a s tím spojená kompatibilita. Zvolené parametry mají zásadní vliv na finální výstup, a proto je nezbytné je vhodně vybrat. A to jak na základě publika, pro které je tvorba videa určena, tak na základě využívaného technického zařízení a příslušného nastavení pro dosažení požadovaného výsledku. [20]

#### <span id="page-16-1"></span>**2.1 Rozlišení videa a poměr stran**

Rozlišení videa vyjadřuje podstatný parametr určující výslednou kvalitu obrazu a jeho detailnost, respektive počet pixelů, které se zobrazují. Udává počet pixelů ve vertikálním a horizontálním směru a definuje počet obrazových bodů, které tvoří obraz. Čím vyšší je rozlišení, tím větší je počet pixelů, ale i velikost souboru na úložišti.

Poměr stran je matematický vztah mezi šířkou a výškou obrazu, který určuje jejich proporce. Jako standard rozlišení počítačových obrazovek při poměru stran 16:9 se v nynější době uvádí 1920x1080 (FullHD), případně 2560x1440 (QHD) nebo 3840x2160 (4K). Na příkladu rozlišení označovaného jako FullHD lze demonstrovat, že první hodnota, která se uvádí jako počet sloupců na šířku (horizontální osa), obsahuje 1920 pixelů a druhá hodnota označovaná jako počet řádků na výšku (vertikální osa) obsahuje 1080 pixelů. [20], [21], [22], [23]

Proporce poměrů stran však nemusí být jen 16:9, ale třeba i 4:3, 21:9 apod. Zvolení tohoto poměru se odvíjí i od zaměření na cílovou skupinu, respektive platformu či technické zařízení určené k finální publikaci videa. Například v případě zveřejnění na sociální sítě typu Instagram nebo TikTok je standardem vertikální rozložení videa a z toho vyplývající příslušný poměr stran, který je na většině mobilních zařízení normalizován na 9:16. V rámci zákaznického trhu v oblasti elektroniky je stále větší poptávka po tzv. UltraWide typech monitorů, přičemž zpravidla bývají tyto monitory prohnuté a poměr jejich stran bývá většinou 21:9. [20], [22], [23], [24]

#### <span id="page-17-0"></span>**2.2 Poměr stran pixelu**

Poměr stran pixelu (PAR) je proporcionální vztah pixelů obrazu, jinými slovy poměr šířky pixelu k jeho výšce. Například poměr stran pixelu 2:1 znamená, že každý pixel je dvakrát širší, než je jeho výška. Většina digitálních obrazů má čtvercové pixely s poměrem stran 1:1, i když některé používají obdélníkový poměr stran z důvodu kompatibility s televizními formáty standardního rozlišení, které používají obdélníkové pixely s odlišnou šířkou a výškou. PAR je způsob, jakým se tento rozdíl popisuje.

S pojmem poměr stran pixelů se obvykle lidé setkají v souvislosti s televizními formáty standardního rozlišení a některými zvláštními případy. Většina ostatních zobrazovacích systémů včetně těch, které splňují standardy a postupy stanovené SMPTE, ale využívá pixelů čtvercových.

U digitálních obrazů se rozlišuje poměr stran paměti (SAR), což je poměr rozměrů pixelů. Pokud je obraz zobrazen pomocí čtvercových pixelů, pak se tyto poměry shodují, ale pokud tomu tak není (jsou použity obdélníkové pixely), poměry se neshodují. [25], [26]

#### <span id="page-17-1"></span>**2.3 Datový tok**

Datový tok neboli bitrate je vyjádření množství dat přenesených za jednotku času, zpravidla za sekundu. Jedná se o parametr, který má vliv na velikost a kvalitu digitálního videa, ovšem ta je ovlivněna i dalšími faktory. Základní jednotka se vyjadřuje v b/s (bitů za sekundu). Nynějším standardem je však udávání jednotek v násobcích – kb/s (kilobitů za sekundu), Mb/s (megabitů za sekundu) a Gb/s (gigabitů za sekundu). [27]

Měřítko datového toku je určující pro velikost výsledného videosouboru. Použití nadbytečně vysoké přenosové rychlosti může mít ale negativní vliv na využití šířky pásma. Využívají se dvě metody datového toku.

První metodou je datový tok konstantní (CBR), který stanovuje, že po celou dobu nahrávání videa zůstává datový tok neměnný. Veškerá data jsou přenášena konstantní rychlostí, i když není v obraze žádný pohyb. Dochází tak k neefektivnímu využití přenosového kanálu. Nevýhoda této metody spočívá v nutnosti vyhrazení většího objemu místa na úložném médiu. Výhodným aspektem je, že lze předem odhadnout velikost výsledného souboru, což usnadňuje plánování a správu úložného prostoru.

Druhou metodou je variabilní datový tok (VBR) – představuje strategii optimalizace kvality videa při minimalizaci přenesených dat. Principem je proměnlivě přizpůsobovat bitrate dle aktuálních potřeb pro zachování požadované úrovně kvality. V případě scén s vysokým pohybovým obsahem je datový tok vyšší, ale ve statických scénách nižší. Tato metoda umožňuje dosáhnout vyšší kvality videa než u metody konstantního toku dat (CBR). [28], [29]

#### <span id="page-18-0"></span>**2.4 Snímková frekvence**

Snímková frekvence (anglicky Framerate) udává počet přehrávaných nebo zaznamenaných snímků za jednotku vyjádřenou v sekundách – FPS (Frames Per Second). Tato frekvence určuje, jak plynule jsou pohyby zobrazeny v přehrávaném videu. Vyšší snímková frekvence znamená plynulejší pohyb a realističtější zážitek z obrazu.

Použití adekvátní snímkové frekvence se odvíjí od cíle promítání a existuje tak různorodá škála užívaných standardů. Často aplikovatelnými normami jsou v sektoru filmu snímkové frekvence o 24 FPS, a to již z dávnější historie. Dříve bylo totiž potřeba zavést optimální řešení splňující požadavek synchronizace zvuku a přehrávaného videa tak, aby byl obraz plynulý a co nejméně ekonomicky nákladný. Úroveň kinematografického zážitku se i do dnešní doby promítla používáním stále stejného standardu. Představuje totiž ideální vyvážení mezi určitou mírou rozmazání pohybu a charakteristického rytmu pohybu, který je vnímán diváky jako přirozený a skutečný. Televizní vysílání zpravidla mají snímkovou frekvenci o 25 nebo 30 FPS a v případě prokládaného režimu 50 nebo 60 FPS. [30], [31], [33]

U rozlišení videa, které je zároveň spjato se snímkovou frekvencí, se lze setkat s označením například 720p nebo 1080i. V případě koncového písmena ,,p" se jedná o progresivní (neprokládané) video, které je tvořeno kompletními snímky. U interlaced (prokládaného) videa označovaného koncovým písmenem ,,i" dochází ke střídání půlsnímků vyobrazených v lichých a následně sudých řádcích a výsledkem jsou dva odlišné snímky.

Frekventovaně používaným standardem je v současné době, kdy dochází k rozsáhlé publikaci videoobsahu na sociální sítě, snímková frekvence 60 FPS – obraz působí plynuleji a jedná se o vhodnější alternativu oproti 30 FPS. V případě sledování videoher či obsahu z akčních kamer je vhodné využít ještě vyšší FPS, kvůli potřebě hladšího vyobrazení. [31], [32]

#### <span id="page-19-0"></span>**2.5 Video kodeky**

Pro účely zmenšení objemu velikosti souboru a zachování co nejvyšší kvality videostopy se využívají tzv. kodeky. Jedná se o počítačový software nebo hardware, který kóduje/dekóduje za účelem komprese/dekomprese data, což lze interpretovat jako redukci velikosti videa s odstraněním redundantních informací a zachováním pouze těch, které jsou potřeba k následné rekonstrukci videoobrazu při zobrazování.

Výběr konkrétního typu kodeku se odvíjí od jednotlivých charakteristik a optimalizací pro širokou škálu aplikací a cíle využití (streamování videa, vysoká rozlišení pro prezentace na velkých plochách apod.). Video kodeky se dále rozlišují (dle již zmíněné komprimace) na ztrátovou a bezeztrátovou kompresi.

Ztrátová komprimace redukuje velikost souboru odstraněním méně podstatných informací, a to převážně na základě využití nedokonalosti zrakového a v případě audio kodeků i sluchového vjemu člověka. Vyloučeny bývají zpravidla detaily nebo přesné hodnoty jako jemné textury, barevné nuance nebo vysokofrekvenční složky, které ve finální podobě pouze degradují a jsou téměř nerozeznatelné ve srovnání s nekomprimovaným souborem. Je vhodné však zmínit, že se měřítko zkreslení odvíjí od míry kompresního poměru. V případě zvolení vysokého komprimačního poměru dochází ke znehodnocení obrazu a stává se prakticky nepoužitelným.

Bezeztrátová komprese dat snižuje velikost souboru bez nežádoucí ztráty informací nebo kvality. Proces komprimace je založen na principu využití algoritmů a technik identifikujících redundantní nebo nepodstatné informace a jejich následném nahrazení efektivnějšími kódy nebo způsoby záznamů. V praxi se využívají převážně při archivaci dat, zálohování souborů a komprimaci grafických a textových prvků s nutností zachování čitelnosti a přesnosti informace. [34], [35], [36]

#### <span id="page-19-1"></span>**2.5.1 MPEG-1**

MPEG-1 je standard pro audio a video komprimaci vyvinutý skupinou Moving Picture Experts Group. První verze byla publikována v roce 1991 a jedná se o formát, který je jedním z průkopníků v rámci standardů pro digitální kompresi audiovizuálního obsahu. MPEG-1 umožňuje komprimovat video a zvuk do relativně malých souborů s minimální ztrátou kvality. Tento standard byl využíván především pro digitální videa na kompaktních discích (CD) a jako základní formát pro videa na internetu v raných fázích jeho vývoje. Do dnešního dne je stále dostupná jeho podpora v široké škále multimediálních přehrávačů a softwarů pro úpravu videa. [36], [38], [39]

#### <span id="page-20-0"></span>**2.5.2 MPEG-2**

Formát Moving Picture Experts Group 2 byl poprvé publikován v roce 1995 jako následovník standardu MPEG-1. Poskytuje vylepšenou kompresi a vyšší kvalitu obrazu a zvuku než jeho předchůdce. Tento standard se stal široce využívaným pro digitální televizní i satelitní vysílání a DVD videa. [36], [39]

#### <span id="page-20-1"></span>**2.5.3 DivX**

DivX je firma vyvíjející svůj kodek se stejnojmenným názvem a využívá standartní kompatibilní formát kódování videa MPEG-4 ASP. První generace kodeku DivX byla označena verzí 4.0. Firma uvedla na trh svůj produkt nesoucí název DivXNetworks, ale došlo ke kontroverzím v rámci nelegálně upraveného MPEG-4 od Microsoftu, který ovšem nebyl kompatibilní s tehdejším standardem. Firma dále vyvíjela kodek a došlo k postupným aktualizacím. Od verze 7 již DivX podporuje kompresi formátu H.264. [40]

#### <span id="page-20-2"></span>**2.5.4 Xvid**

Xvid je kodek, který kóduje a dekóduje formát MPEG-4 ASP a často je zaměňován právě za kodek DivX. Svou popularitu a rozsah využití získal převážně kvůli dostupnosti, byl totiž zaveden formou open-source a nabízen zcela zdarma. Atraktivní využití lze najít ve velké variabilitě v rámci konfigurovatelnosti a podpoře rozlišení obrazu až do 1920x1080 (tedy FullHD). [41]

#### <span id="page-20-3"></span>**2.5.5 H.264**

AVC (Advanced Video Coding), převážně známý jako kodek H.264, se stal jedním z nejpopulárnějších a nejúspěšnějších kodeků pro videokompresi. Byl navržen tak, aby poskytoval vyšší komprimační efektivitu než jeho předchozí standardy. Výhodou je vysoká kvalita videostopy při relativně nízkých datových tocích, nabízí se tak využití pro přenos a streamování videa přes internet a digitální televize.

Video kodek H.264 zakládá svou pokročilou technologii na upravených technikách komprese včetně predikce pohybu, transformace bloků, kvantizace a kódování entropie tak, aby byl dbán důraz na vysokou úroveň komprimace při zachování vysoké úrovně kvality videa.

Jedná se o jeden z nejrozšířenějších kodeků, a proto je stále kompatibilní s širokou škálou aplikací, a to i přes příchod nástupce – novějšího formátu H.265. [37], [42]

#### <span id="page-21-0"></span>**2.5.6 H.265**

HEVC (High Efficiency Video Coding) – populární kodek nesoucí označení H.265 je vylepšeným nástupcem verze kodeku H.264. Byl vyvinut s cílem dosažení ještě vyšší úrovně komprimace a lepší kvality videa při zachování co nejnižších datových toků.

Vylepšené algoritmy umožňují kodeku H.265 docílit výrazné úspory datového toku při zachování vysoké kvality videa, a to i se zachováním většího objemu detailů. Oproti svému předchůdci (H.264) dosahuje efektivnějšího přenosu videa přes internet a digitální televizní sítě. Z velké části bývá uplatňován na mobilních zařízeních a využíván pro streamování videa ve vysoké kvalitě. Stále však zcela nenahradil svého předchůdce a je teprve postupně zaváděn do praxe. [37], [43]

#### <span id="page-21-1"></span>**2.6 Zvukové kodeky**

Definice zvuku je interpretována jako fyzikální jev vznikající důsledkem mechanických vibrací nebo kmitání látkovým prostředím. Lidský sluchový vjem je subjektivní – většina lidí je však schopna zaznamenat frekvenci vlnového kmitání udávanou v jednotkách Hz (hertz), a to v rozmezí 16 Hz – 20 000 Hz. Vrchní mez se převážně označuje v jednotkách násobků  $(20 \text{ kHz} = 20 \text{ kilohertz})$ . [44], [45]

Infrazvukem se rozumí vlnění, jehož hranice je udávána pod mírou 16 Hz. Kvůli nedokonalosti lidského sluchového vjemu jej člověk není schopen zaznamenat. Jedná se převážně o jevy – chvění půdy, kmity budov nebo zemětřesení. K postřehnutí těchto anomálií se využívá tzv. seismograf, který registruje infrazvukové vlny. [44], [47]

Vyšší frekvence akustického vlnění, než bývá horní mez lidského sluchu (20 000 Hz), je definována jako ultrazvuk. Využití nachází v různorodém odvětví, např. v medicíně, průmyslu a vědě. [44], [46]

Audiostopa je neoddělitelnou součástí celkového zážitku z přehrávání filmů, televizních pořadů nebo jiných vizuálních médií. Kvalita a reprodukce při vytváření reprezentují vyváženou atmosféru spolu s emotivním a autentickým prostředím. Vyvážením těchto a dalších aspektů je určena jistá relevance pro celkovou percepci profesionálnosti obsahu.

Audiovstupy jsou zpravidla digitalizovány a integrovány do videozáznamu, nejčastěji obsahují dialogy postav, zvukové efekty a hudební doprovod.

Při tvorbě audiovizuálního obsahu je nezbytné dbát na kvalitu nahrávání zvuku, správné vyvážení hlasitosti, eliminaci nežádoucího šumu a nahrávání jasného a čistého zvuku. Kvalita audiozáznamů zajišťuje významnou prosperitu v rámci celkového dojmu z videa a posílení jeho účinku na diváka. Stejně jako u videa je nezbytné vybrat vhodný formát a kodek pro optimalizaci velikosti souboru a zachování kvality při přenosu a uložení. [44]

#### <span id="page-22-0"></span>**2.6.1 Audio kodeky**

Audio kodeky jsou softwarové nebo hardwarové algoritmy určené ke kompresi a dekompresi zvukových dat. Redukují velikost audiosouborů tak, aby bylo možné efektivněji přenášet nebo ukládat zvuková data. Přitom zachovávají nejvyšší možnou úroveň kvality, nebo naopak dekomprimují data za účelem obnovení původní zvukové informace. Stejně jako u video kodeků se i zvukové kodeky rozdělují na ztrátové a bezeztrátové. V nynější době existuje široká škála audio kodeků s různými úrovněmi komprese a kvality zvuku. Uplatňují se ve velkém sortimentu aplikací, včetně streamování hudby a podcastů, záznamu zvuku a vytváření zvukových efektů v zábavním průmyslu. [48]

• **WAV**

WAV je standardní bezeztrátový audioformát vyvinutý pro ukládání digitálního audia ve formě nekomprimovaných PCM (Pulse Code Modulation) dat. Soubory obsahují zvuková data ve formě vzorků, které jsou uloženy s pevným datovým tokem a vzorkovací frekvencí. Tento formát je charakteristický svou schopností uchovávat velmi vysokou kvalitu zvuku bez jakékoli ztráty, a tudíž je vhodným nástrojem pro profesionální nahrávání a zpracování. [49]

#### • **FLAC**

Free Lossless Audio Codec je bezplatný, otevřený audio kodek určený pro bezpečné a ztrátově nenarušené komprimování zvukových souborů. FLAC disponuje účinnými schopnostmi kompresních technik a algoritmů a poskytuje vysokou kvalitu zvuku při zachování úplné integrity zvukových dat. Reprezentuje se tedy jako ideální formát pro archivaci zvukových nahrávek a následný kvalitní poslech hudby s nižším objemem datové náročnosti na úložiště. [50], [51]

#### • **APE/MAC**

Monkey's Audio (známý pod označením APE/MAC) je audio kodek vyvinutý se záměrem na bezeztrátovou kompresi zvukových souborů. Využívá prediktivních kompresních technik, které identifikují a odstraňují redundantní informace ve zvukových datech, aniž by následně ovlivnily jejich kvalitu. Kodek byl navržen s myšlenkou zpětné kompatibility, tudíž je schopen obnovy audiosouborů bez jakýchkoli ztrát, a to i po opakovaném komprimování a dekompresi. [52], [53]

#### • **MP3**

MP3 je ztrátový a nejspíš i nejpopulárnější audio kodek. Díky své kompatibilitě a efektivnosti je používán v širokém spektru aplikací pro kompresi zvukových souborů. Byl vyvinut s důrazem na vysokou komprimační efektivitu při zachování přijatelné kvality zvuku.

Funguje na principu odstranění frekvencí zvukového signálu, které jsou v rámci nedokonalosti lidského sluchového vjemu vnímány pouze zanedbatelně nebo vůbec. Využívá psychoakustických modelů k určení, které informace lze odstranit s minimálním vlivem na subjektivní kvalitu zvuku. [54]

• **AAC**

Advanced Audio Coding byl vyvinut jako nástupce staršího kodeku MP3 s poskytnutím lepší kompresní efektivity při zachování, nebo dokonce zlepšení zvukové kvality, a to při nižších datových tocích. [55], [56]

#### <span id="page-23-0"></span>**2.7 Multimediální kontejnery**

Multimediální kontejnery jsou speciální typy souborů sloužící k uchování a organizaci různorodých typů dat zahrnující video, audio, titulky atp. Funkcionalita je založena na formě ,,obalů" obsahujících jedno nebo více proudů dat odlišných formátů a kódování. Zároveň poskytují metadata a další informace potřebné pro adekvátní přehrávání a editaci multimediálního obsahu. Mezi nejčastěji používané kontejnery se řadí formáty typu MP4, AVI a MOV. Každý jednotlivý formát obsahuje vlastní charakteristiky a případně se odlišují v oblasti podporovaných kodeků. [57], [58]

#### <span id="page-24-0"></span>**2.7.1 AVI**

Audio Video Interleave (známý pod označením AVI) je multimediální kontejner určený k uchování audiovizuálních dat v digitální podobě. Jedná se o jeden z nejstarších a v minulosti i nejpoužívanější formát pro platformu Windows. Popularitu získal i značnou možností kompatibility s populárními kodeky jako je DivX, Xvid, MPEG-4. Další neocenitelnou výhodou byla podpora v multimediálních přehrávačích a editačních softwarových aplikacích.

Značnou nevýhodou formátu AVI je však absence podpory pro kompresi s vysokým rozlišením. Přehrávačům nesděluje žádné informace o poměru stran a soubory dosahují větší velikosti v případě porovnání s jinými modernějšími kontejnery. [59], [60]

#### <span id="page-24-1"></span>**2.7.2 MOV**

Společnost Apple vyvinula proprietární multimediální kontejner s označením MOV speciálně pro použití s programem QuickTime Player. Je možné ho použít i na jiných platformách, ale nedosahuje tak velkých kompatibilních možností jako téměř identický formát MP4, který je mezinárodním standardem a pracuje s více streamovacími protokoly. Rozdíly mezi těmito multimediálními kontejnery však lze registrovat v kvalitě, která je v případě kontejneru MOV na lepší úrovni, ale zároveň dochází k vyšším velikostem souborů. [57], [60], [61]

#### <span id="page-24-2"></span>**2.7.3 MKV**

MKV (také nazýván jako Matroska) je otevřený kontejnerový formát určený pro ukládání multimediálních dat, jako jsou video, audio, titulky a metadata. Jedná se o formát, který podporuje širokou škálu kodeků pro kompresi a dekompresi videa a zvuku. Zároveň je navržen tak, aby byl univerzální a kompatibilní s různými platformami a zařízeními. [59], [60], [62]

#### <span id="page-24-3"></span>**2.7.4 MP4**

Multimediální kontejner MP4 je vylepšeným nástupcem kontejneru AVI a stal se jedním z nejrozšířenějších a nejpopulárnějších formátů pro ukládání digitálního multimediálního obsahu díky efektivnímu zkombinování audia, videa, titulků a dalších dat do jednoho souborového celku při zachování vysoké úrovně kvality. Pozitivním aspektem MP4 je uživatelská přívětivost v rámci usnadnění sdílení, ukládání a přehrávání na odlišných zařízeních a platformách.

Podporuje širokou škálu kodeků pro kompresi audio a video dat spolu s pokročilými funkcemi zahrnujícími kapitoly, interaktivní menu a 3D video. Podporované jsou populární kodeky – například H.264 pro video a AAC pro audio. Rozsáhlé uplatnění lze promítnout do množství multimediálního obsahu, videoklipů, televizních pořadů i kinematografie. [57], [59], [60], [61]

#### <span id="page-25-0"></span>**2.8 Postup tvorby digitálního videa**

Vytvoření digitálního videa je komplexní proces vyžadující pečlivé plánování, precizní provedení a kreativní myšlení. Prvním nezbytným krokem musí být jasná definice cíle a vize videa, které odpovídají potřebám a očekáváním cílového publika. Pro dosažení kýženého výsledku je důležité stanovit konkrétní parametry a technické požadavky sloužící jako vodítko v průběhu celého procesu. Postup tvorby započatý plánováním a konceptualizací následně přechází do preprodukční fáze, v níž se klade důraz na přípravu natáčení, zajištění potřebných zdrojů a prostředků k realizaci. Po jejich získání se proces přesouvá do části samotného sběru materiálu, během kterého se zaznamenává videostopa určená k dalšímu zpracování, a pak následuje fáze označovaná jako postprodukce. V této fázi se provádí střih, aby se zkrátily neatraktivní scény a byly vyzdviženy ty podstatné. Uskutečňuje se barevná korekce pro estetičtější a reálnější dojem z prostředí, provádí se úprava zvuku pro lepší autentický zážitek a další úpravy směřující ke kvalitnějšímu výstupu. Po veškerých úpravách je video připraveno k distribuci a publikuje se mezi cílovou skupinu diváků prostřednictvím různých kanálů a platforem. [63], [64]

#### <span id="page-25-1"></span>**2.8.1 Návrh a plánování**

Začátkem návrhu a plánování se rozumí jisté stanovení cílů za účelem identifikace hlavního obsahu sdělení a skupiny diváků, která má být oslovena. Po stanovení těchto kritérií se určuje koncept znázorňující celkový styl, atmosféru včetně vizuálních prvků videa a následně i scénář, který popisuje jednotlivé scény, akce a popřípadě monology či dialogy postav.

Lepší vizualizace a následné interpretace scénáře se záměrem usnadnění komunikace mezi členy týmu a predikce vizuálního aspektu videa lze dosáhnout tzv. storyboardem. Jedná se o sekvenci nákresů nebo obrázků prezentující záběry plánovaného videa. Součástí konceptualizace je mimo jiné i technická a finanční stránka produkce. Výběr vhodného technického vybavení a stanovení finančního rozpočtu spolu s dodržením časového harmonogramu lze považovat za klíčový aspekt pro další fáze tvorby digitálního videa. [63], [64]

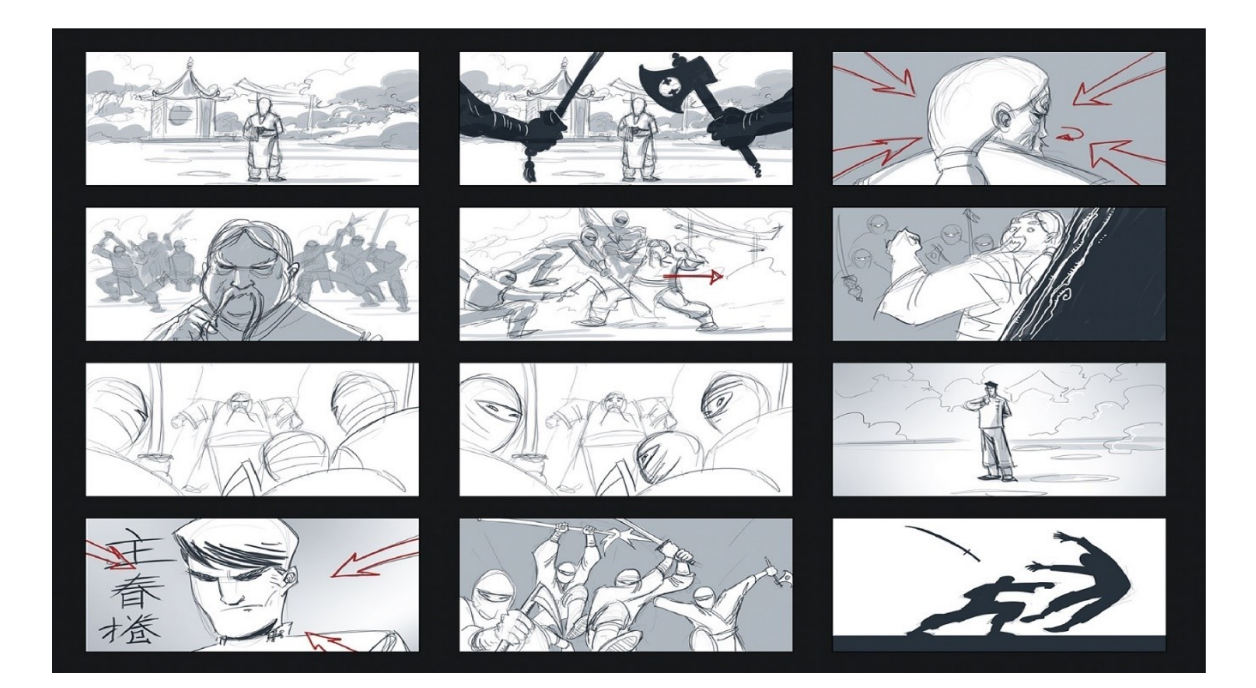

Obrázek 1 Ukázka storyboardu [67]

#### <span id="page-26-2"></span><span id="page-26-0"></span>**2.8.2 Realizace natáčení**

Proces realizace natáčení představuje fázi tvorby digitálního videa, během které se zaznamenává materiál určený k dalšímu zpracování. Při natáčení je důležité dbát na správnou kompozici záběrů, osvětlení a technickou kvalitu zvuku a obrazu, která je monitorována a případně upravována na místě pro dosažení optimálního výsledku. Opakování určitých scén a pořizování různých záběrů z odlišných úhlů a perspektiv umožňuje větší flexibilitu při sestřihu a montáži videa v postprodukční fázi. [63], [64]

#### <span id="page-26-1"></span>**2.8.3 Postprodukce**

Dokončením natáčení přechází proces tvorby digitálního videa do fáze postprodukce, v níž se v rámci střihu uskuteční výběr nejlepších záběrů a jejich následné seřazení dle scénáře a storyboardu tak, aby byl vytvořen plynulý a koherentní tok videa. U scén se dále provádí množství úprav odvíjející se od prvotního konceptu a zachycených záběrů:

- Barevná korekce pro požadovanou úpravu vizuálního vzhledu, a to vlivem kontrastu, expozice a úpravy barev.
- Přidání efektů, titulků nebo animací pro zdůraznění obsahu nebo jako estetický doplněk.

• Optimalizace kvality zvuku – odstranění nežádoucího šumu, vyvážení hlasitosti jednotlivých elementů včetně synchronizace audia s obrazem a aditivní efekty umocňující autentický zážitek. [63], [64]

#### <span id="page-27-0"></span>**2.8.4 Export a distribuce videa**

Export zahrnuje konverzi hotového videa do vhodného formátu pro konkrétní použití. Tento proces umožňuje správné nastavení kodeku a parametrů, jako jsou rozlišení, snímková frekvence a komprese. Vyexportovaným videem se rozumí materiál, který je použitelný k následné distribuci.

Publikace a následné sdílení videa lze zprostředkovat při použití platforem sociálních sítí jako je Instagram či YouTube nebo i skrze vysílání v televizních stanicích a streamovacích službách. Správně koordinovaná distribuce vede k většímu dosahu a oslovení cílové skupiny diváků. [64]

## <span id="page-27-1"></span>**2.9 Typy záběrů**

Záběr je základním stavebním kamenem v oblasti filmu a videa, který označuje statický nebo dynamický snímek zachycující určitou scénu, událost nebo objekt. Jedná se o záznam provedený kamerou, který divákovi vyobrazuje určitý pohled dění na obrazovce. Záběry mohou být odlišného typu, délky a účelu a lze je diverzifikovat podle velikosti zachycující části dané scény nebo postavy. [65]

## <span id="page-27-2"></span>**2.9.1 Velký celek**

Velký celek je druh záběru s účelem vyzdvižení rozsáhlého prostředí a počtu herců. Reprezentuje vytvoření dojmu širokého a otevřeného prostoru za účelem zdůraznění představy velikosti odehrávající ho se děje. [65]

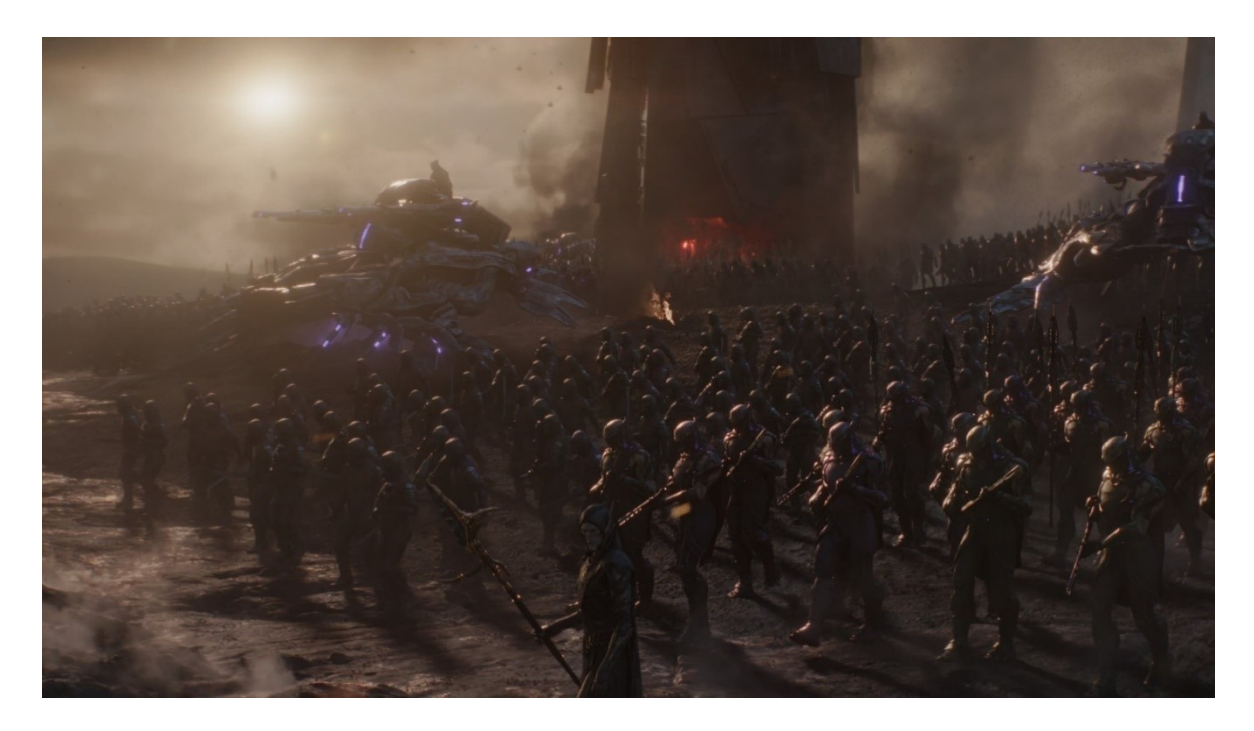

Obrázek 2 Velký celek ve filmu Avengers: Infinity War [68]

## <span id="page-28-1"></span><span id="page-28-0"></span>**2.9.2 Celek**

Celkem se v odvětví filmu rozumí typ záběru, který zachycuje celou scénu, postavu nebo prostředí. Bývá používán na začátku scény nebo při přechodech mezi jednotlivými částmi filmu. Jedná se o záběr, který poskytuje divákům přehled o postavě i celkovém prostoru, do kterého je zakomponována. [65], [66]

<span id="page-28-2"></span>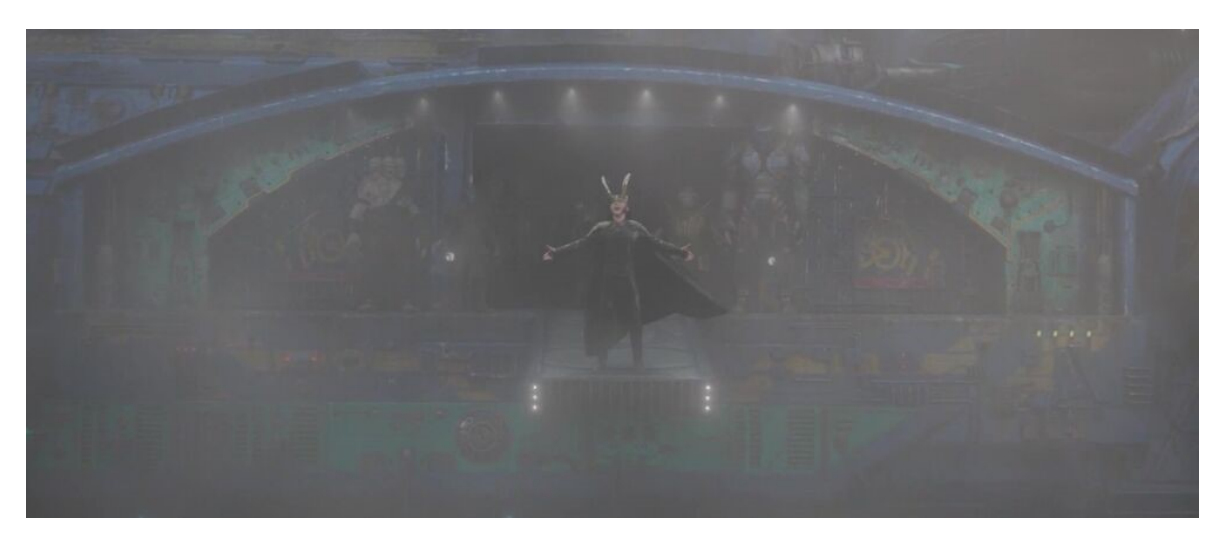

Obrázek 3 Celek ve filmu Thor Ragnarok [69]

#### <span id="page-29-0"></span>**2.9.3 Polocelek**

Polocelek je termín používaný v oblasti filmu k označení záběru zachycující postavy po okraje záběru. Bývá používán při dialogových scénách nebo při zobrazení postav, které vykonávají činnosti převážně ve stojící pozici. Postavy zpravidla bývají středobodem pozornosti a zároveň zobrazovány v kontextu jejich okolí, které má však pouze vedlejší, dodatečnou hodnotu. [65], [66]

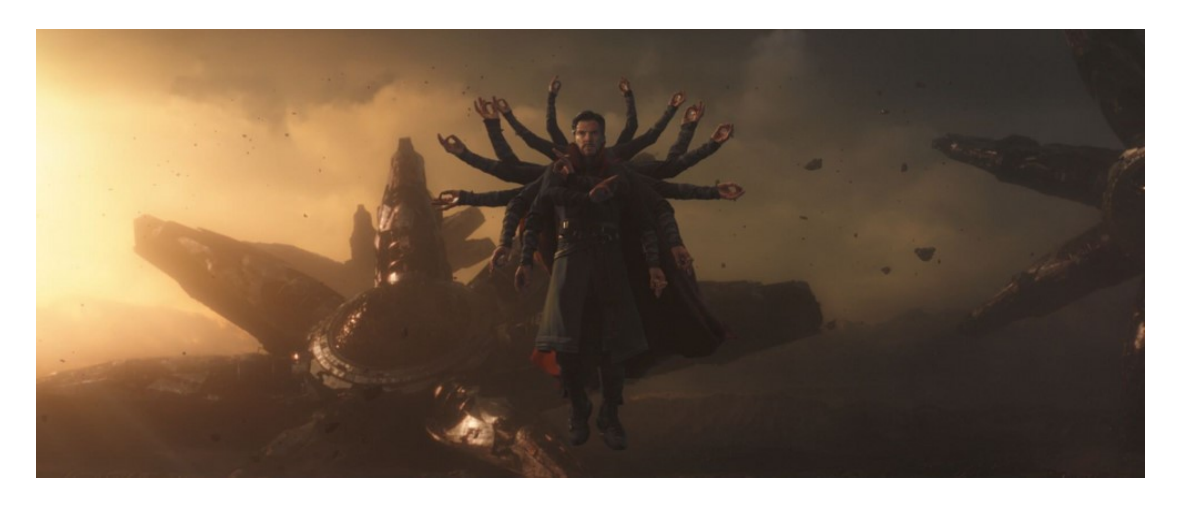

Obrázek 4 Polocelek ve filmu Avengers: Infinity War [70]

## <span id="page-29-2"></span><span id="page-29-1"></span>**2.9.4 Velký detail**

Záběr velkého detailu se zaměřuje na výrazně zvětšené zobrazení konkrétní části scény nebo objektu. Divák má příležitost vidět zblízka a detailně vybrané prvky, kterými jsou nejčastěji přiblížené záběry na oko nebo dopadající objekt. V takových scénách jsou zdůrazněny emoce a vytvořené napětí. [65], [66]

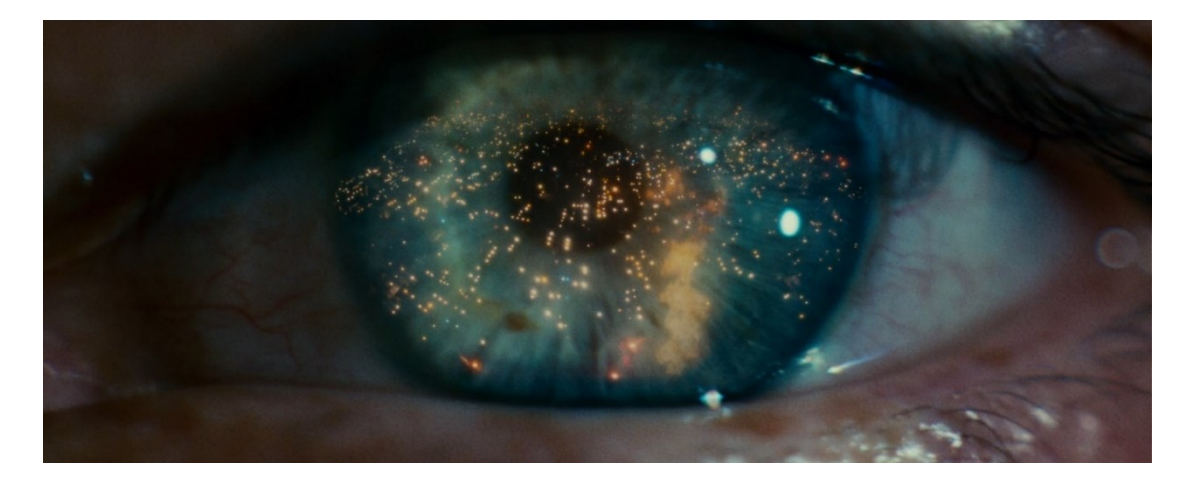

<span id="page-29-3"></span>Obrázek 5 Velký detail ve filmu Blade Runner [71]

#### <span id="page-30-0"></span>**2.9.5 Detail**

Detail zachycuje konkrétní část scény nebo objektu s vysokou úrovní detailu. Jedná se o záběr, který se zaměřuje na určitý prvek a umožňuje divákům vidět jeho specifické vlastnosti nebo charakteristiky. Zpravidla se využívá ke zvýraznění výrazu obličeje, určitého předmětu nebo gesta. [65], [66]

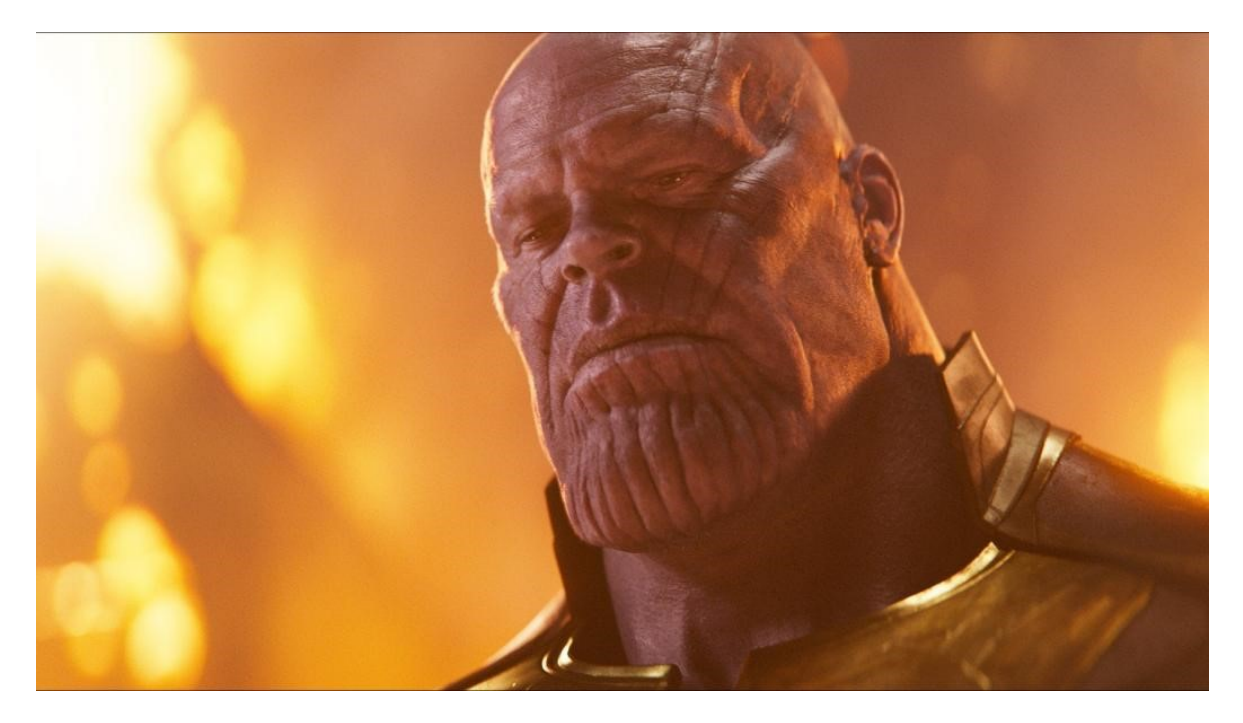

Obrázek 6 Detail ve filmu Avengers: Infinity War [72]

## <span id="page-30-2"></span><span id="page-30-1"></span>**2.9.6 Polodetail**

Polodetail je specifickým typem filmového záběru, který zachycuje horní polovinu postavy. Charakterizován je tím, že umožňuje detailnější zobrazení mimiky herce a jeho výrazů, přičemž gestikulace rukou může být omezená. Prostředí v záběru může být neostré nebo eliminované, přičemž hlavním záměrem je zachycení mimiky a reakcí postavy. [65], [66]

<span id="page-31-0"></span>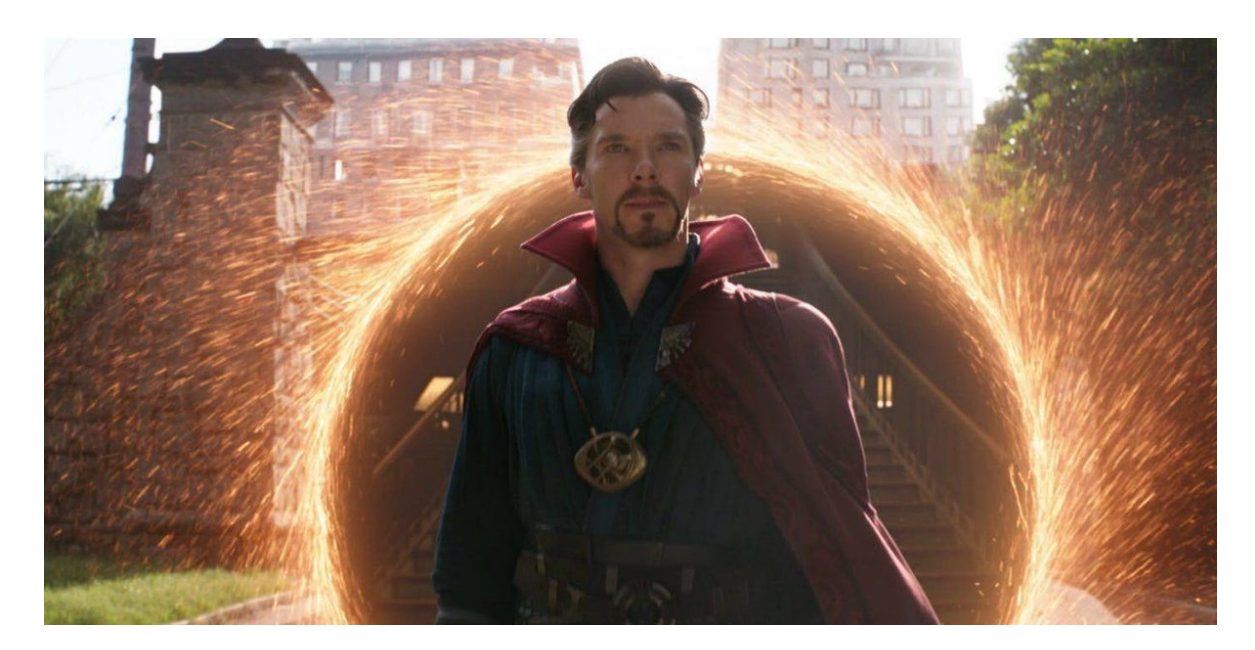

Obrázek 7 Polodetail ve filmu Avengers: Infinity War [73]

## <span id="page-32-0"></span>**II. PRAKTICKÁ ČÁST**

## <span id="page-33-0"></span>**3 SCÉNÁŘ**

- Cílová skupina: absolventi středních škol se zájmem o vysokoškolské studium ve sféře informačních technologií.
- Délka: kolem 60 sekund (zachovat nynější standard kratšího videa a atraktivní formát propagace ve formě ladných přechodů za doprovodu hudby a komentáře tak, aby na případného uchazeče nepůsobil zdlouhavě, ale aby naopak rychle získal základní povědomí o dostupných studijních oborech a současně možnostech sportovního a kulturního vyžití v rámci města Zlín a jeho okolí).

Je možné, že video na základě pořízených materiálů bude delší. Cílem je zachovat minimálně 1 minutu propagačního formátu videa. V případě natočení většího než očekávaného obsahu je ale zároveň žádoucí přiklonit se ke kratší délce videa.

- Lokace: Zlín a jeho okolí výhledy od rádiové stanice, příroda, případně i ZOO, historické a kulturní památky, kromě FAI i zmínka o ostatních fakultách, koleje…
- Protagonista: není důraz je spíš kladen na formu natočení učebního a vzdělávacího prostředí s menším důrazem na účinkující.
- Prostředí ve škole: ideálně domluvit někoho na zpřístupnění a ukázku robotů, kteří budou představovat obor automatizace, domluvit přístup do učeben, případně i přednáškových místností; tohle lze aplikovat na samostatné studijní programy fakulty, tzn. softwarové inženýrství, bezpečnostní technologie, ITA a další, ale je potřeba je odlišit záběry na specifické prvky studia – jako např. natočení programování na obrazovce (softwarové inženýrství), práce se síťovými komponenty (bezpečnostní technologie) nebo obecněji ekonomika, právo, IT, grafika (ITA). Dále obecné záběry z prostředí fakulty a vystavených komponentů ve vitrínách.
- Představa o realizaci:
	- v průběhu videa bude doprovodný hlasový komentář česky nebo anglicky (třeba to bude vnímáno jako forma určitého odlišení v případě angličtiny**,** ale cílí se převážně na české absolventy SŠ/gymnázií…);
	- prvních cca 15 až 20 sekund záběry z prostředí Zlína, úvodní introdukce ve formě kulturních nebo přírodních památek/okolí, postupně se překlene na záběry FAI za doprovodu hudby s ladnými přechody;
	- 20. až 45. sekunda představení oborů tak, aby korespondovaly s již zmíněnými kritérii (roboti, učebny, programování…);
- 45. až 55. sekunda rychlé prostřihy na prostředí fakulty menza, vitríny, sportoviště…;
- posledních 10 až 15 sekund přechod na logo fakulty se zobrazeným textem FAI a prolnutí na samotnou budovu FAI.

## <span id="page-35-0"></span>**4 REALIZACE NATÁČENÍ**

Na základě prvotní konceptualizace scénáře následovala realizace samotného procesu natáčení. Hlavním cílem byla orientace na proces sběru materiálu, který se svou věcností i vizuálním stylem co nejvíce podobá původnímu návrhu propagačního videa. Pořízení videostopy bylo provedeno prostřednictvím již vlastněné techniky – mobilní telefon iPhone 11 Pro Max za použití stabilizátoru ZHIYUN SMOOTH-Q (gimbalu), a to z důvodu eliminace nežádoucího třesu rukou. Za použití tohoto vybavení se pak divákovi dostává plynulejšího a estetičtějšího požitku z pořízeného záznamu.

#### <span id="page-35-1"></span>**4.1 Zařízení pro záznam materiálu**

Technika využitá pro záznam videa je chytrým zařízením od značky Apple. Vzhledem k dostupným možnostem se jedná o zařízení, které zajistí potřebnou kvalitu videa bez nutnosti nové investice do jiných alternativ. Zaznamenané video odpovídá předpokládané vizuální kvalitě a dalším nárokům na manipulaci.

Výhodou při použití mobilního zařízení je jeho skladnost a flexibilita. S telefonem bylo snadnější manévrovat v různých prostředích a situacích během natáčení. Za pozitivní aspekt použití tohoto konkrétního modelu lze považovat i rychlou změnu mezi šířkou záběru kvůli třem objektivům, kterými telefon disponuje.

#### <span id="page-35-2"></span>**4.2 Parametry videozáznamu**

Většina pořízených záběrů byla natočena v rozlišení 4K při snímkové frekvenci 30 FPS. Důvodem je imitace přibližně stejných vlastností, jako bývá pravidlem v kinematografii. Promítaný obraz působí na diváka filmovým dojmem a dodává určitou formu dramatičnosti. Určité úseky byly natočeny za použití snímkové frekvence 60 FPS kvůli využití tohoto materiálu na zpomalený záběr. Vyskytly se i případy, převážně v místnostech s umělým osvětlením bez přístupu denního světla, kdy bylo nezbytné použít snímkovou frekvenci o hodnotě 24 FPS pro vyvážení frekvence blikání světla se zaznamenávaným videem.

## <span id="page-36-0"></span>**5 STŘIH A POSTPRODUKCE**

Střih a postprodukce představuje zásadní fázi v procesu tvorby videa, kdy dochází k přeměně původního natočeného materiálu do finální podoby, která má za cíl zefektivnit vizuální i obsahovou stránku, jež je prezentována ve snaze zaujmout potenciální studenty a informovat je o možnostech studia na Fakultě aplikované informatiky (FAI). V rámci tohoto bodu osnovy budou popsány jednotlivé kroky střihu a postprodukce formou tutoriálu, které byly realizovány pomocí programů Adobe Premiere Pro a Adobe After Effects. Bude zahrnovat popis technik, nástrojů a postupů, které byly použity k dosažení požadovaného výsledku propagačního videa. Společně s rozhodnutími o výběru vhodného materiálu, jeho organizaci a kompozici, prací se zvukem, tvorbou přechodů, text trackingem a dalšími se jedná o klíčové prvky, které ovlivnily finální výstup.

Pro zpracování závěrečné části práce byl využit stolní počítač s následujícími technickými specifikacemi. Hardware obsahoval procesor Intel Core i5 6600k s frekvencí 4.2 GHz, 32 GB DDR4 operační paměti, grafickou kartu Asus Strix GeForce GTX 1060 s 6 GB paměti a SSD disk Kingston 240 GB; práce probíhala v operačním systému Windows 10.

#### <span id="page-36-1"></span>**5.1 Výběr audia a záběrů**

Závěrečná fáze zpracování videa započala výběrem vhodné hudby a audio efektů z internetového portálu Artlist, která má za účel na uchazeče zapůsobit veselým dojmem. Možnost stažení hudby i efektů je uživatelům zpřístupněna po uhrazení poplatku za předplatné, které ale lze zrušit. Důraz byl kladen i na rytmus kvůli vytvoření určitého vzorového rámce opakujících se pasáží písničky pro případnou možnost zkrácení nebo provázání s jiným úsekem. Příslušné přechody k rytmu hudby jsou obohaceny o audio efekty.

Natočené záběry jednotlivých fakult, města Zlín a prostředí Fakulty aplikované informatiky zahrnující odpočinkové zóny, stravovací zařízení a sportovní areály byly důkladně vybrány s ohledem na požadovanou potřebnou kvalitu a následnou manipulaci. Podstatným krokem bylo zajištění stability obrazu a optimální kompozice pro aplikaci vizuálních efektů, jako je text tracking a maskování pro plynulé přechody. Důraz byl kladen na dodržení jednotné snímkové frekvence a rozlišení videa. Většina materiálu byla natočena ve formátu 4K při snímkové frekvenci 30 snímků za sekundu (FPS). Pro situace vyžadující zpomalení záběrů nebo synchronizaci s okolním světlem byla preferována snímková frekvence 24 FPS.

#### <span id="page-37-0"></span>**5.2 Střih v programu Adobe Premiere Pro**

Výběrem vhodné hudby a kvalitních záběrů byla dokončena první fáze práce a nastal proces střihu. Pro tento účel byl zvolen software Adobe Premiere Pro, specializovaný nástroj určený pro profesionální střih a postprodukci videa. Uživatelům poskytuje širokou škálu funkcí a nástrojů pro práci s videem, mezi které patří zejména úprava barev, korekce obrazu, tvorba titulků a přechodů, stabilizace videa a mnoho dalšího.

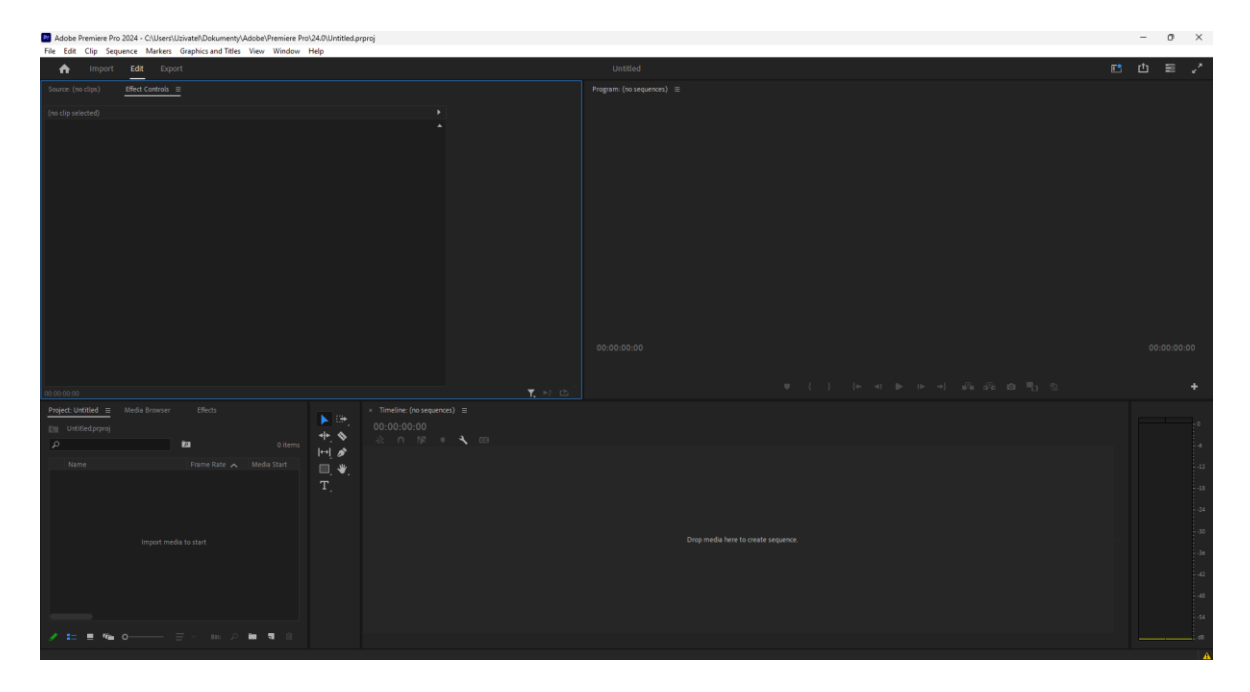

Obrázek 8 Prostředí programu Adobe Premiere Pro [autor]

<span id="page-37-2"></span>Jedná se o aplikaci dostupnou pouze na základě měsíčního nebo ročního předplatného. S ohledem na pozdější využití programu Adobe After Effects se ukázala jako výhodná alternativa možnost využití předplatné služby Adobe Creative Cloud, která uživatelům umožňuje přístup ke všem dostupným aplikacím podle jejich výběru či potřeb. Tato služba nabízí několik variant plateb, které se liší podle časového rámce a záměru uživatele – měsíční nebo roční předplatné s pravidelnými měsíčními platbami, nebo jednorázová platba za celoroční předplatné za zvýhodněnou cenu. Diverzifikace výše předplatného se udává i dle účelu využití, který se rozděluje na komerční a nekomerční. Například pro studenty je k dispozici zvýhodněný tarif, avšak bez možnosti komerčního využití softwaru.

#### <span id="page-37-1"></span>**5.2.1 Import a uspořádání**

Vložení neupraveného materiálu do softwaru je snadno realizovatelné pomocí operace Drag&Drop, která umožňuje přetahování videí i jiných souborů přímo do panelu prohlížeče

médií. Při práci s větším množstvím videoklipů je efektivní vytvářet složky přímo v tomto pracovním okně. Všechny složky jsou systematicky pojmenovány dle obsahu příslušných videí, což usnadňuje navigaci a správu. Pro uživatele se tak jedná o lepší uspořádání materiálu a zabrání vytvoření nepřehledného seznamu videí.

| Project: Untitled    | Media Browser                     | <b>Effects</b> | Project: propagacni_videoklip = |                   |                             |
|----------------------|-----------------------------------|----------------|---------------------------------|-------------------|-----------------------------|
| Ē.<br>$\mathfrak{a}$ | propagacni_videoklip.prproj<br>Ō. |                |                                 |                   | 23 items                    |
| Name $\sim$          |                                   | Frame Rate     | Media Start                     | Media End         | <b>Media Duration</b>       |
|                      | audio                             |                |                                 |                   |                             |
|                      | automatizace_mali_roboti          |                |                                 |                   |                             |
|                      | automatizace_velci_roboti         |                |                                 |                   |                             |
|                      | gradient_logo                     |                |                                 |                   |                             |
|                      | jednotlive_fakulty                |                |                                 |                   |                             |
|                      | nested_sequences                  |                |                                 |                   |                             |
|                      | pracovni_workshop                 |                |                                 |                   |                             |
| 畾                    | IMG_6926.MOV                      | 30,00 fps      | 00:00:00:00                     | 00:00:12:21       | 00:00:12:22                 |
| 畾                    | IMG_6927.MOV                      | 30,00 fps      | 00:00:00:00                     | 00:00:12:09       | 00:00:12:10                 |
| 鼺                    | IMG 6928.MOV                      | 30,00 fps      | 00:00:00:00                     | 00:02:14:01       | 00:02:14:02                 |
|                      |                                   |                |                                 | $\mathbb{R}$<br>Ω | $\widehat{\text{III}}$<br>5 |

Obrázek 9 Import a uspořádání v panelu prohlížeče médií [autor]

<span id="page-38-0"></span>Na základě přibližně stanovené délky a obsahové roviny propagačního videa, která byla specifikována v rámci scénáře, následoval krok, během něhož byla hudba zkrácena tak, aby odpovídala předurčené délce, avšak s důrazem na plynulý přechod mezi jednotlivými úseky a zachování kontinuity zvukové stopy. Natočené videoklipy byly systematicky uspořádány na časovou osu v souladu se stanovenou hierarchií, aby bylo dosaženo požadovaného tempa prezentace. Audiostopa, která se k videoklipu automaticky váže, je pro účely propagačního videa ve většině případů nežádoucí a je nutné ji odebrat. Proces odstranění je velmi nenáročný a docílí se ho kliknutím pravým tlačítkem na videoklip, který je v časové ose, s následným zvolením možnosti Unlink. Video a audio stopa po tomto kroku není nadále seskupena a audio lze jednoduše smazat.

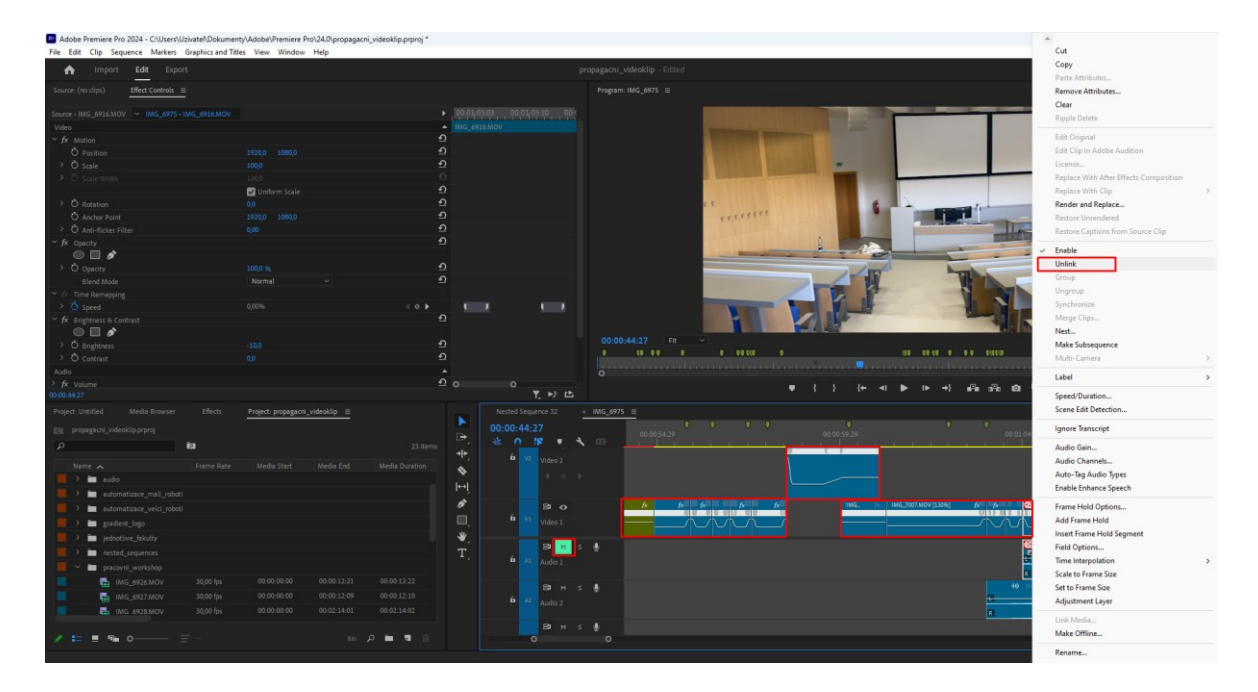

Obrázek 10 Uspořádání v časové ose a odstranění audia [autor]

#### <span id="page-39-1"></span><span id="page-39-0"></span>**5.2.2 Střihové nástroje**

V aplikaci Adobe Premiere Pro existuje více způsobů, jak zkrátit videoklip. Jednou možností je použití střihového nástroje pro úpravy (Razor Tool), který je symbolizován ikonou žiletky, nebo ho lze spustit klávesou "C" a poté, přejetím myší nad požadovaným místem v časové ose společně s následným kliknutím levým tlačítkem, lze snadno rozdělit video nebo jiný prvek na dvě části. Vybraná nepotřebná pasáž může být následně odstraněna klávesou "Delete" nebo alternativně klávesovou zkratkou "Alt + Backspace", která přesune obsah následujícího místa na místo vymazaného prostoru.

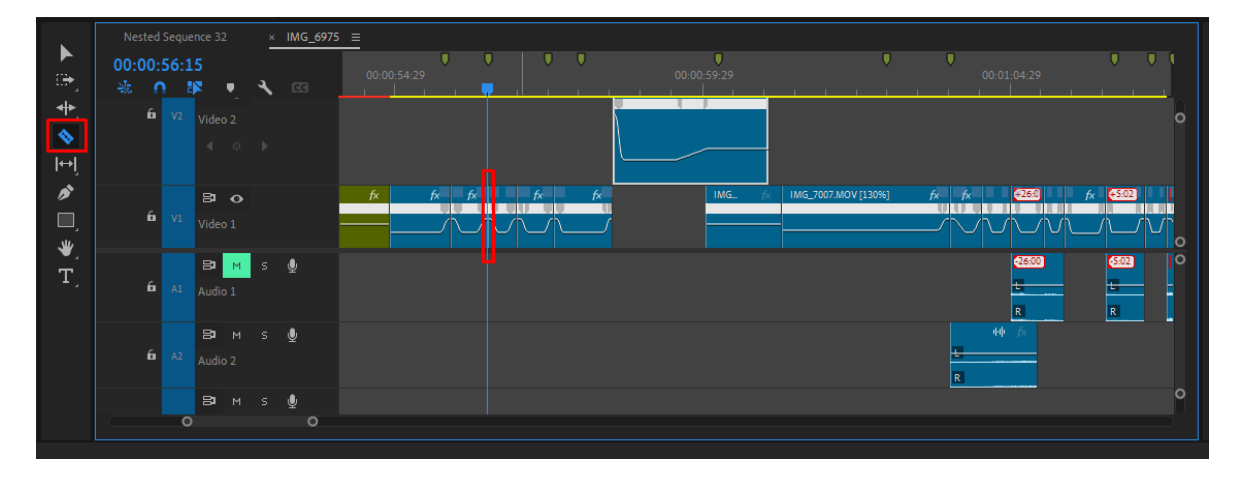

<span id="page-39-2"></span>Obrázek 11 Střih videa pomocí nástroje Razor Tool [autor]

Další metodou pro zkrácení úseku videa je přetažení koncového nebo počátečního bodu do požadované pozice v časové ose. Tento proces je známý pod názvem Trim. Během fáze střihu byly tyto nástroje a operace opakovaně aplikovány na videoklipy, hudbu a zvukové efekty. Střihové úpravy jsou koncipovány s ohledem na rytmus hudby, ale v některých případech nebylo možné tohoto cíle plně dosáhnout, zejména kvůli nutnosti zachování délky ukázky, například v rámci prezentace studijních oborů.

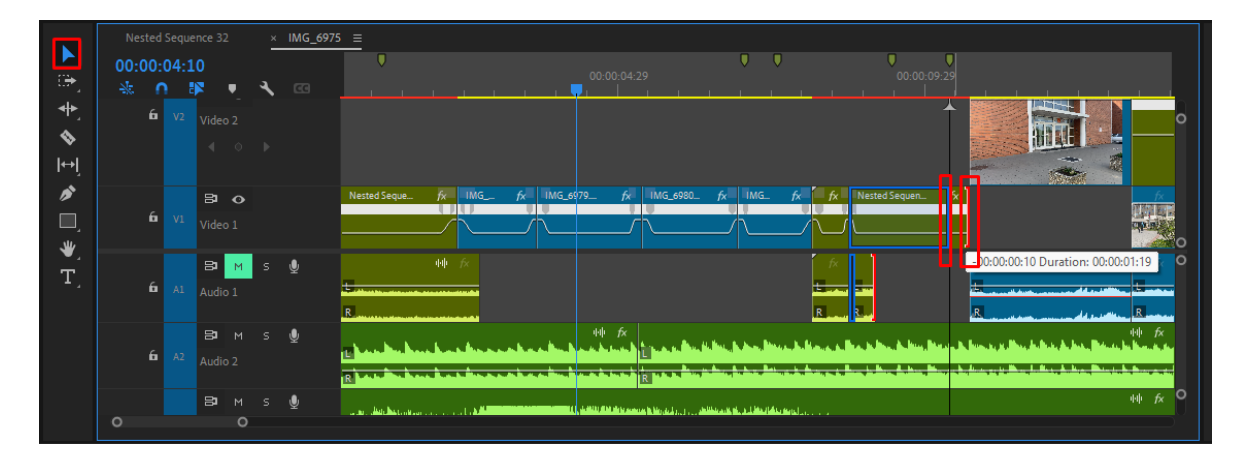

Obrázek 12 Funkce Trim pro zkrácení úseku videoklipu [autor]

## <span id="page-40-2"></span><span id="page-40-0"></span>**5.3 Přechody**

Pro dosažení plynulého a esteticky přitažlivého dojmu z videa se v postprodukční fázi implementují přechody mezi jednotlivými videoklipy. Přechodů existuje obrovská škála a volba se odvíjí dle faktorů použitelnosti, atmosféry a celkových kompozičních možností. Pro konkrétní případ prezentace propagačního klipu jsem preferoval využití úderného a rychlého stylu přechodů a střihů.

## <span id="page-40-1"></span>**5.3.1 Speed ramp**

Termín "speed ramp" je v rovině úpravy videa označení pro typ přechodu, který zahrnuje zrychlení koncové části prvního videoklipu a zároveň zrychlení počáteční části druhého videoklipu. Pro dosažení vizuálně lepšího přechodu je ideální, když se obraz pohybuje v bodě přechodu stejným směrem.

Prvním krokem postupu při vytvoření tohoto efektu v softwaru Adobe Premiere Pro je kliknutí pravým tlačítkem myši na ikonu efektů (FX) příslušného videoklipu a následné vybrání přes menu Time Remapping > Speed. Tímto krokem dojde ke změně původního lineárního průběhu průhlednosti (opacity) na rychlost (speed) v časové ose. Prvek rychlosti je možné nalézt v okně Effect Controls, kde je zároveň zobrazena časová osa.

| $\circ$                                    |                                     | $\circ$<br>下 ▷ 凸                              | $\tilde{\phantom{a}}$      | . <u>.</u><br>$\blacksquare$<br>▶ ▶ 카<br>╬€                                                                                                    |  |
|--------------------------------------------|-------------------------------------|-----------------------------------------------|----------------------------|----------------------------------------------------------------------------------------------------|--|
| ▶                                          | Nested Sequence 32                  |                                               | $\times$ IMG_6975 $\equiv$ |                                                                                                    |  |
| ₩                                          | 00:00:06:20<br>敲<br>BS.<br>$\Omega$ | ₹<br>٠                                        | $\mathbb{C}$               | 00:00:06:15<br>00:00:07:00<br>00:00:07:15<br>00:00:08:00<br>00:00:06:00<br><u>an mana kananan mana kan</u><br>. 1                                                                                                    |  |
| ┿<br>♦<br>$\left  \leftrightarrow \right $ | $\mathbf{b}$<br>V2                  | Video 2<br>$\leftarrow$ $\circ$ $\rightarrow$ |                            | $\circ$                                                                                                    |  |
| s,<br>O<br>业                               | $\mathbf{a}$<br>VI                  | $\Rightarrow$ $\circ$<br>Video 1              |                            | IMG_6981.MOV<br>IMG_6980.MOV<br>凤<br>$f_{\rm X}$<br>fx.<br>Motion<br>Opacity<br>$\circ$                                                                                                    |  |
| T.                                         | 6.<br>A1                            | B.<br>S<br>M.<br>Audio 1                      | $\mathbf{Q}$               | <b>Time Remapping</b><br>$\circ$<br>Speed<br><b>Barnett</b><br>Add Effects<br>R                                                                                                    |  |
|                                            | 6<br>A2                             | $\mathbf{B}$<br>M<br>Audio 2                  | $S = \mathbf{0}$           | 帅 女                                                                                                    |  |
|                                            | $\circ$<br>$\circ$                  | $\mathbf{B}$<br>M<br>S                        | $\bullet$                  | $#$ $f_X$ $\circ$<br>the members and the members of the company of the second states of the finance and members of the state of the finance of the state of the state of the state of the state of the company of the state of the state of the sta |  |

Obrázek 13 Změna lineárního průběhu průhlednosti na rychlost [autor]

<span id="page-41-0"></span>Aplikace efektu zrychlení se provede pomocí kliknutí levého tlačítka myši na ikonu stopky u prvku Speed, čímž se udělá klíčový snímek (keyframe) v časové ose daného videoklipu. Následným tažením osy směrem nahoru dochází ke zvýšení rychlosti přehrávání v dané pasáži videostopy. Více gradientního průběhu přechodu lze dosáhnout při použití dvou klíčových snímků a následného upravení křivky mezi těmito body.

| File Edit Clip Sequence Markers Graphics and Titles View Window Help | 1 Adobe Premiere Pro 2024 - C/(Users/Uzivate/\Dokumenty/Adobe/Premiere Pro/24.0\propagacni_videoklip.prproj |                                                                                    |                                                                                                    |   |
|----------------------------------------------------------------------|----------------------------------------------------------------------------------------------------|------------------------------------------------------------------------------------|----------------------------------------------------------------------------------------------------|---|
| Import Edit Export<br>$\bullet$                                      |                                                                                                    |                                                                                    | propagacni_videoklip - Edited<br>四山三                                                                                                    |   |
| Source: (no clips)<br><b>Effect Controls</b> $\equiv$                |                                                                                                    |                                                                                    | Program: IMG_6975 =                                                                                                    |   |
| Source - IMG_6980.MOV - IMG_6975 - IMG_6980.MOV                      |                                                                                                    | 00000616 00000623<br>$\blacktriangleright$ 39                                      |                                                                                                    |   |
| Video:                                                               |                                                                                                    |                                                                                    |                                                                                                    |   |
| $ightharpoonup$ fx Motion                                            | $\Omega$                                                                                                    |                                                                                    |                                                                                                    |   |
| <b>Ö</b> Position                                                    | $\Omega$<br>1920,0 1080.0<br>$\Omega$                                                                       |                                                                                    |                                                                                                    |   |
| > O Scale<br>> O scale Wi                                            | 1009<br>$\sqrt{2}$                                                                                          |                                                                                    |                                                                                                    |   |
|                                                                      | $\Omega$<br>Uniform Scale                                                                                   |                                                                                    |                                                                                                    |   |
| > O Rotation                                                         | $\Omega$<br>$Q_1Q_2$                                                                                        |                                                                                    |                                                                                                    |   |
| C Anchor Point                                                       | $\Omega$<br>1920.0 1080.0                                                                                   |                                                                                    |                                                                                                    |   |
| > Ö Anti-flicker Filter                                              | $\Omega$<br>0.00                                                                                            |                                                                                    | ┏                                                                                                    |   |
| - fx Opecity                                                         | $\Omega$                                                                                                    |                                                                                    | <b>COLOR</b>                                                                                                    |   |
| $\circ$ $\circ$<br>> O opacity                                       | $\Omega$<br>100.0 %                                                                                         |                                                                                    |                                                                                                    |   |
| Blend Mode                                                           | $\Omega$<br>Normal                                                                                          |                                                                                    |                                                                                                    |   |
| Time Remapping                                                       |                                                                                                    |                                                                                    |                                                                                                    |   |
| <b>D</b> Speed                                                       | 745,50%<br>40 <sub>b</sub>                                                                                  | $\overline{a}$                                                                     |                                                                                                    |   |
|                                                                      |                                                                                                    |                                                                                    |                                                                                                    |   |
|                                                                      |                                                                                                    |                                                                                    | $1/4$ $\sim$ 4 00:01:14:17<br>00:00:06:28 Fit -                                                                                                    |   |
|                                                                      |                                                                                                    |                                                                                    | <b>THE R. P. LEWIS CO., LANSING MICH. 49-14039-1-120-2</b>                                                                                          |   |
|                                                                      |                                                                                                    |                                                                                    | <u>gaan. In saarta saanaan sa harraan sanad saaraan sanad saaraan sala saaraa saaraa sanad saaraan sana</u>                                         |   |
|                                                                      |                                                                                                    | $\circ$<br>$\circ$                                                                 | $\bullet$ $\cdot$ $\cdot$ $\cdot$<br>$\leftarrow$                                                                                                   |   |
| 02:00:06:28                                                          |                                                                                                    | $T_{\rm e}$ =                                                                      |                                                                                                    |   |
| Media Browser<br>Effects<br>Project: Untitled                        | Project: propagacni_videoklip =                                                                             | Nested Sequence 32 = IMG_6975 =                                                    |                                                                                                    |   |
| Em propagacni videoklip.prproj                                       |                                                                                                    | 00 00 06 28                                                                        | u.<br>00.00.07.00<br>00:00:07:15<br>00:00:06:00<br>00:00.06:15<br>00:00:00:00                                                                       |   |
| - 12<br>$\sim$                                                       | 29 items                                                                                                    | <b>法 ∩ 撑 ● 飞 回</b>                                                                 |                                                                                                    |   |
|                                                                      |                                                                                                    | ⇹<br>$6$ $v2$ $video 2$                                                            |                                                                                                    |   |
| Frame Rate<br>Name A<br>30,00 fps<br><b>己</b> IMG 6930.MOV           | Media Start<br>Media End<br>Media Duration<br>00:00:03:01<br>00:00:03:02<br>00:00:00:00                     | $\bullet$<br>$\begin{array}{ccccccccc}\n4 & 0 & 3 & \n\end{array}$                 |                                                                                                    |   |
| 30,00 fps<br><b>图</b> IMG_6931.MOV                                   | 00:00:07:13<br>00:00:07:14<br>00.00.00.00                                                                   | $  \cdot  $                                                                        |                                                                                                    |   |
| ■ IMG_6932.MOV<br>30,00 fps                                          | 00:00:00:00<br>00:00:07:19<br>00:00:07:20                                                                   | ø<br>$\approx$ $\alpha$                                                            | $K = K$<br>IMG 6980,MOV<br><b>B</b> IMG 6981MOV                                                                                                    |   |
| 30,00 fps<br><b>图</b> IMG_6933JMOV                                   | 00:00:25:22<br>00:00:25:23<br>00:00:00:00                                                                   | $\qquad \qquad \qquad \qquad \qquad \qquad \qquad \qquad \qquad \qquad$<br>Video 1 | minute and                                                                                                    |   |
| 30,00 fps<br><b>EL IMG. 6934MOV</b>                                  | 00:00:00:00<br>00:00:05:22<br>00:00:05:23                                                                   | ₩.                                                                                 |                                                                                                    |   |
| 30,00 fps<br><b>图</b> IMG_6936.MOV                                   | 00:00:00:00<br>00:00:12:02<br>00:00:12:03                                                                   | <b>B</b> <sub>B</sub><br>$_{\rm T}$                                                | 三角                                                                                                    |   |
| <b>But</b> prednaskovna                                              |                                                                                                    | Audio 1                                                                            |                                                                                                    |   |
| 30,00 fps<br><b>图 IMG_6920.MOV</b>                                   | 00:00:00:00<br>00:00:14:06<br>00:00:14:07                                                                   |                                                                                    |                                                                                                    |   |
| ■ IMG_6921.MOV<br>30,00 fps                                          | 00:00:07:00<br>00:00:00:00<br>00:00:06:29                                                                   | <b>B</b> H S &                                                                     | 特 丘                                                                                                    |   |
| 30:00 fps<br><b>己</b> IMG 6922MOV                                    | 00:00:00:00<br>00:00:13:05<br>00:00:13:06                                                                   | Audio 2                                                                            |                                                                                                    |   |
|                                                                      |                                                                                                    | <b>B</b> H S &                                                                     | 44.60                                                                                                    |   |
| $=$<br>Fm 0-                                                         | $\cdots \rho = \mathbf{1}$                                                                                  | $\circ$<br>n                                                                       | continual abuts about a new called to the discovering construction of the field whose receiver and as a contract to contract<br>the state of<br>is. | × |
|                                                                      |                                                                                                    |                                                                                    |                                                                                                    |   |

<span id="page-41-1"></span>Obrázek 14 Tvorba efektu pomocí klíčových snímků funkce Speed [autor]

#### <span id="page-42-0"></span>**5.3.2 Maskování**

Dalším přechodovým efektem využitým v rámci této práce je tzv. maskování. Tento efekt spočívá v překrytí obrazového záznamu jiným videoklipem. Pro vizuálně atraktivní aplikaci tohoto efektu je nezbytné, aby natočený videoklip obsahoval vertikální nebo horizontální prvek, který se rozprostírá přes celou výšku nebo šířku obrazu.

Ve vytvářeném videoklipu se tento efekt vyskytuje při přechodu například z prostoru stravovacího zařízení (menzy) na sportoviště. Dominantní přechodový prvek v tomto případě představuje nosný rám skel, který je vertikálně umístěn přes celou výšku obrazového záznamu. Proces vytvoření tohoto přechodového efektu se provádí kliknutím na ikonu pera v okně Effect Controls umístěnou pod záložkou Opacity (průhlednost). Následně je otevřeno rolovací okno s dalšími možnostmi. Mask Path slouží k manipulaci s cestou nebo pozicí vytvořené masky v daném snímku videa. Pro dosažení hladkých hran vytvořené cesty masky je možné využít funkci Mask Feather, čímž se získá autentičtější efekt, jako by byl přechodový záznam organicky začleněn do původního videa. Mask Opacity určuje průhlednost masky a Mask Expansion reprezentuje zvětšení od původní cesty masky.

| Pr Adobe Premiere Pro 2024 - C:\Users\Uzivatel\Dokumenty\Adobe\Premiere Pro\24.0\propagacni_videoklip.prproj * |                                        |                                                    |
|----------------------------------------------------------------------------------------------------|----------------------------------------|----------------------------------------------------|
| Edit Clip Sequence Markers Graphics and Titles View Window Help<br><b>File</b>                                 |                                        |                                                    |
| Import<br>Edit<br>Export<br>A                                                                                  |                                        | pro                                                |
| Source: IMG_7010.MOV<br>Effect Controls $\equiv$                                                               |                                        | ۰                                                  |
| Source · IMG_7010.MOV \ IMG_6975 · IMG_7010.MOV                                                                |                                        | 00:01:00:00<br>00:01:0<br>٠                        |
| Video                                                                                                    |                                        | ▲                                                  |
| $\times$ fx Motion                                                                                             |                                        | $\overline{\Omega}$                                |
| <b>Ö</b> Position                                                                                              | 1920,0<br>1080,0                       | $\Omega$                                           |
| > Ö scale                                                                                                    | 100,0                                  | $\Omega$                                           |
| $\rightarrow$ $\circlearrowright$ scale Width                                                                  | 100,0                                  | $\Omega$                                           |
|                                                                                                    | Uniform Scale                          | $\underline{\bullet}$                              |
| <b>D</b> Rotation<br>$\rightarrow$                                                                             | 0,0                                    | $\Omega$                                           |
| <b>D</b> Anchor Point                                                                                          | 1080,0<br>1920,0                       | $\Omega$                                           |
| <b>Ö</b> Anti-flicker Filter<br>⋋                                                                              | 0,00                                   | $\underline{\Omega}$                               |
| fx Opacity                                                                                                    |                                        | $\Omega$                                           |
| $\boldsymbol{\beta}$                                                                                           |                                        |                                                    |
| $\checkmark$<br>Mask (1)                                                                                       |                                        |                                                    |
| <b>ひ</b> Mask Path                                                                                             | $\blacksquare$<br>$\blacktriangleleft$ | ◀◎▶<br>♦                                           |
| <b>る</b> Mask Feather                                                                                          | 10,0                                   | ≏<br>$\blacklozenge$<br>$\circ$                    |
| <b>る</b> Mask Opacity                                                                                          | 100,0 %                                | $\Omega$<br>♦<br>$\circ$                           |
| O Mask Expansion                                                                                               | 0,0                                    | ≏<br>$\blacklozenge$ $\blacktriangleright$<br>♦    |
|                                                                                                    | Inverted                               | $\Omega$                                           |
| O Opacity<br>$\rightarrow$                                                                                     | 100,0 %                                | $\Omega$                                           |
| <b>Blend Mode</b>                                                                                              | Normal                                 | $\Omega$                                           |
| <b>Time Remapping</b>                                                                                          |                                        |                                                    |
| <b>る</b> Speed                                                                                                 | 264,00%                                | $\leftrightarrow$<br>$\overline{\circ}$<br>$\circ$ |
| 00:01:00:12                                                                                                    |                                        | <u>T. di</u><br>凸                                  |

<span id="page-42-1"></span>Obrázek 15 Nástroje pro vytvoření maskovacího přechodu [autor]

Princip tvorby maskovacího přechodu spočívá v použití klíčových snímků funkcí Mask Path a Mask Feather v jednotlivých snímcích videoklipu a přizpůsobení cesty masky v přehrávacím okně. Pro přechod na další snímek je nejjednodušší cestou kliknout na ikonu vedle přehrávání v přehrávacím okně. V následujícím snímku je potřeba opět upravit cestu masky tak, aby pokrývala požadovanou část videoklipu. Tento postup je opakován, dokud není maska přizpůsobena svým rozložením na celou přehrávací plochu původního videoklipu. Záznam, na který se v rámci efektu přechází, musí být v časové ose organizačně přizpůsoben pod vrstvou videa, ve kterém se maska nachází, a zároveň začínat v klíčovém snímku vzniku cesty masky.

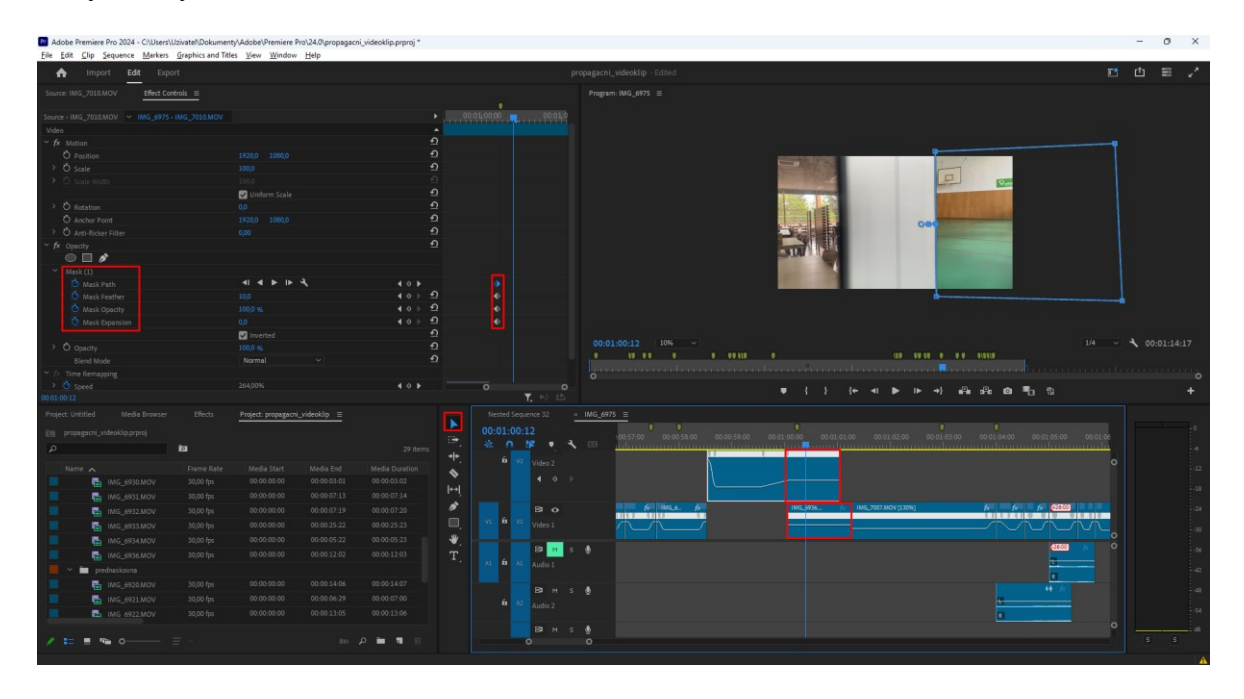

Obrázek 16 Proces vytvoření maskovacího přechodu [autor]

#### <span id="page-43-1"></span><span id="page-43-0"></span>**5.3.3 Rozmazané přiblížení a oddálení**

Efekt rozmazaného přiblížení a oddálení je v práci použitý dvakrát. Jednalo se o vhodnější alternativu místo již zmíněného Speed rampingu, jelikož použití tohoto efektu by vytvořilo nežádoucí a divácky neatraktivní přechod.

Cílem vytvoření tohoto efektu bylo jeho určení pro opakované použití a byl tak časově efektivní. Software Adobe Premiere Pro nabízí pro tento účel vrstvu úprav (Adjustment layer). Tuto vrstvu určenou pro úpravy lze vytvořit prostřednictvím panelů prohlížeče médií. Nastavení rozlišení, snímkové frekvence a poměru stran pixelů bylo přizpůsobeno parametrům videí, na které byl efekt aplikován, tedy rozlišení 4K (3840x2160 pixelů), snímková frekvence 30 FPS a poměr stran pixelů 1.0. Vrstva úprav byla následně přetažena do časové osy.

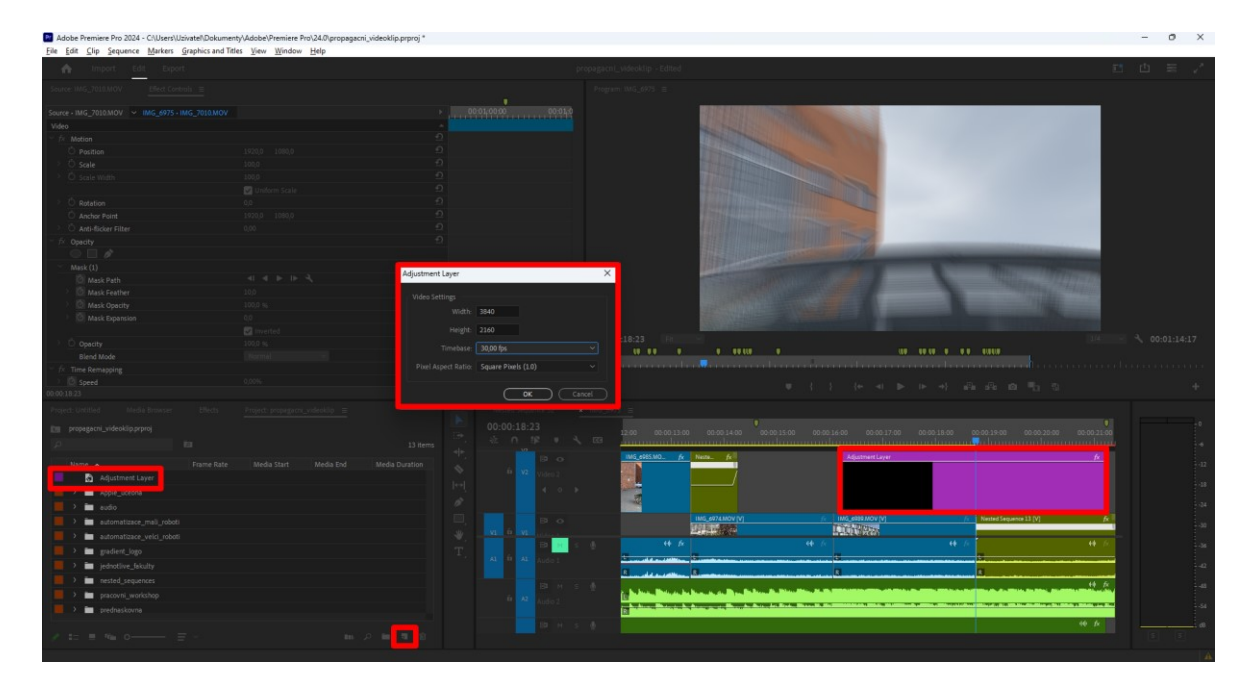

Obrázek 17 Vytvoření vrstvy pro úpravy [autor]

<span id="page-44-0"></span>V panelu Efektů byl vyhledán a poté, na vrstvu úprav, aplikován efekt Transform, ve kterém byly prováděny další úpravy. V rámci nastavení tohoto nástroje byla pozměněna hodnota úhlu závěrky (Shutter Angle) na 360. V místě střihu mezi dvěma videoklipy je nastavena funkce měřítka (Scale) s hodnotou přiblížení 300. Klávesou šipky vlevo je možné se přesunout v časové ose o pět snímků zpět. Zde byla aplikována, na místo výskytu prvního klíčového snímku, hodnota měřítka (Scale), jež byla navrácena na původní hodnotu 100.

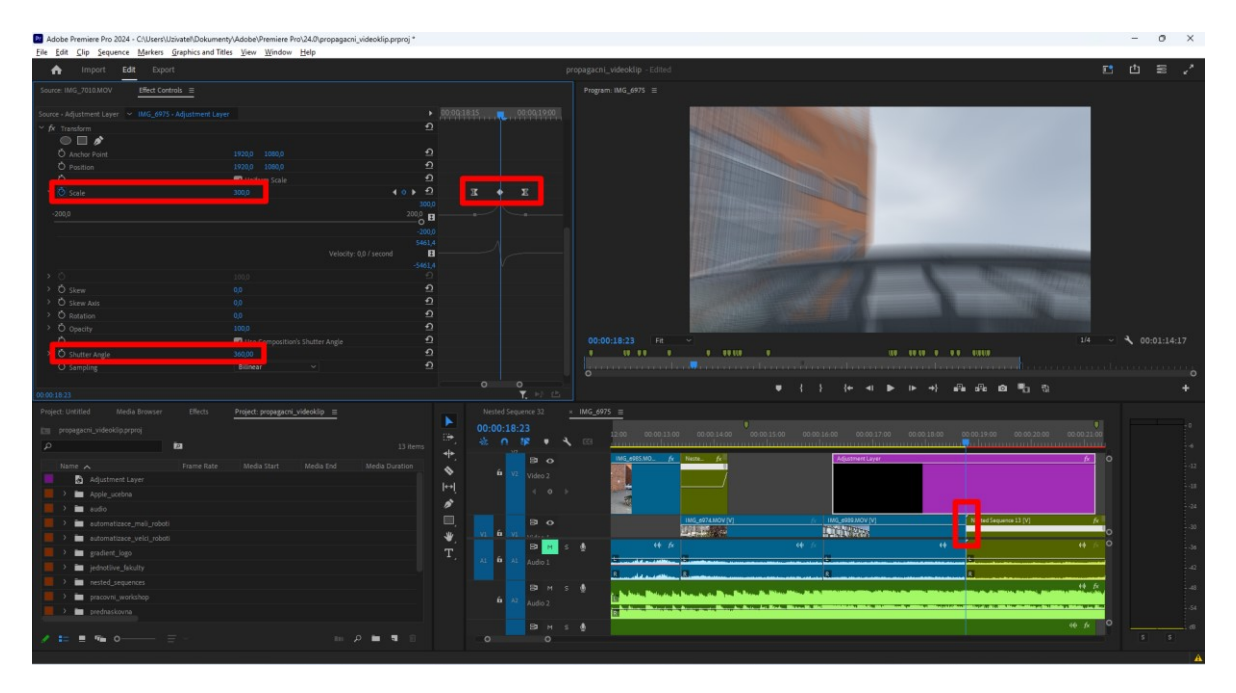

<span id="page-44-1"></span>Obrázek 18 Vytvoření klíčových snímků a úprava hodnot [autor]

Stejným způsobem byl upraven i časový úsek druhého videoklipu, kdy pátý snímek představuje návrat do původního stavu. Po dokončení této operace byl první klíčový snímek nastaven na Ease Out a poslední klíčový snímek na Easy In. Tyto prvky jsou určené pouze pro upravení průběhu křivky efektu. Po rozkliknutí položky Scale v panelu Effect Controls byly upraveny křivky tažením za příslušné body, aby na diváka přechod zapůsobil vizuálně lepším dojmem.

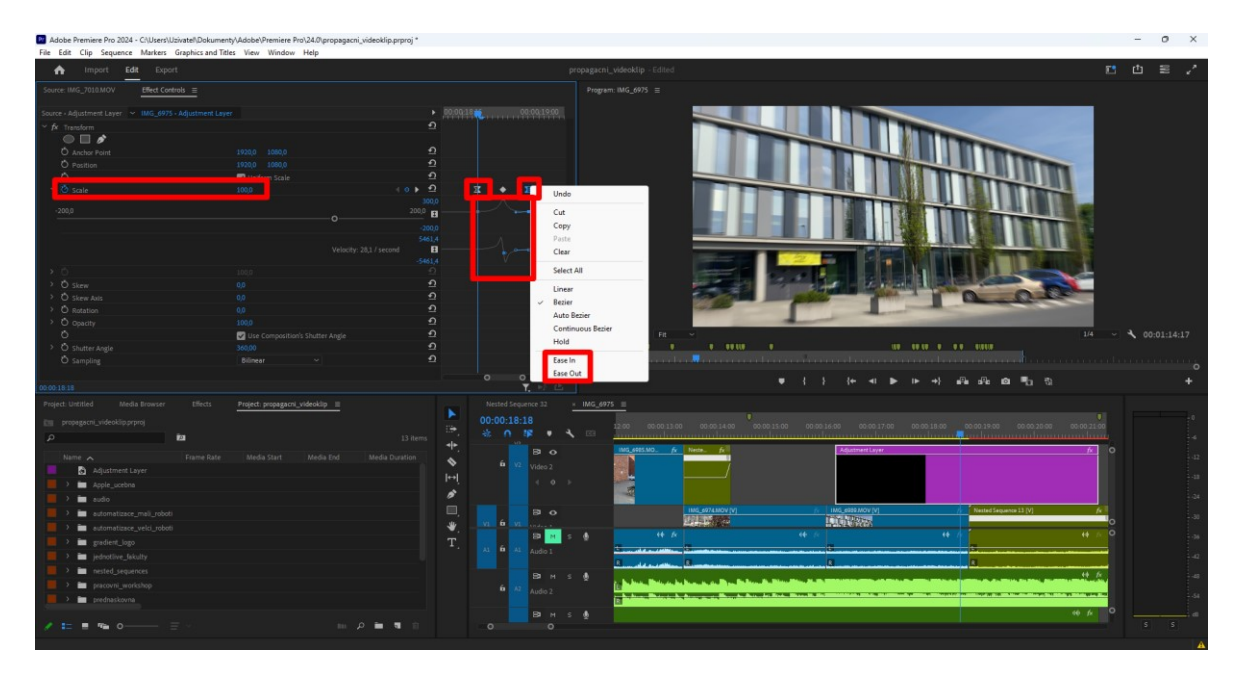

Obrázek 19 Nastavení hodnot v klíčových snímcích a úprava křivky [autor]

## <span id="page-45-2"></span><span id="page-45-0"></span>**5.4 Audioefekty**

Rušné prostředí při natáčení, ať už vlivem jedoucích aut nebo jiných šumivých ruchů, je při natáčení běžný jev. Nežádoucí audio, které doprovází video, proto vyžaduje ve fázi postprodukce ztlumení nebo kompletní odstranění. Zachování autentického prostředí je ve videu poté doplněno o zvukové efekty, například rušné ulice, basový šum při zrychlených přechodech nebo kliknutí myši. Stejně jako použitá hudba byly i audioefekty stažené z internetového portálu Artlist. Případy výskytu příliš dlouhého zvukového efektu byly ošetřeny střihem nebo zkrácením za použití nástroje Razor Tool.

## <span id="page-45-1"></span>**5.5 Animace přechodu s doménou a logem fakulty**

Barevný přechod v oranžových odstínech byl vytvořen v programu Adobe Illustrator. Jedná se o software specializovaný na vektorovou grafiku. Vytvoření kruhu je relativně jednoduchý proces, při kterém je v panelu nástrojů vybrána položka s ikonou kružnice. Kruh je vytvořen kombinací kláves "Alt + Shift" společně s levým tlačítkem myši a následným tažením na kreslicím plátně. Tento výsledný objekt je poté označen a nastaven s přechodovou výplní. Počáteční a koncová barva se vybírá z dostupné barevné palety.

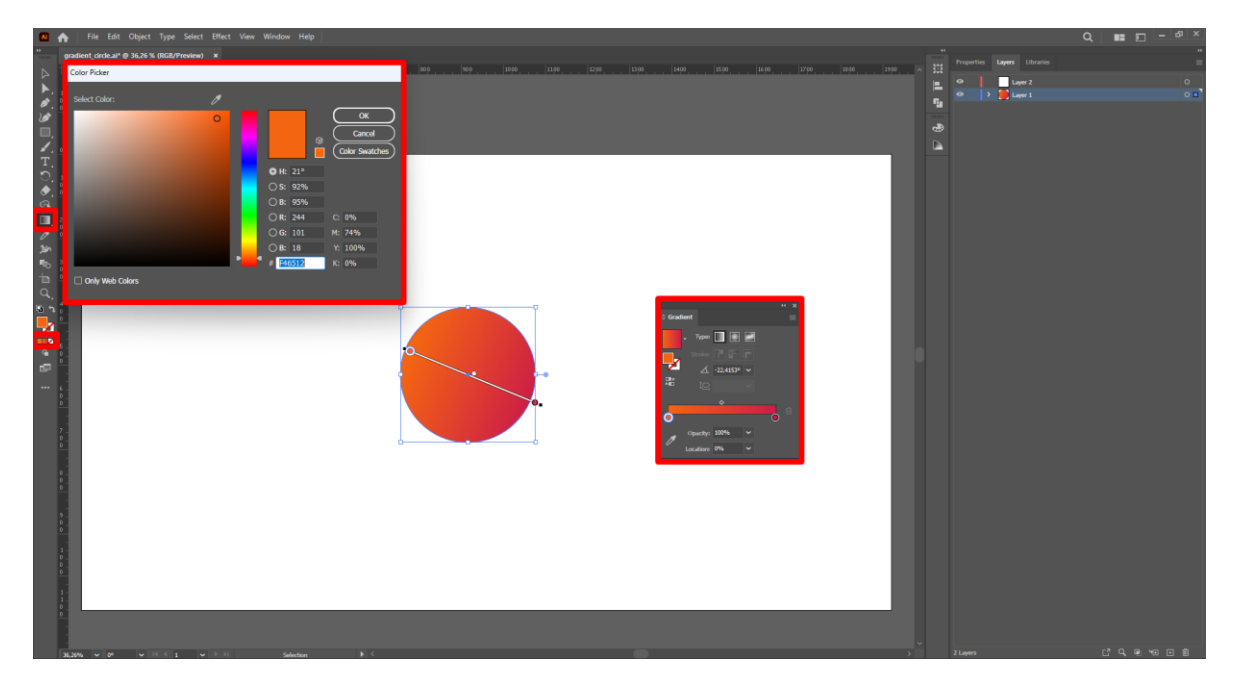

Obrázek 20 Proces vytvoření kruhu s barevným přechodem [autor]

<span id="page-46-1"></span>Výstup byl s ohledem na účel použití vyexportován přes menu File > Export As do formátu PNG s průhledným pozadím. Logo Fakulty aplikované informatiky včetně textu s doménou je možné stáhnout v PNG formátu z oficiálních stránek Univerzity Tomáše Bati.

#### <span id="page-46-0"></span>**5.5.1 Vytvoření animace v Adobe Premiere Pro**

Potřebné vizuální prvky pro vytvoření efektu v softwaru Adobe Premiere Pro byly připraveny pro import, který se prováděl identickým, již popsaným způsobem. Původní návrh scénáře obsahoval doprovodný hlasový komentář v průběhu celého videa. Od této myšlenky se sice opustilo, ale k zakomponování hlasu došlo na konci videa.

Současné inovační technologie umožňují využití bezplatných služeb různých umělých inteligencí. Mezi ně se řadí například známý ChatGPT od OpenAI nebo umělá inteligence Midjourney, která se specializuje na vytváření uměleckých obrázků a vizualizací. I generovaný mluvený projev na základě psaného textu našel své zastoupení. Jedná se o umělou inteligenci s názvem ElevenLabs. Tento nástroj nabízí širokou škálu dostupných virtuálních hlasů a na základě psaného textu vygeneruje audiosoubor s nahrávkou zcela bezplatně, ale jeho použití je omezeno počtem znaků. Pro účely komentování krátkých proslovů, které mají zaujmout posluchače, je tento nástroj ideální volbou.

Do panelu určeného pro vstupní text bylo vloženo – "Tohle je nový začátek. Studuj na Fakultě aplikované informatiky." Dodatečným nastavením, které může uživatel upravovat, došlo k odladění barvy hlasu a poté byl audiosoubor stažen a importován do časové osy programu Adobe Premiere Pro.

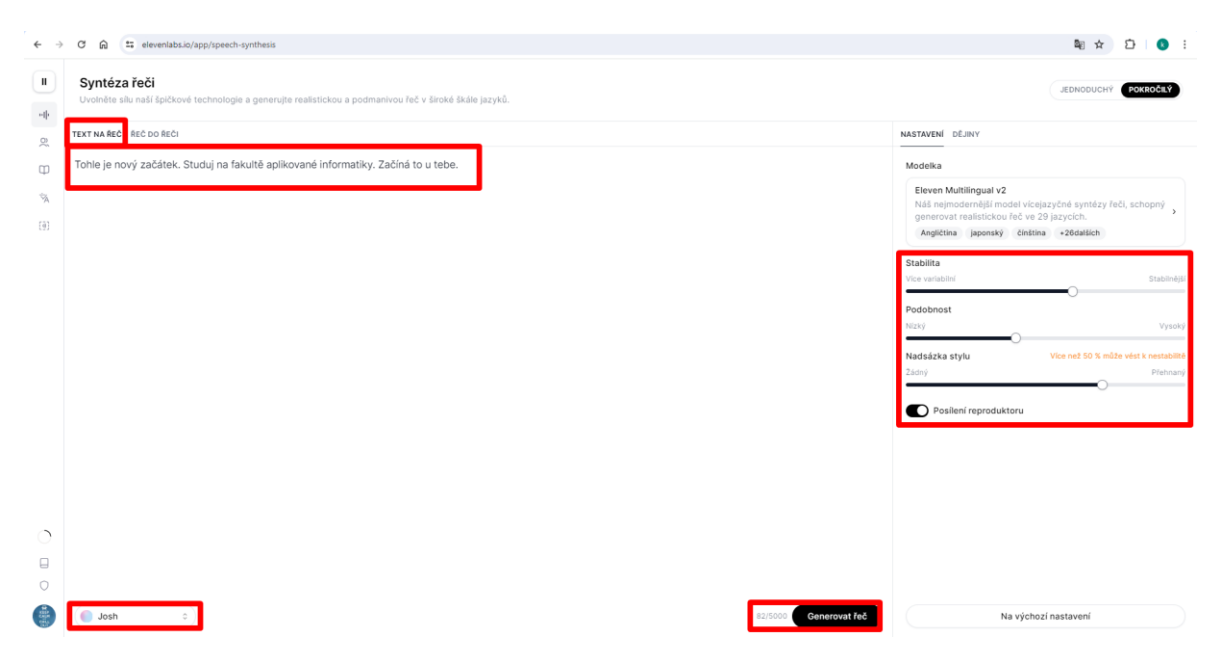

Obrázek 21 Generování hlasu a úprava vlastností [autor]

<span id="page-47-0"></span>Kompoziční rozložení prvků barevného přechodu a loga fakulty s doménou bylo uspořádáno v časové ose tak, aby korespondovalo s postupným uticháním hudby na konci videa. Pro vytvoření efektu zobrazení gradientního kruhu byl využit panel Effect Controls, ve kterém se upravily klíčové snímky pomocí nástroje Scale. První klíčový snímek zachycuje pouze minimální část kruhu.

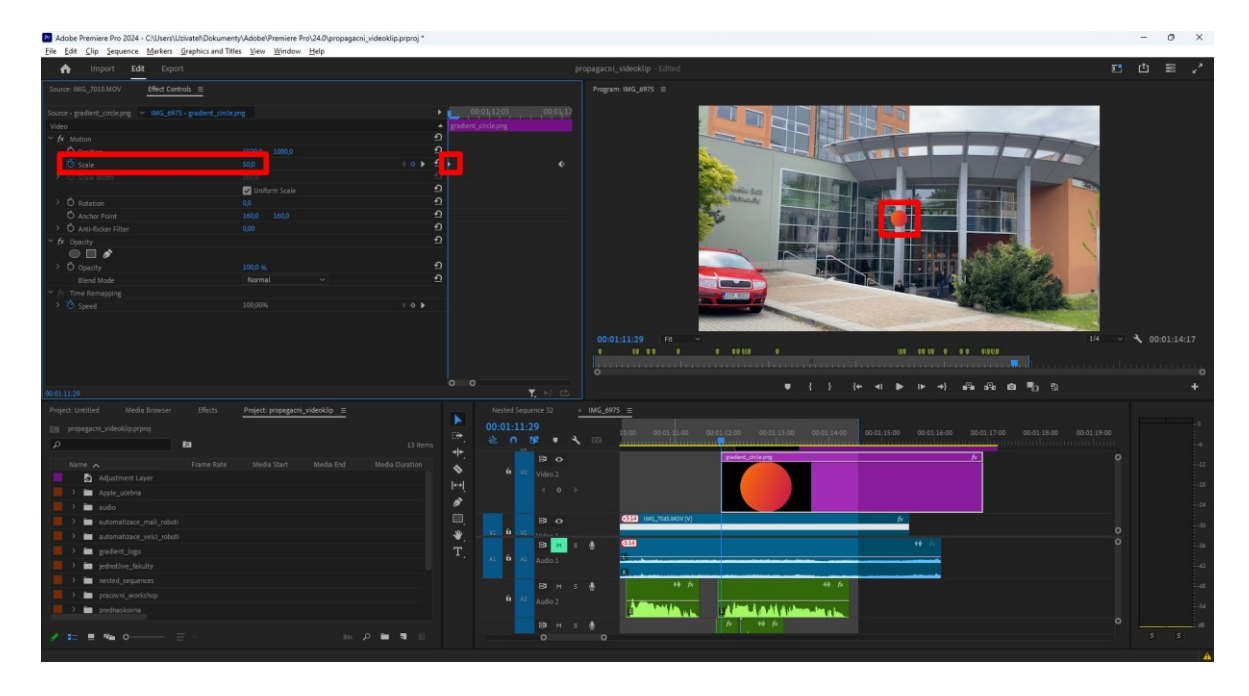

<span id="page-48-0"></span>Obrázek 22 Vytvoření klíčového snímku v nástroji Scale pro barevný kruh [autor]

Druhý (závěrečný) klíčový snímek obsahuje barevný přechod přes celou plochu a je zobrazen až do konce videa. Vyobrazení loga s doménou bylo zpracováno stejným postupem s tím rozdílem, že byly přidány další dva klíčové snímky, které následují krátce po zobrazení textu, vytvářejíce iluzi kliknutí na odkaz s doplňujícím audioefektem stisku tlačítka myši.

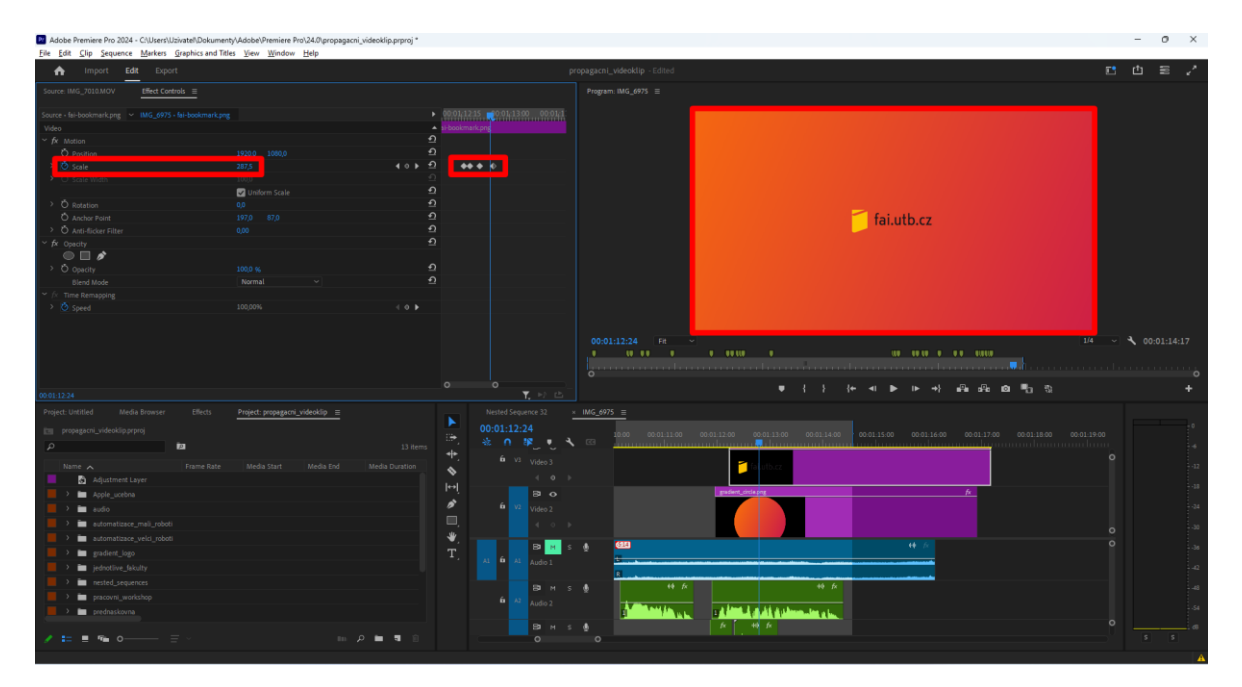

<span id="page-48-1"></span>Obrázek 23 Efekt kliknutí a zobrazení gradientu přes přehrávací plochu [autor]

#### <span id="page-49-0"></span>**5.6 Textové zobrazení oborů**

Komunikaci s diváky lze ve videu navázat několika způsoby. Jedním z nich je například doprovodný hlasový komentář. Pro případ propagačního videa jsem zvolil postup textové formy komunikace, kde jsou obory představeny pomocí psaného slova. V rámci videoklipu jsou využity dva způsoby zobrazení textu, a to standardní a tzv. text tracking, který je popsán v kapitole zahrnující program Adobe After Effects.

Standardní text lze v oblasti videa vyložit jako stacionární, nehybný text, který nepodléhá žádným dalším postprodukčním úpravám. Textové vrstvy v programu Adobe Premiere Pro však jsou obohaceny o efekty a nástroje, které umožňují animaci vstupu s rozmazaným efektem při pohybu a gradientní změnou průhlednosti při vyobrazení a odchodu.

#### <span id="page-49-1"></span>**5.6.1 Postup při vytvoření textového komunikačního nástroje**

V uživatelském rozhraní softwaru Adobe Premiere Pro se nachází panel nástrojů s ikonou ve tvaru písmene T. Aktivací tohoto nástroje a následným kliknutím na přehrávací plochu v souladu s časovou osou je možné do videa vložit textové pole a upravit parametry, jako jsou například mezery mezi jednotlivými znaky, velikost řádkování nebo velikost písma. Je nutné zajistit, aby vrstva obsahující text byla umístěna nad vrstvou s videoklipem, na kterém má být text promítán.

<span id="page-49-2"></span>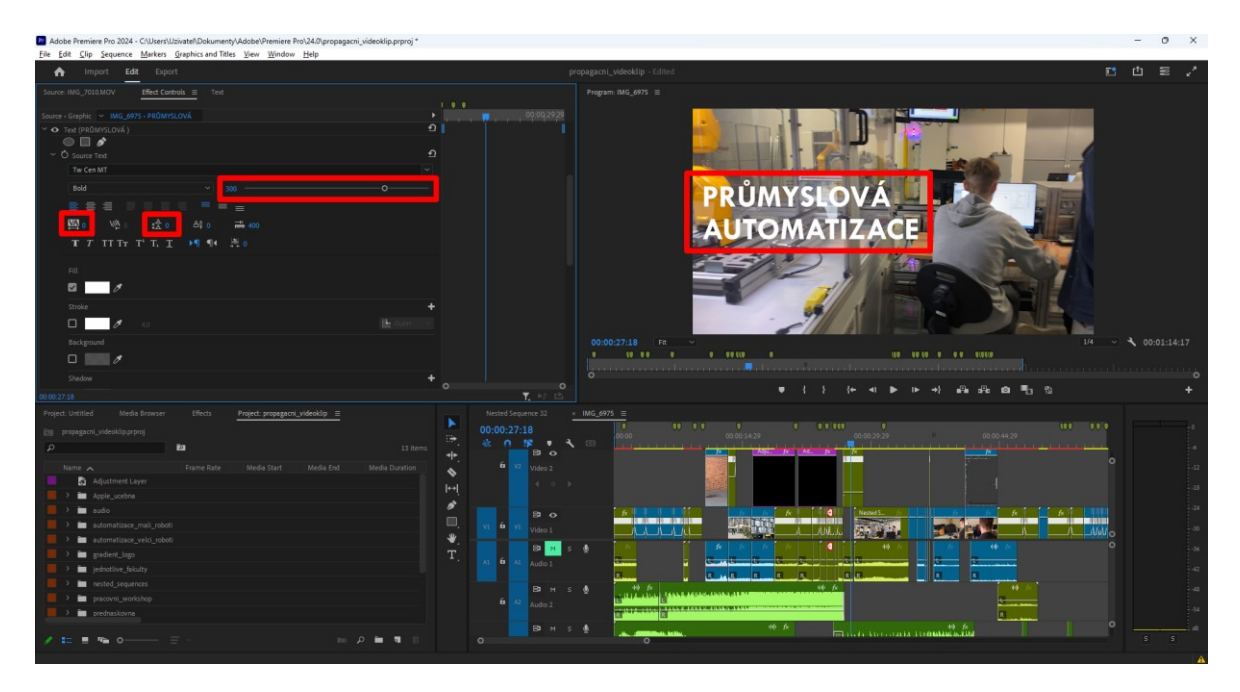

Obrázek 24 Text a jeho upravitelné parametry [autor]

Pro aplikaci efektu "zjevení" a odchodu směrem z levé strany obrazovky se v panelu Effects Controls upravuje vlastnost Position (pozice) a nástroj Opacity (průhlednost). Efekt rozmazání pohybu (Directional Blur) byl na text aplikován ze záložky Effects. Provedení zahrnuje aktivaci a následné nastavení pozice, průhlednosti a rozmazání textu v klíčových snímcích.

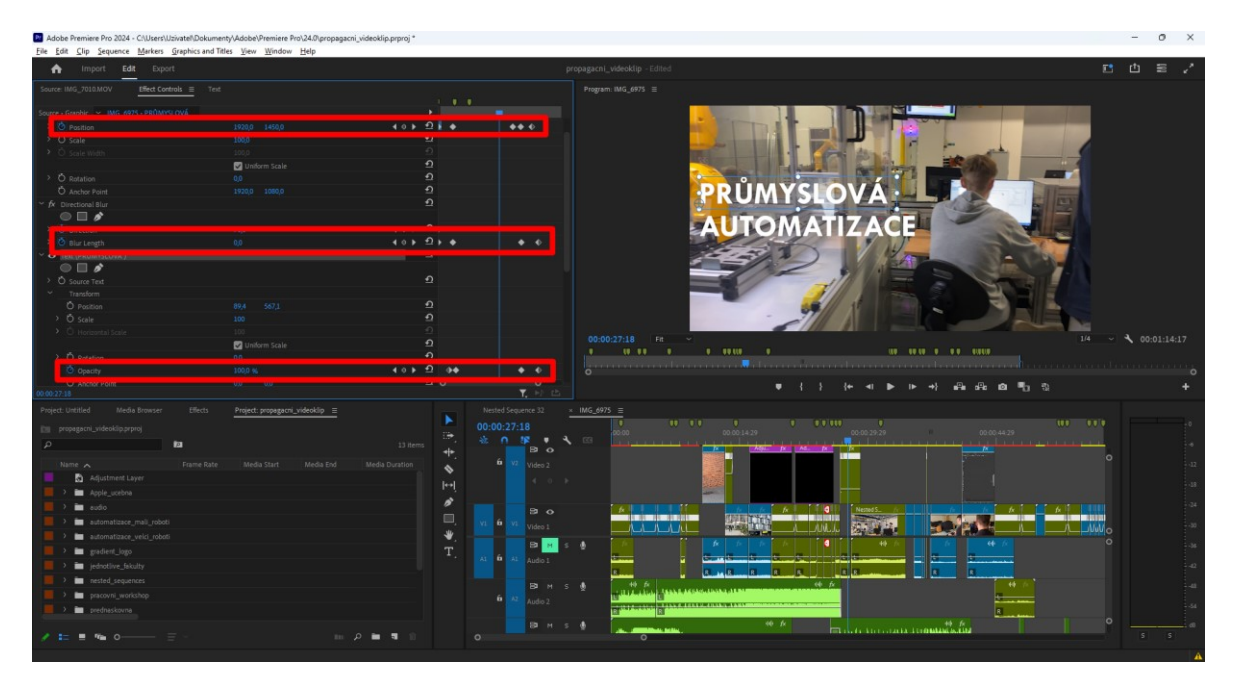

Obrázek 25 Nastavení hodnot v klíčových snímcích jednotlivých efektů [autor]

## <span id="page-50-1"></span><span id="page-50-0"></span>**5.7 Použití softwaru Adobe After Effects**

Adobe After Effects je profesionální nástroj pro tvorbu vizuálních efektů a animací vyvinutý společností Adobe Systems. Uplatňuje se ve filmovém průmyslu, televizní produkci, ale i v digitálním designu. Software umožňuje uživatelům vytvářet komplexní grafické efekty a animace, které lze integrovat do videí, filmů nebo jiných multimediálních projektů.

Adobe After Effects disponuje širokou škálou funkcí a nástrojů, mezi které se řadí například vrstvení, práce s maskami nebo sledování pohybu (motion tracking). Uživatelům je umožněno na základě univerzálnosti pracovat s různými formáty a video kodeky souborů. Provázanost ekosystému programů Adobe poskytuje díky integraci produktů, jako je Adobe Premiere Pro a Adobe Photoshop, snadno přenositelné projekty mezi jednotlivými aplikacemi a využití jejich synergie pro tvorbu projektů.

#### <span id="page-51-0"></span>**5.7.1 Text tracking a Solid tracking**

V rámci tvorby propagačního videa prezentujícího možnosti studia na Fakultě aplikované informatiky byla využita specifická technika sledování textu známá jako text tracking. Proces vytvoření tohoto vizuálního efektu bude popsán s důrazem na použité nástroje a funkce.

Propojenost mezi aplikacemi Adobe poskytuje možnost integrace záznamů mezi softwarem Adobe Premiere Pro a Adobe After Effects. Kvůli opakovaným chybovým hlášením, která bránila vzájemnému otevření záznamů, však bylo nezbytné zvolit alternativu exportovaného, již sestříhaného videa doplněného o efekty. Takto upravené video bylo následně otevřeno jako samostatný videosoubor v kompozičním prostředí programu Adobe After Effects.

Importované video bylo vloženo do časové osy a další důležitý krok zahrnoval znovuvytvoření střihu pro záběry, na které se efekt sledování textu aplikoval. Program bohužel nedisponuje příliš intuitivním stylem střihu jako Adobe Premiere Pro. Zde je potřeba v časové ose lokalizovat snímek určený pro střih a následně využít klávesovou zkratku "Ctrl + Shift + D" nebo alternativně zvolit možnost z rozbalovacího okna Edit > Split Layer. Vystřižená část videa se přesune do nové vrstvy.

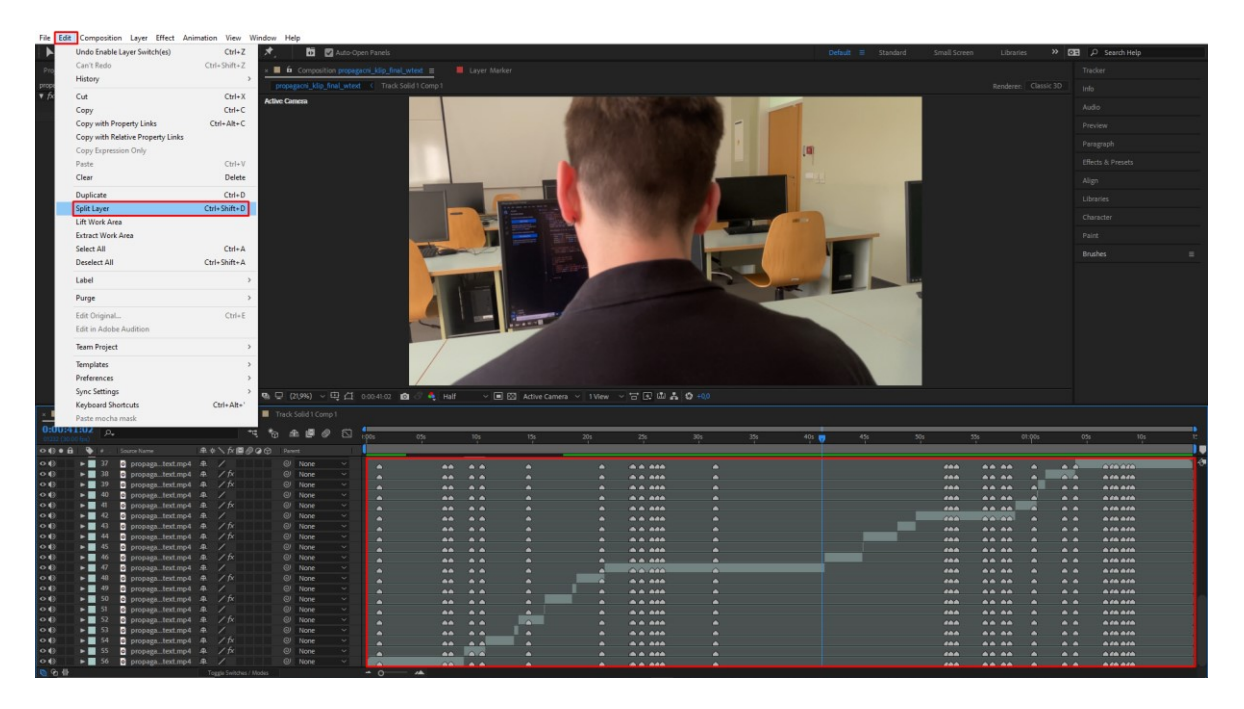

Obrázek 26 Kompoziční rozložení a střih videa [autor]

<span id="page-51-1"></span>Panel Effects & Presets obsahuje širokou škálu efektů, ale pro původní záměr integrace sledování textu je potřeba v okně vyhledat pouze nástroj 3D Camera Tracker a následně jej přetáhnout do požadovaného a upravovaného videoklipu. Software automaticky spustí analýzu prostředí a postupuje snímek po snímku. Po dokončení zobrazí body, tzv. track points, které jsou následně využity k vytvoření nové vrstvy textu a kamery.

Program po analýze prostředí zobrazí kromě sledování textu také možnost sledovat pevný obraz, což lze v interpretaci chápat jako zasazení statického obrazu (nehybného videoklipu nebo obrázku) do okolního prostředí s nezměněnou pozicí během pohybu kamery. Tato možnost byla využita například při zobrazení uživatelského prostředí programu Cisco Packet Tracer na plátně v přednáškové místnosti. Funkce byla rovněž kombinována se sledováním textu, který se zobrazuje na vedlejším promítacím plátně.

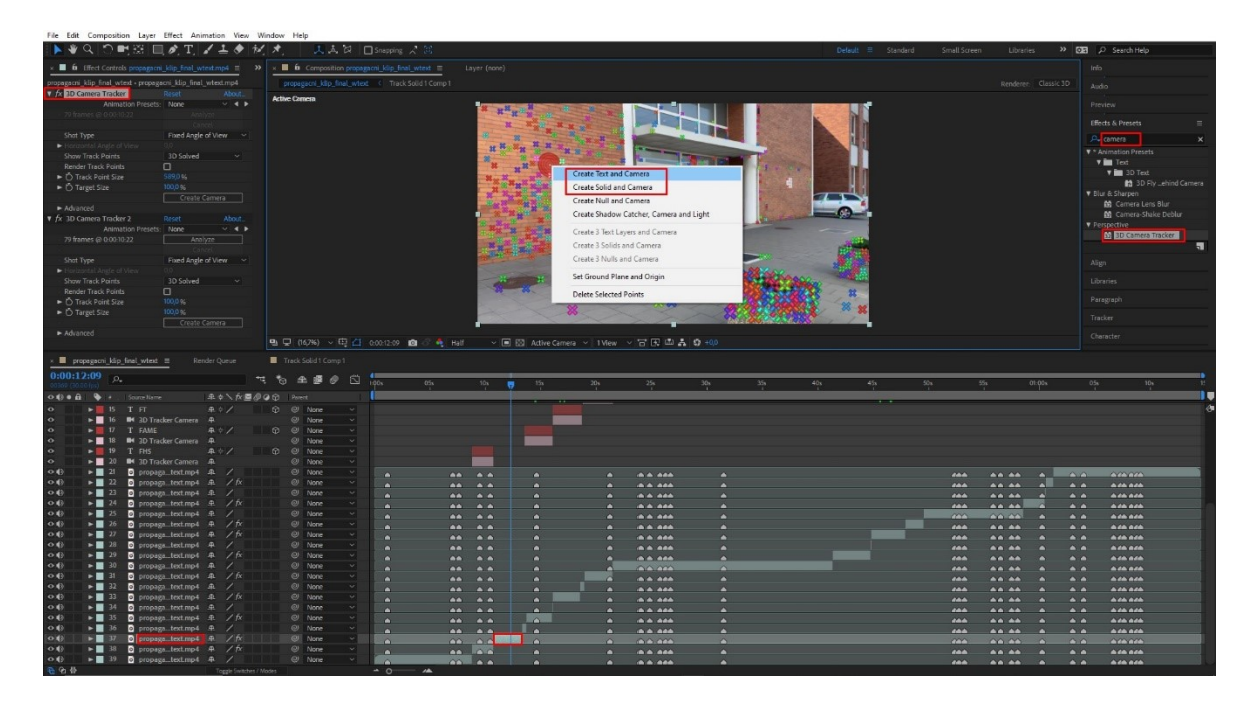

Obrázek 27 Postup při vytvoření sledování textu a obrazu [autor]

<span id="page-52-0"></span>Poloha textu, odvozená z určených sledovacích bodů, vyžaduje obvykle úpravu pomocí nástroje Transform. Umístění textu lze upravit tahem za šipky příslušných os X, Y a Z. Další důležitou úpravou je rotace v těchto osách, která je žádoucí v případě důrazu na vizuálně autentičtější dojem ze zasazení objektu do reálného prostředí.

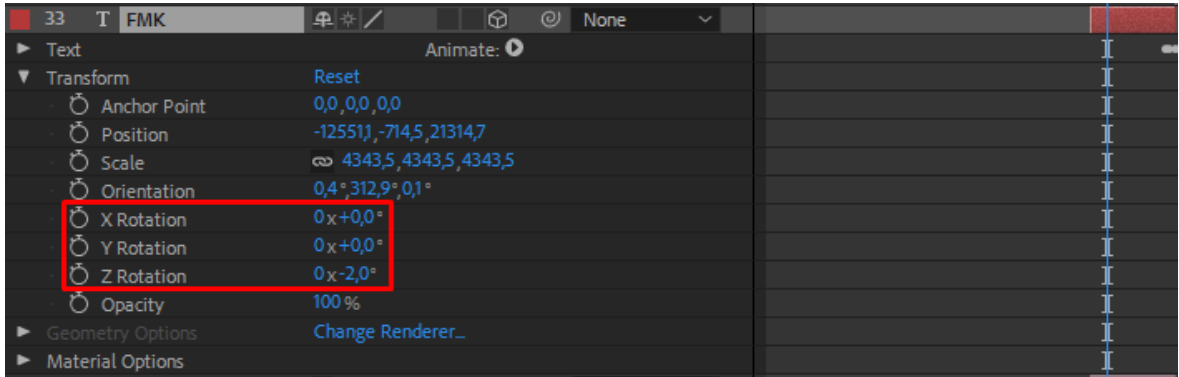

Obrázek 28 Úprava rotace v příslušných osách [autor]

#### <span id="page-53-1"></span><span id="page-53-0"></span>**5.7.2 Animace fixy**

Odlišení Fakulty aplikované informatiky a zdůraznění příslušných studijních oborů od ostatních fakult bylo provedeno animací zakroužkování nápisu FAI a doplnění o zvukový efekt fixy. Prvním krokem realizace byl proces vytvoření nové vrstvy (Layer > New > Solid) a zobrazení potřebných nástrojů – Brushes a Paint prostřednictvím nabídky Window. Následně byl zvolen štětec dle preferencí a upravena položka Diameter pro zvětšení tahu. V panelu Paint je nástroj Duration nastaven na možnost Write On. Tato úprava vede k automatickému vytvoření klíčových snímků během kreslení uživatele. Program na výstupu zobrazí identickou animaci kresby.

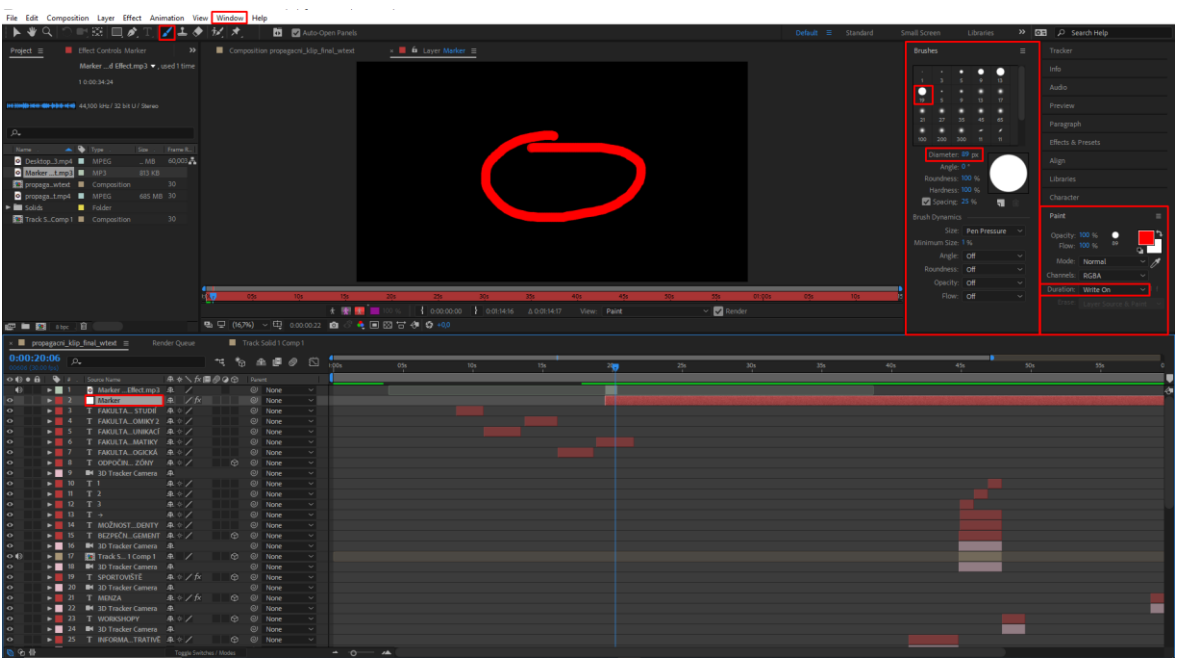

<span id="page-53-2"></span>Obrázek 29 Princip tvorby animace fixou [autor]

Implementace animace na konkrétní videoklip s popisem Fakulty aplikované informatiky byla provedena zvolením možnosti kresby na transparentní pozadí v panelu Effect Controls. Poloha výsledného efektu byla upravena na základě změn hodnot v klíčových snímcích nástroje Position. Postupné zvýšení průhlednosti je ošetřeno funkcí Opacity. Ve videu tak dochází ke gradientnímu splynutí s okolním světem.

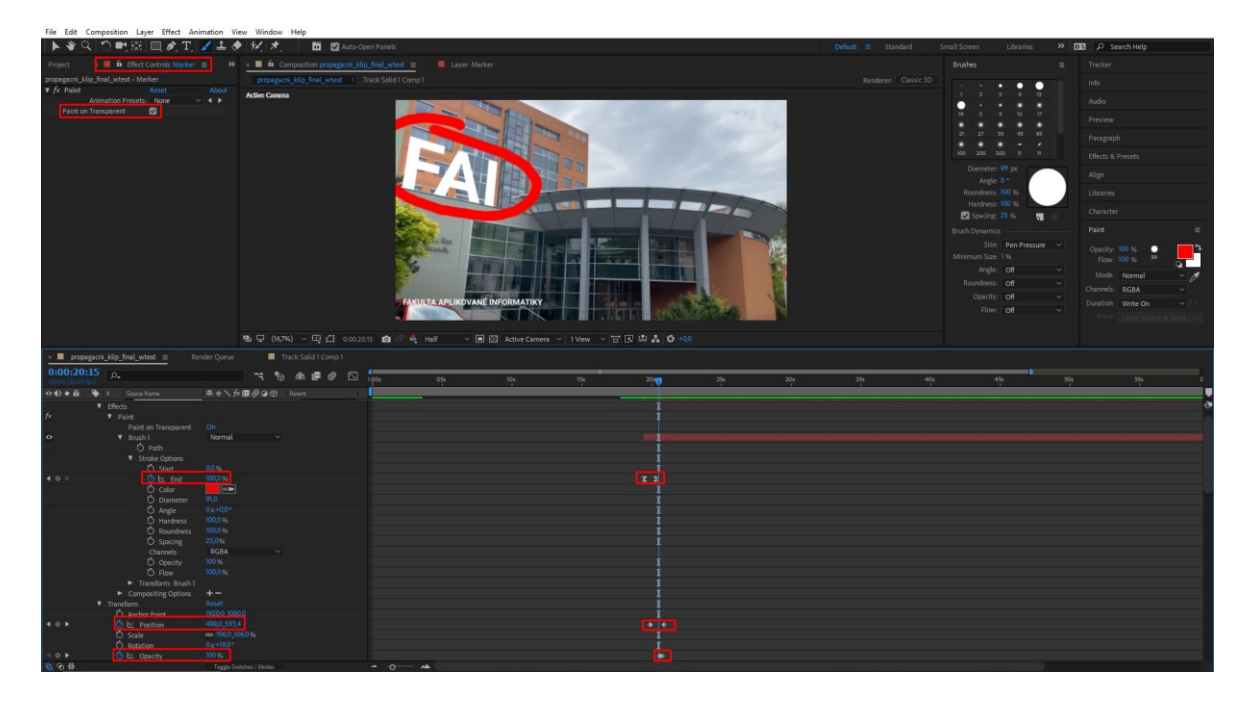

Obrázek 30 Úprava klíčových snímků nástrojů Position a Opacity [autor]

## <span id="page-54-2"></span><span id="page-54-0"></span>**5.8 Export**

Vzniklá chybová hlášení při pokusu o otevření záznamu v Adobe After Effects byla vyřešena alternativním způsobem exportu videa ve vysoké kvalitě v programu Adobe Premiere Pro a jeho následném, opětovném importu do softwaru bez varovné notifikace.

#### <span id="page-54-1"></span>**5.8.1 Export v Adobe Premiere Pro**

Proces exportu videa v softwaru Adobe Premiere Pro se provádí přes menu File > Export > Media. V exportním panelu jsou k dispozici různě nastavitelné parametry, které je nutné správně nakonfigurovat. Pro export byl vybrán formát H.264 s předvolbou (preset) odpovídající vlastnostem zdrojového materiálu a s vysokým adaptivním datovým tokem. Tato vlastnost se však změní na vlastní přednastavení (v případě úprav), jako je například zvolení položky renderu v maximální kvalitě. Cestu pro uložení exportovaného videa lze zobrazit kliknutím na odkaz vedle názvu výstupního souboru a vybrat požadovanou adresu.

| Pr Adobe Premiere Pro 2024 - C/(Users\Uzivatel\Dokumenty\Adobe\Premiere Pro\24.0\propagacni_videoklip.prproj *<br>File Edit Clip Sequence Markers Graphics and Titles View Window Help |                                       |                          |                                      |                      |                                                                                             |                                                                                                    | $\circ$<br>$\times$ |  |
|----------------------------------------------------------------------------------------------------|---------------------------------------|--------------------------|--------------------------------------|----------------------|---------------------------------------------------------------------------------------------|----------------------------------------------------------------------------------------------------|---------------------|--|
| Import Edit Export<br>$\bullet$                                                                                                    |                                       |                          |                                      |                      | propagacni_videoklip - Edited                                                               | ■ □                                                                                                    | $\equiv$            |  |
| Source: 10 IMG_6975                                                                                                    |                                       | Settings: [4] Media File |                                      |                      | Preview                                                                                     |                                                                                                    |                     |  |
| <b>Destinations</b>                                                                                                    | $\cdots$                              | File Name                | IMG_6975.mp4                         |                      |                                                                                             |                                                                                                    |                     |  |
| th Media File                                                                                                    | $\begin{array}{c} \cdots \end{array}$ | Location                 | CAUser_ents\Adobe\Premiere Pro\240\  |                      |                                                                                             |                                                                                                    |                     |  |
| $\times$ PUBLISH                                                                                                    |                                       | Preset                   | Match Source - Adaptive High Bitrate | $\ddot{\phantom{1}}$ |                                                                                             |                                                                                                    |                     |  |
| <b>Behance</b>                                                                                                    | $\circ$                               | Format                   | H264                                 | v.                   |                                                                                             |                                                                                                    |                     |  |
| <b>O</b> Facebook                                                                                                    | $\circ$                               |                          |                                      |                      |                                                                                             |                                                                                                    |                     |  |
| $\blacksquare$ TikTok                                                                                                    | $\circ$                               | $>$ MDEO                 |                                      | $\bullet$            |                                                                                             |                                                                                                    |                     |  |
| Vimeo                                                                                                    | $\circ$                               | $>$ AUDIO                |                                      | $\bullet$            |                                                                                             |                                                                                                    |                     |  |
| $X$ x<br><b>D</b> YouTube                                                                                                    | $\circ$<br>$\circ$                    | > MULTPLEXER             |                                      |                      |                                                                                             |                                                                                                    |                     |  |
| $\vee$ acup                                                                                                    |                                       | $>$ CAPTIONS             |                                      | $\circ$              |                                                                                             |                                                                                                    |                     |  |
|                                                                                                    |                                       | > EFFECTS                |                                      | $\bullet$            |                                                                                             |                                                                                                    |                     |  |
| <b>D</b> FTP                                                                                                    | $\circ$                               | > METADATA               |                                      | $\bullet$            |                                                                                             |                                                                                                    |                     |  |
|                                                                                                    |                                       | > GENERAL                |                                      |                      |                                                                                             |                                                                                                    |                     |  |
|                                                                                                    |                                       |                          |                                      |                      | 00:00:10:06                                                                                 |                                                                                                    | 00:01:14:17         |  |
|                                                                                                    |                                       |                          |                                      |                      |                                                                                             |                                                                                                    |                     |  |
|                                                                                                    |                                       |                          |                                      |                      | $\{ 1 \leq i \leq n \}$<br>Range Source In/Out<br>Scaling Scale to fit<br>$\checkmark$      |                                                                                                    | $\checkmark$        |  |
|                                                                                                    |                                       |                          |                                      |                      |                                                                                             |                                                                                                    |                     |  |
|                                                                                                    |                                       |                          |                                      |                      | Source: de IMG_6975<br>Output                                                               |                                                                                                    |                     |  |
|                                                                                                    |                                       |                          |                                      |                      | Video: 3840x2160 (1,0)   29,995 fps   Progressive   00:01:44:04<br>Audio: 44100 Hz   Stereo | Video: H.264   3840x2160 (1,0)   30 fps   Progressive   203 (75% HLG, 58% PQ)   Hardware<br>Encoding   Nvidia Codec   00:01:14:17   VBR   1 pass   Target 76,00 Mbps |                     |  |
|                                                                                                    |                                       |                          |                                      |                      | Audio: AAC   320 kbps   48 kHz   Stereo                                                     |                                                                                                    |                     |  |
|                                                                                                    |                                       |                          |                                      |                      | Estimated File Size 711 MB                                                                  |                                                                                                    |                     |  |
|                                                                                                    |                                       |                          |                                      |                      | Send to Media Encoder                                                                       |                                                                                                    | Export              |  |
|                                                                                                    |                                       |                          |                                      |                      |                                                                                             |                                                                                                    |                     |  |

Obrázek 31 Export a změna parametrů v programu Adobe Premiere Pro [autor]

<span id="page-55-1"></span>Za účelem zvýšení kvality byla v záložce Video zvolena možnost renderování v maximální hloubce a využití nejvyšší kvality renderování. Následně stačí kliknout na tlačítko Export a počkat na dokončení procesu.

| Pr Adobe Premiere Pro 2024 - C/(Users\Uzivatel\Dokumenty\Adobe\Premiere Pro\24.0\propagacni_videoklip.prproj *<br>File Edit Clip Sequence Markers Graphics and Titles View Window Help |                             |                                      |                 |                                                                                                    | $\circ$<br>$\times$ |
|----------------------------------------------------------------------------------------------------|-----------------------------|--------------------------------------|-----------------|----------------------------------------------------------------------------------------------------|---------------------|
| Import Edit Export<br>$\bullet$                                                                                                    |                             |                                      |                 | propagacni_videoklip - Edited<br>T3                                                                                                    | 玉<br>(1)            |
| Source: dir IMG_6975                                                                                                    | Settings: [4] Media File    |                                      |                 | Preview                                                                                                    |                     |
| <b>Destinations</b><br>$\cdots$                                                                                                    | File Name                   | IMG_6975.mp4                         |                 |                                                                                                    |                     |
| $\sim$ 00<br>[4] Media File                                                                                                    | Location                    | C:\User_ents\Adobe\Premiere Pro\240\ |                 | $10^{-1}$                                                                                                    |                     |
| $\times$ PUBLISH                                                                                                    | Preset                      | Custom                               | $\vee$ $\cdots$ |                                                                                                    |                     |
| $\circ$<br><b>B</b> Behance                                                                                                    | Formet                      | H <sub>264</sub>                     | $\ddotsc$       |                                                                                                    |                     |
| $\circ$<br><b>O</b> Facebook                                                                                                    |                             |                                      |                 |                                                                                                    |                     |
| $\sigma$<br><b>C</b> TikTok                                                                                                    | $~\vee$ MDEO                |                                      | $\bullet$       |                                                                                                    |                     |
| Vimeo<br>$\circ$                                                                                                    | <b>Basic Video Settings</b> |                                      |                 |                                                                                                    |                     |
| $X$ x<br>$\circ$                                                                                                    |                             | Match Source                         |                 |                                                                                                    |                     |
| $\circ$<br><b>Ca</b> YouTube                                                                                                    | Frame Size                  | UHD (3840 x 2160)                    | $\blacksquare$  |                                                                                                    |                     |
| $\times$ $000$                                                                                                    | Frame Rate                  | 30                                   | $\blacksquare$  |                                                                                                    |                     |
| $\circ$<br><b>△</b> FTP                                                                                                    |                             |                                      |                 |                                                                                                    |                     |
|                                                                                                    | Field Order                 | Progressive                          | $\blacksquare$  |                                                                                                    |                     |
|                                                                                                    | Aspect                      | Square Poels (10)                    | $\blacksquare$  |                                                                                                    |                     |
|                                                                                                    | $\cdots$ Less               |                                      |                 | 00:00:10:06                                                                                                    | 00:01:14:17         |
|                                                                                                    | Render at Maximum Depth     |                                      |                 | <u>names to considerate communitation and communitation and maximum and communitation and community</u>                                                                                                    |                     |
|                                                                                                    | Use Maximum Render Quality  |                                      |                 | $\left\{ \begin{array}{c} \mathbf{d} \mathbf{r} & \mathbf{p} \end{array} \right.$<br>Range Source In/Out<br>Scaling Scale to fit                                                                                                    |                     |
| Render Alpha Channel Only                                                                                                    |                             |                                      |                 | Output<br>Source: dic IMG_6975                                                                                                    |                     |
|                                                                                                    | Time.<br>Interpolation:     | Frame Sampling                       | $\checkmark$    | Video: H.264   3840x2160 (1,0)   30 fps   Progressive   203 (75% HLG, 58% PQ)   Hardware<br>Video: 3840x2160 (1,0)   29,995 fps   Progressive   00:01:44:04<br>Encoding   Nvidia Codec   00:01:14:17   VBR   1 pass   Target 76,00 Mbps |                     |
|                                                                                                    | <b>Encoding Settings</b>    |                                      |                 | Audio: 44100 Hz   Stereo<br>Audio: AAC   320 kbps   48 kHz   Stereo                                                                                                    |                     |
|                                                                                                    | Performance                 | Hardware Encoding                    | $\checkmark$    | Estimated File Size 711 MB                                                                                                    |                     |
|                                                                                                    |                             |                                      |                 |                                                                                                    |                     |
|                                                                                                    |                             |                                      |                 | <b>DE Send to Media Encoder</b>                                                                                                    | Export              |
|                                                                                                    |                             |                                      |                 |                                                                                                    |                     |

Obrázek 32 Zvolení vlastností pro vyšší kvalitu videa [autor]

#### <span id="page-55-2"></span><span id="page-55-0"></span>**5.8.2 Export v Adobe After Effects**

Proces exportu videa v softwaru Adobe After Effects se liší od postupu v Adobe Premiere Pro v několika ohledech. Adobe After Effects například nepodporuje přímý export do formátu MP4. Toto omezení lze obejít pomocí aplikace Adobe Media Encoder, která umožňuje propojení souborů z After Effects.

Postup exportu začíná přes menu Composition > Add to Media Encoder Queue. Následně se otevře okno s kompozicí, která je přidána do fronty exportu v Media Encoderu. Pro export byl vybrán formát H.264 s přednastavením (preset) dle uživatelovy preference. Při rozkliknutí položky Preset lze dále upravovat velké množství parametrů, jako je například nastavení datového toku, audia, titulků atp. Pro dosažení vyšší kvality videa byla zvolena možnost renderu v maximální hloubce a použití nejvyšší kvality vykreslování. Dále byla nastavena hodnota cílového variabilní datového toku na 110 Mb/s. Po úpravě příslušných hodnot je okno nastavení exportu zavřeno a v Media Encoderu lze stisknout ikonu přehrávání. Software spustí renderování videoklipu a pro finalizaci stačí počkat na dokončení procesu.

<span id="page-56-0"></span>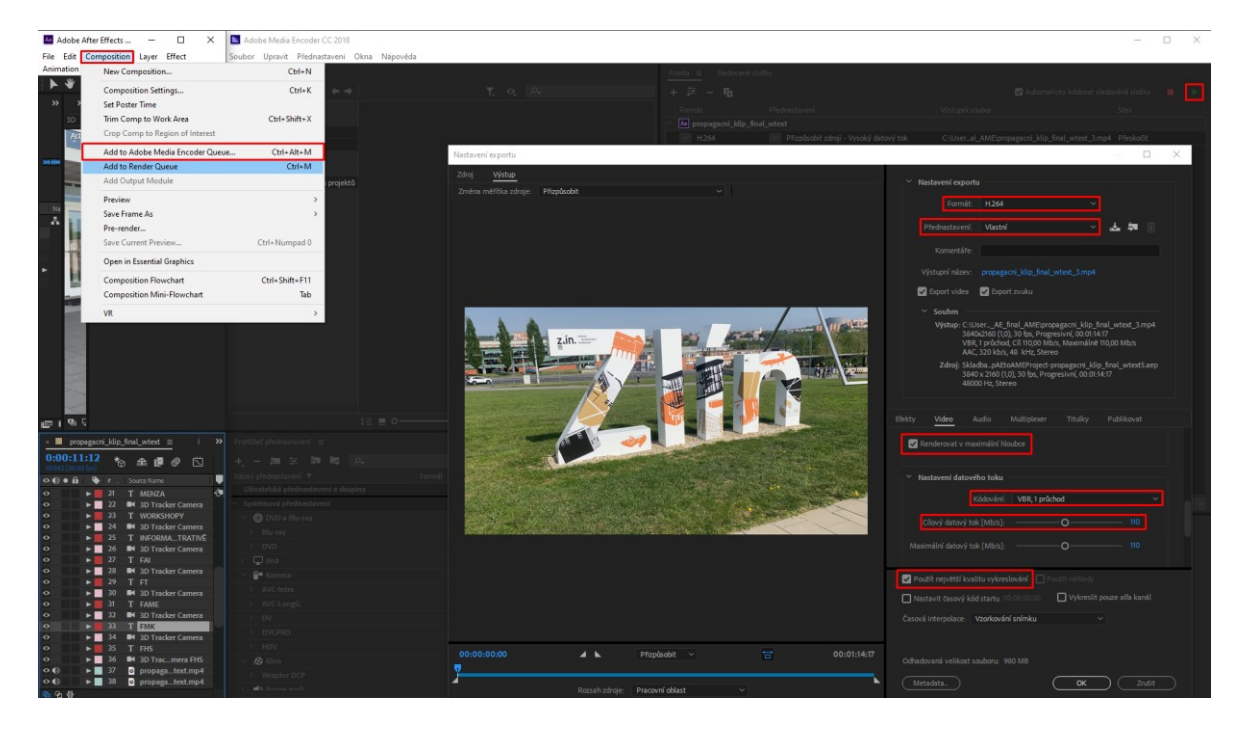

Obrázek 33 Proces exportu videa v programu Adobe Media Encoder [autor]

## <span id="page-57-0"></span>**ZÁVĚR**

Hlavním výstupem této bakalářské práce je propagační videoklip představující Univerzitu Tomáše Bati ve Zlíně, a především její Fakultu aplikované informatiky, a to včetně popisu postupu jeho tvorby.

První úsek teoretické části bakalářské práce obsahuje krátké rešerše o několika významných českých vysokých školách se zaměřením na oblast jejich vlastní propagace. Byly zde rozebrány zejména specifické a unikátní formy propagačních materiálů, které jednotlivé školy využívají. Další úsek bakalářské práce se věnuje rozboru nejdůležitějších parametrů digitálního videa a nástinu některých možností jeho tvorby. Mezi podstatné parametry videa patří například snímková frekvence, rozlišení videa, poměr stran nebo použité audio a video kodeky. V dalších bodech jsou obecně popsány možnosti postupu tvorby videa a typy jednotlivých záběrů.

Praktická část bakalářské práce popisuje samotný průběh přípravy a vyhotovení videoklipu propagujícího studium na Fakultě aplikované informatiky ve Zlíně. Začíná návrhem původního scénáře, který označuje základní časové rozložení záběrů a shrnuje představu o vizuální stránce klipu. Následuje pasáž popisující sběr výchozího videomateriálu a specifikaci použitého záznamového zařízení. Střih a postprodukce uvedené v následujících úsecích práce reprezentují závěrečnou část postupu tvorby videa a jsou představeny formou tutoriálu, jenž definuje využití technik, programů, postupů a nástrojů, které přispěly k závěrečnému výstupu práce.

## <span id="page-58-0"></span>**SEZNAM POUŽITÉ LITERATURY**

- [1] Self-promotion: 7 tipů jak na to. *Zistemo* [online]. ©2024 [cit. 2024-05-23]. Dostupné z: <https://zistemo.cz/blog/self-promotion-7-tipu-jak-na/>
- [2] VYSEKALOVÁ, Jitka a Jiří MIKEŠ. *Reklama: jak dělat reklamu. 4., aktualizované a doplněné vydání.* Praha: Grada, 2018, 232 s. ISBN 9788024758657
- [3] MLÁDKOVÁ, Lenka. *Metody propagace vysokých škol*. Praha, 2017. Bakalářská práce. Vysoká škola ekonomická v Praze.
- [4] FERNANDEZ, Jenny. How to Self-Promote (When You Don't Like to Self-Promote). *Harvard Business Review* [online]. 16 June 2023n. l., ©2024 [cit. 2024-05- 23]. Dostupné z: [https://hbr.org/2023/06/how-to-self-promote-when-you-dont-like](https://hbr.org/2023/06/how-to-self-promote-when-you-dont-like-to-self-promote)[to-self-promote](https://hbr.org/2023/06/how-to-self-promote-when-you-dont-like-to-self-promote)
- [5] Historie Univerzity Karlovy v datech. *Univerzita Karlova* [online]. 9. únor 2021, ©2024 [cit. 2024-05-23]. Dostupné z: https://cuni.cz/UK-103.html
- [6] *Univerzita Karlova* [online]. ©2024 [cit. 2024-05-23]. Dostupné z: <https://cuni.cz/UK-1.html>
- [7] Historie. *Mendelova univerzita v Brně* [online]. [b.r.], [cit. 2024-05-23]. Dostupné z: https://mendelu.cz/o-univerzite/historie/?psn=1200
- [8] *Mendelova univerzita v Brně* [online]. ©2024 [cit. 2024-05-23]. Dostupné z: <https://mendelu.cz/>
- [9] ŠMÍDTOVÁ, Martina. Gender. *Mendel Green*. 2023, XV (3), 4-44. ISSN 2533- 6517.
- [10] ŠMÍDTOVÁ, Martina. Voda & Sucho. *Mendel Green*. 2023, XV (2), 4-48. ISSN 2533-6517.
- [11] Historie Masarykovy univerzity. *Masarykova univerzita* [online]. [b.r.], [cit. 2024- 05-23]. Dostupné z: https://www.muni.cz/o-univerzite/historie-univerzity
- [12] *Masarykova univerzita* [online]. ©2024 [cit. 2024-05-23]. Dostupné z: <https://www.muni.cz/>
- [13] Historie Vysokého učení technického v Brně. *Vysoké učení technické v Brně* [online]. [b.r.], [cit. 2024-05-23]. Dostupné z: <https://www.vut.cz/vut/profil/historie-vut>
- [14] *Vysoké učení technické v Brně* [online]. ©2024 [cit. 2024-05-23]. Dostupné z: <https://www.vut.cz/>
- [15] Historie univerzity. *Univerzita Tomáše Bati ve Zlíně* [online]. ©2024, [cit. 2024- 05-23]. Dostupné z: [https://www.utb.cz/univerzita/o-univerzite/zakladni-infor](https://www.utb.cz/univerzita/o-univerzite/zakladni-informace/historie-univerzity/)[mace/historie-univerzity/](https://www.utb.cz/univerzita/o-univerzite/zakladni-informace/historie-univerzity/)
- [16] *Univerzita Tomáše Bati ve Zlíně* [online]. ©2024 [cit. 2024-05-23]. Dostupné z: <https://www.utb.cz/>
- [17] První univerzitní podcast. *UTB utebe* [online]. ©2024 [cit. 2024-05-23]. Dostupné z:<https://podcast.utb.cz/>
- [18] Job centrum UTB. *Job centrum UTB* [online]. ©2021 [cit. 2024-05-23]. Dostupné z:<https://jobcentrum.utb.cz/>
- [19] Business Day 2024. *Business Day 2024* [online]. ©2024 [cit. 2024-05-23]. Dostupné z: <https://businessday.utb.cz/>
- [20] Parametry video souborů. *Titulkování* [online]. [b.r.], [cit. 2024-05-23]. Dostupné z:<https://www.titulkovani.cz/upravy-videa/index.php?t=parametry-video-souboru>
- [21] Digitální obraz. *W-technika* [online]. [b.r.], [cit. 2024-05-23]. Dostupné z: <https://www.w-technika.cz/digitalni-obraz/>
- [22] Rozlišení. In: *Wikipedia: the free encyclopedia* [online]. San Francisco (CA): Wikimedia Foundation, 17. května 2023, ©2001-2024 [cit. 2024-05-23]. Dostupné z: <https://cs.wikipedia.org/wiki/Rozli%C5%A1en%C3%AD>
- [23] Rozlišení. *Alza* [online]. ©1994-2024 [cit. 2024-05-23]. Dostupné z: <https://www.alza.cz/slovnik/rozliseni-art17301.htm>
- [24] KARTAŠ, Michal. TikTok platforma jako reklamní fenomén: Osvědčené tipy z praxe. *Marketing PPC* [online]. 28. února 2024, ©2024 [cit. 2024-05-23]. Dostupné z:<https://www.marketingppc.cz/marketing/tiktok-reklama/>
- [25] CHRDILELI, Mariamy. Pixel Aspect Ratio Calculator. *Omni calculator* [online]. 19. dubna 2024, ©2024 [cit. 2024-05-23]. Dostupné z: https://www.omnicalculator.com/other/pixel-aspect-ratio
- [26] Pixel aspect ratio. In: *Wikipedia: the free encyclopedia* [online]. San Francisco (CA): Wikimedia Foundation, 2. září 2023, ©2001-2024 [cit. 2024-05-23]. Dostupné z: [https://en.wikipedia.org/wiki/Pixel\\_aspect\\_ratio](https://en.wikipedia.org/wiki/Pixel_aspect_ratio)
- [27] Datový tok. *Online fotoškola* [online]. ©2013-2024, [cit. 2024-05-23]. Dostupné z: [https://www.onlinefotoskola.cz/pomucky/databaze-fotografickych-pojmu/da](https://www.onlinefotoskola.cz/pomucky/databaze-fotografickych-pojmu/datov%C3%BD+tok.html)[tov%C3%BD+tok.html](https://www.onlinefotoskola.cz/pomucky/databaze-fotografickych-pojmu/datov%C3%BD+tok.html)
- [28] Video. In: *Wikipedia: the free encyclopedia* [online]. San Francisco (CA): Wikimedia Foundation, 30. ledna 2024, ©2001-2024 [cit. 2024-05-23]. Dostupné z: <https://cs.wikipedia.org/wiki/Video>
- [29] Co je to datový tok videa? 4 věci, které potřebujete vědět. *Gov civil setubal* [online]. ©2024 [cit. 2024-05-23]. Dostupné z: [https://cze.gov-civil-setubal.pt/what-is-video](https://cze.gov-civil-setubal.pt/what-is-video-bitrate)[bitrate](https://cze.gov-civil-setubal.pt/what-is-video-bitrate)
- [30] Why Are Movies 24 FPS The Cinematic Frame Rate Explained. *Studiobinder* [online]. ©2024 [cit. 2024-05-23]. Dostupné z: [https://www.studiobin](https://www.studiobinder.com/blog/why-are-movies-24-frames-per-second/)[der.com/blog/why-are-movies-24-frames-per-second/](https://www.studiobinder.com/blog/why-are-movies-24-frames-per-second/)
- [31] Snímková frekvence. *Alza* [online]. ©1994-2024 [cit. 2024-05-23]. Dostupné z: <https://www.alza.cz/snimkova-frekvence>
- [32] Snímkovací frekvence (FPS) je opravdu tak důležitá? *Nejkam* [online]. 22. února 2024, ©2024 [cit. 2024-05-23]. Dostupné z: [https://www.nejkam.cz/a/snimkovaci](https://www.nejkam.cz/a/snimkovaci-frekvence-fps-je-opravdu-tak-dulezita)[frekvence-fps-je-opravdu-tak-dulezita](https://www.nejkam.cz/a/snimkovaci-frekvence-fps-je-opravdu-tak-dulezita)
- [33] Snímková frekvence. In: *Wikipedia: the free encyclopedia* [online]. San Francisco (CA): Wikimedia Foundation, 26. března 2023, ©2001-2024 [cit. 2024-05-23]. Dostupné z: [https://cs.wikipedia.org/wiki/Sn%C3%ADmkov%C3%A1\\_frekvence](https://cs.wikipedia.org/wiki/Sn%C3%ADmkov%C3%A1_frekvence)
- [34] Video kodek. In: *Wikipedia: the free encyclopedia* [online]. San Francisco (CA): Wikimedia Foundation, 6. března 2021, ©2001-2024 [cit. 2024-05-23]. Dostupné z: https://cs.wikipedia.org/wiki/Video\_kodek
- [35] ULLRICH, David. *Tvorba a zpracování videa v programu Adobe Premiere Pro* [online]. Zlín: Univerzita Tomáše Bati ve Zlíně, 2021 [cit. 2024-05-23]. Dostupné také z: http://hdl.handle.net/10563/46145. Bakalářská práce. Univerzita Tomáše Bati ve Zlíně. Fakulta aplikované informatiky, Ústav počítačových a komunikačních systémů. Vedoucí práce Sysala, Tomáš.
- [36] KRŠKA, Martin. *Zásady tvorby výukového videa v oblasti středního odborného vzdělávání* [online]. Brno: Masarykova univerzita, 2013 [cit. 2024-05-23]. Dostupné z: [https://theses.cz/id/05cdpc/.](https://theses.cz/id/05cdpc/) Bakalářská práce. Pedagogická fakulta. 2013. Vedoucí práce Válek, Jan.
- [37] BÍLEK, Jan. *Moderní video kodeky* [online]. Brno, 2015 [cit. 2024-05-23]. Dostupné z: http://hdl.handle.net/11012/41343. Bakalářská práce. Vysoké učení

technické v Brně. Fakulta elektrotechniky a komunikačních technologií. Ústav telekomunikací. Vedoucí práce Petr Číka.

- [38] MPEG-1. In: *Wikipedia: the free encyclopedia* [online]. San Francisco (CA): Wikimedia Foundation, 8. srpna 2021, ©2001-2024 [cit. 2024-05-23]. Dostupné z: https://cs.wikipedia.org/wiki/MPEG-[1https://cs.wikipedia.org/wiki/MPEG-1](https://cs.wikipedia.org/wiki/MPEG-1)
- [39] KOTT, Petr. *MPEG2* [online]. 2 [cit. 2024-05-23]. Dostupné z: [https://www.fi.muni.cz/lemma/referaty/05/Kott\\_Petr-MPEG2.pdf](https://www.fi.muni.cz/lemma/referaty/05/Kott_Petr-MPEG2.pdf)
- [40] DivX. *Okay* [online]. ©2010-2024 [cit. 2024-05-23]. Dostupné z: <https://www.okay.cz/pages/divx>
- [41] XVID. *Kabelmanie* [online]. ©2024 [cit. 2024-05-23]. Dostupné z: <https://www.kabelmanie.cz/slovnik/kodek-xvid>
- [42] H.264. In: *Wikipedia: the free encyclopedia* [online]. San Francisco (CA): Wikimedia Foundation, 26. listopadu 2023, ©2001-2024 [cit. 2024-05-23]. Dostupné z: <https://cs.wikipedia.org/wiki/H.264>
- [43] DVB-T2 H.265-HEVC. *Alza* [online]. ©1994-2024 [cit. 2024-05-23]. Dostupné z: <https://www.alza.cz/slovnik/dvb-t2-h265-hevc>
- [44] Zvuk. In: *Wikipedia: the free encyclopedia* [online]. San Francisco (CA): Wikimedia Foundation, 21. května 2024, ©2001-2024 [cit. 2024-05-23]. Dostupné z: <https://cs.wikipedia.org/wiki/Zvuk>
- [45] Vlastnosti zvuku. *Wikiskripta* [online]. 27. ledna 2024, ©2024 [cit. 2024-05-23]. Dostupné z: [https://www.wikiskripta.eu/w/Vlastnosti\\_zvuku](https://www.wikiskripta.eu/w/Vlastnosti_zvuku)
- [46] Co je ultrazvuk? *Spa* [online]. ©1997-2024 [cit. 2024-05-23]. Dostupné z: https://www.spa.cz/lazenska-procedura/ultrazvuk/
- [47] KRÁLOVÁ, Magda. Infrazvuk. *Techmania* [online]. ©2007 [cit. 2024-05-23]. Dostupné z: <https://edu.techmania.cz/cs/encyklopedie/fyzika/akustika/infrazvuk>
- [48] Audio coding format. In: *Wikipedia: the free encyclopedia* [online]. San Francisco (CA): Wikimedia Foundation, 1. května 2024, ©2001-2024 [cit. 2024-05-23]. Dostupné z: [https://en.wikipedia.org/wiki/Audio\\_coding\\_format](https://en.wikipedia.org/wiki/Audio_coding_format)
- [49] Kodeky pro práci se zvukem. *Audio-video návody* [online]. [b.r.], [cit. 2024-05-23]. Dostupné z: [https://www.avnavody.cz/?sekce=vrch\\_kodekyzvuku](https://www.avnavody.cz/?sekce=vrch_kodekyzvuku)
- [50] FLAC. *Kabelmanie* [online]. ©2024 [cit. 2024-05-23]. Dostupné z: <https://www.kabelmanie.cz/slovnik/flac>
- [51] FLAC. *Alza* [online]. ©1994-2024 [cit. 2024-05-23]. Dostupné z: <https://www.alza.cz/slovnik/flac-fm-transmitter>
- [52] Co je soubor APE? *Fileformat* [online]. ©2024 [cit. 2024-05-23]. Dostupné z: <https://docs.fileformat.com/cs/audio/ape/>
- [53] Monkey's Audio. In: *Wikipedia: the free encyclopedia* [online]. San Francisco (CA): Wikimedia Foundation, 6. května 2022, ©2001-2024 [cit. 2024-05-23]. Dostupné z: [https://cs.wikipedia.org/wiki/Monkey%27s\\_Audio](https://cs.wikipedia.org/wiki/Monkey%27s_Audio)
- [54] MP3. In: *Wikipedia: the free encyclopedia* [online]. San Francisco (CA): Wikimedia Foundation, 25. dubna 2024, ©2001-2024 [cit. 2024-05-23]. Dostupné z: https://cs.wikipedia.org/wiki/MP3
- [55] Audio kodeky (PŘEHLED) jak se dostane zvuk z telefonu do bezdrátových sluchátek? *Alza* [online]. 30. listopadu 2022, ©1994-2024 [cit. 2024-05-23]. Dostupné z:<https://www.alza.cz/audio-kodeky-prehled#sbc>
- [56] Co je to AAC? *IT slovník* [online]. ©2008-2024 [cit. 2024-05-23]. Dostupné z: <https://it-slovnik.cz/pojem/aac>
- [57] Kontejnery. *Titulkování* [online]. [b.r.], [cit. 2024-05-23]. Dostupné z: <https://www.titulkovani.cz/upravy-videa/index.php?t=kontejnery>
- [58] Multimediální kontejner. In: *Wikipedia: the free encyclopedia* [online]. San Francisco (CA): Wikimedia Foundation, 17. května 2023, ©2001-2024 [cit. 2024-05-23]. Dostupné z: [https://cs.wikipedia.org/wiki/Multimedi%C3%A1ln%C3%AD\\_kontej](https://cs.wikipedia.org/wiki/Multimedi%C3%A1ln%C3%AD_kontejner)[ner](https://cs.wikipedia.org/wiki/Multimedi%C3%A1ln%C3%AD_kontejner)
- [59] Kontejnery pro video. *Audio-video návody* [online]. [b.r.], [cit. 2024-05-24]. Dostupné z: [https://avnavody.cz/?sekce=vrch\\_kontejnery](https://avnavody.cz/?sekce=vrch_kontejnery)
- [60] OWEN, Andy. Understanding Video File Formats, Codecs and Containers. *Techsmith* [online]. 23. února 2023, ©1995-2024 [cit. 2024-05-24]. Dostupné z:<https://www.techsmith.com/blog/video-file-formats/>
- [61] MOV vs. MP4 | Video file formats. *Cloudflare* [online]. ©2024 [cit. 2024-05-24]. Dostupné z: <https://www.cloudflare.com/learning/video/mov-vs-mp4/>
- [62] MITCHELL, Riley. Stručně představte formát souboru MKV a jak jej přehráváte. *ANYMP4* [online]. 9. září 2020, ©2024 [cit. 2024-05-24]. Dostupné z: <https://www.anymp4.com/cs/glossary/what-is-mkv-file.html>
- [63] HOFRICHTER, Jiří. *Tvorba a zpracování digitálního videa* [online]. 2010, [cit. 2024-05-24]. Dostupné z: https://theses.cz/id/czdd7l/. Bakalářská práce. Ostrava: Vysoká škola báňská – Technická univerzita Ostrava Fakulta elektrotechniky a informatiky. Vedoucí práce Michal Radecký.
- [64] Postup realizace natáčení a střih videa. *321 Creative crew* [online]. ©2022 [cit. 2024-05-24]. Dostupné z: [https://www.tridvajedna.cz/video-studio/postup-nataceni](https://www.tridvajedna.cz/video-studio/postup-nataceni-strih-videa)[strih-videa](https://www.tridvajedna.cz/video-studio/postup-nataceni-strih-videa)
- [65] MASNER, Lukáš. Velikosti záběrů. *25FPS* [online]. 25. června 2007, ©2011 [cit. 2024-05-24]. Dostupné z: <http://25fps.cz/2007/velikosti-zaberu/>
- [66] Druhy záběrů. *Roman Rezek firemní video a nezávislý film* [online]. ©2024 [cit. 2024-05-24]. Dostupné z: [https://firemnividea.eu/category/odborna-te](https://firemnividea.eu/category/odborna-temata/druhy_zaberu/)[mata/druhy\\_zaberu/](https://firemnividea.eu/category/odborna-temata/druhy_zaberu/)
- [67] STORYBOARD CO TO JEST I JAK WYKORZYSTAĆ GO W PRODUKCJI VIDEO? In: *Ostro* [online]. 9. prosince 2021, [b.r.] [cit. 2024-05-24]. Dostupné z: <https://www.ostro-video.pl/wp-content/uploads/2021/12/storyboard-co-to-jest.jpg>
- [68] Avengers: Endgame (2019). In: *Intonaija* [online]. ©2024 [cit. 2024-05-24]. Dostupné z: <br>z: [https://image.tmdb.org/t/p/origi](https://image.tmdb.org/t/p/original/7yy6vb05B7ro4CDdCb80Y5z69Rw.jpg)[nal/7yy6vb05B7ro4CDdCb80Y5z69Rw.jpg](https://image.tmdb.org/t/p/original/7yy6vb05B7ro4CDdCb80Y5z69Rw.jpg)
- [69] Sakaaran Rebellion. In: *Marvel cinematic universe wiki* [online]. [b.r.], [cit. 2024- 05-24]. Dostupné z: [https://static.wikia.nocookie.net/marvelcinematicuni](https://static.wikia.nocookie.net/marvelcinematicuniverse/images/e/ec/YourSaviorIsHere.jpg/revision/latest/scale-to-width-down/1000?cb=20180327110539)[verse/images/e/ec/YourSaviorIsHere.jpg/revision/latest/scale-to-width](https://static.wikia.nocookie.net/marvelcinematicuniverse/images/e/ec/YourSaviorIsHere.jpg/revision/latest/scale-to-width-down/1000?cb=20180327110539)[down/1000?cb=20180327110539](https://static.wikia.nocookie.net/marvelcinematicuniverse/images/e/ec/YourSaviorIsHere.jpg/revision/latest/scale-to-width-down/1000?cb=20180327110539)
- [70] Images of Ikonn. In: *Marvel cinematic universe wiki* [online]. [b.r.], [cit. 2024-05- 24]. Dostupné z: [https://static.wikia.nocookie.net/marvelcinematicuni](https://static.wikia.nocookie.net/marvelcinematicuniverse/images/0/06/Doctor_Strange_Duplic._Spell_1.png/revision/latest/scale-to-width-down/1000?cb=20180825004708)[verse/images/0/06/Doctor\\_Strange\\_Duplic.\\_Spell\\_1.png/revision/latest/scale-to](https://static.wikia.nocookie.net/marvelcinematicuniverse/images/0/06/Doctor_Strange_Duplic._Spell_1.png/revision/latest/scale-to-width-down/1000?cb=20180825004708)[width-down/1000?cb=20180825004708](https://static.wikia.nocookie.net/marvelcinematicuniverse/images/0/06/Doctor_Strange_Duplic._Spell_1.png/revision/latest/scale-to-width-down/1000?cb=20180825004708)
- [71] CARLOS, Don. TOČÍME FILM: 4. díl Filmová kamera není jen kamera, poprvé. In: *FiDiTvo Filmová a divadelní tvorba* [online]. 3. října 2012, [b.r.] [cit. 2024-05- 24]. Dostupné z:

[https://blogger.googleusercontent.com/img/b/R29vZ2xl/AVvXsEiCgQxY9I5Ype](https://blogger.googleusercontent.com/img/b/R29vZ2xl/AVvXsEiCgQxY9I5YpehokxMEx2Gr7e6deN0Ekzu2d5RbjbwaIfFlhZKRGfUxepJDrf7bQyZjc1q_M7J1vFwk_ljKAIk29rHnXe3mKfFde1sEw5FAZ7ntSNXt-2tAtV5DrWmG_JeO6FiT5Yz2WrjW/s1600/blade+runner+03.png)[hokxMEx2Gr7e6deN0Ekzu2d5RbjbwaIfFlhZKRGfUxe-](https://blogger.googleusercontent.com/img/b/R29vZ2xl/AVvXsEiCgQxY9I5YpehokxMEx2Gr7e6deN0Ekzu2d5RbjbwaIfFlhZKRGfUxepJDrf7bQyZjc1q_M7J1vFwk_ljKAIk29rHnXe3mKfFde1sEw5FAZ7ntSNXt-2tAtV5DrWmG_JeO6FiT5Yz2WrjW/s1600/blade+runner+03.png)

[pJDrf7bQyZjc1q\\_M7J1vFwk\\_ljKAIk29rHnXe3mKfFde1sEw5FAZ7ntSNXt-](https://blogger.googleusercontent.com/img/b/R29vZ2xl/AVvXsEiCgQxY9I5YpehokxMEx2Gr7e6deN0Ekzu2d5RbjbwaIfFlhZKRGfUxepJDrf7bQyZjc1q_M7J1vFwk_ljKAIk29rHnXe3mKfFde1sEw5FAZ7ntSNXt-2tAtV5DrWmG_JeO6FiT5Yz2WrjW/s1600/blade+runner+03.png)[2tAtV5DrWmG\\_JeO6FiT5Yz2WrjW/s1600/blade+runner+03.png](https://blogger.googleusercontent.com/img/b/R29vZ2xl/AVvXsEiCgQxY9I5YpehokxMEx2Gr7e6deN0Ekzu2d5RbjbwaIfFlhZKRGfUxepJDrf7bQyZjc1q_M7J1vFwk_ljKAIk29rHnXe3mKfFde1sEw5FAZ7ntSNXt-2tAtV5DrWmG_JeO6FiT5Yz2WrjW/s1600/blade+runner+03.png)

- [72] Záporák Thanos z Avengers je memová superstar. In: *MujRozhlas* [online]. 15. dubna 2019, ©2024 [cit. 2024-05-24]. Dostupné z: [https://www.mujroz](https://www.mujrozhlas.cz/sites/default/files/styles/detail/public/rapi/d69f45f61884efdf3a8a2627f8d6fff8.jpg?h=67cb5cd9&itok=dj7ZJbom)[hlas.cz/sites/default/files/styles/detail/pu](https://www.mujrozhlas.cz/sites/default/files/styles/detail/public/rapi/d69f45f61884efdf3a8a2627f8d6fff8.jpg?h=67cb5cd9&itok=dj7ZJbom)[blic/rapi/d69f45f61884efdf3a8a2627f8d6fff8.jpg?h=67cb5cd9&itok=dj7ZJbom](https://www.mujrozhlas.cz/sites/default/files/styles/detail/public/rapi/d69f45f61884efdf3a8a2627f8d6fff8.jpg?h=67cb5cd9&itok=dj7ZJbom)
- [73] LIU, Narayan. Doctor Strange Director Shares First-Ever Drawing of the MCU's Magic Portals. *CBR* [online]. 24. února 2022, ©2024 [cit. 2024-05-24]. Dostupné z: [https://static1.cbrimages.com/wordpress/wp-content/uploads/2019/09/Doctor-](https://static1.cbrimages.com/wordpress/wp-content/uploads/2019/09/Doctor-Strange-Portals.jpg?q=50&fit=contain&w=1140&h=&dpr=1.5)[Strange-Portals.jpg?q=50&fit=contain&w=1140&h=&dpr=1.5](https://static1.cbrimages.com/wordpress/wp-content/uploads/2019/09/Doctor-Strange-Portals.jpg?q=50&fit=contain&w=1140&h=&dpr=1.5)
- [74] *Univerzita Palackého v Olomouci* [online]. ©2024 [cit. 2024-05-27]. Dostupné z: <https://www.upol.cz/>
- [75] UPlikace. *Univerzita Palackého v Olomouci* [online]. ©2024 [cit. 2024-05-27]. Dostupné z: https://www.upol.cz/uplikace/

## <span id="page-65-0"></span>**SEZNAM POUŽITÝCH SYMBOLŮ A ZKRATEK**

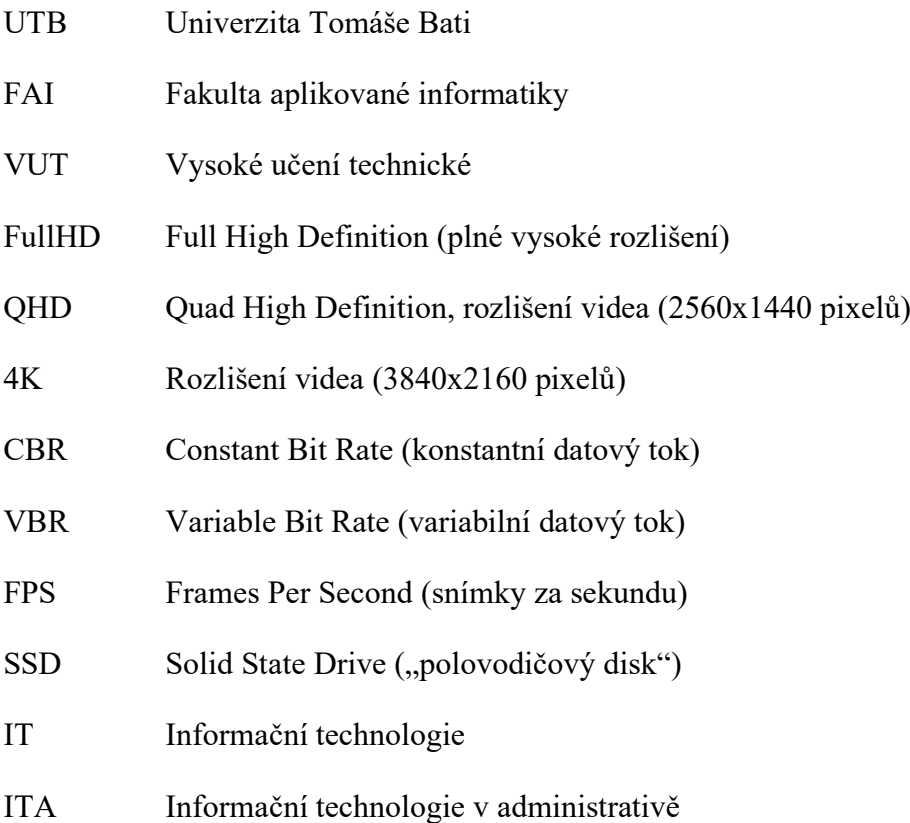

## <span id="page-66-0"></span>**SEZNAM OBRÁZKŮ**

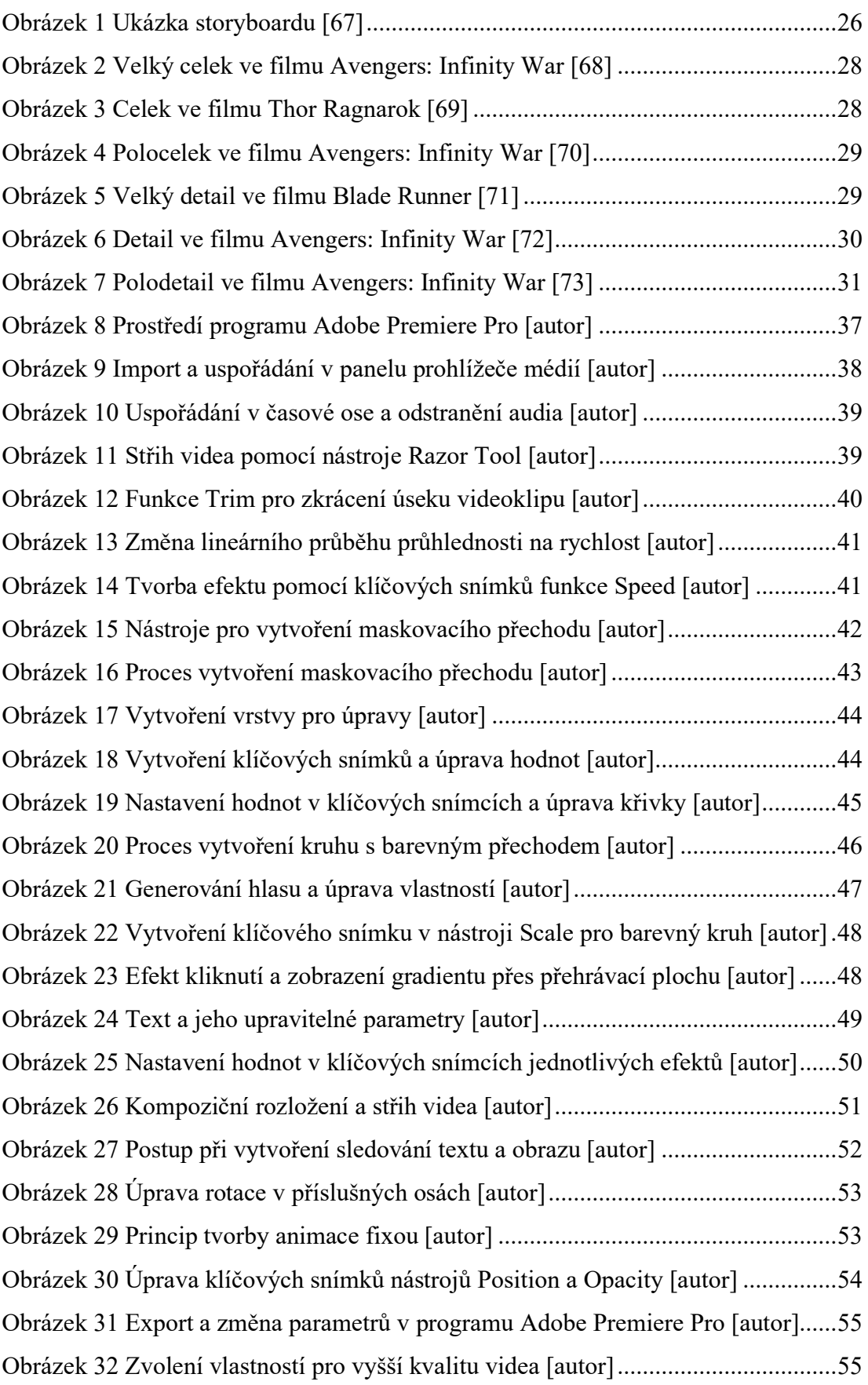

Obrázek 33 Proces exportu videa v [programu Adobe Media Encoder \[autor\]...........56](#page-56-0)

## <span id="page-68-0"></span>**SEZNAM PŘÍLOH**

Příloha P I – DVD

## **PŘÍLOHA P I: DVD**

Datový nosič DVD obsahuje výsledné video v plné kvalitě, soubor Adobe Premiere Pro, soubor Adobe After Effects, soubor Adobe Illustrator a text bakalářské práce.